#### aludu cisco.

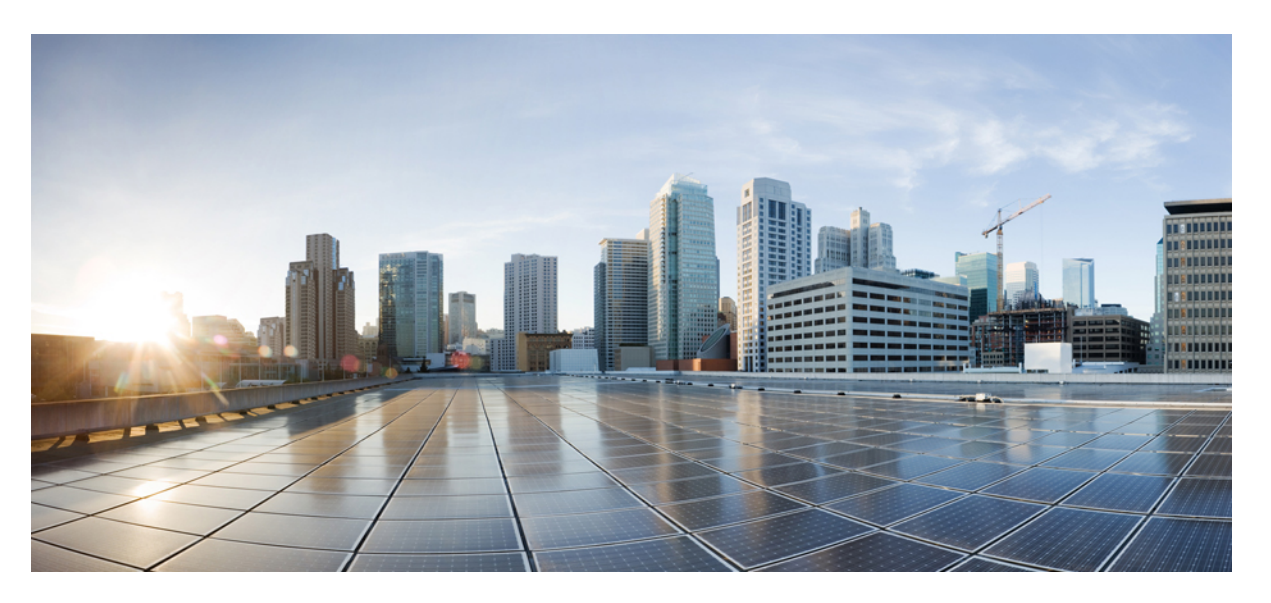

#### **VPN and Ethernet Services Command Reference for Cisco NCS 5000 Series Routers**

**First Published:** 2015-12-23

**Last Modified:** 2021-09-01

#### **Americas Headquarters**

Cisco Systems, Inc. 170 West Tasman Drive San Jose, CA 95134-1706 USA http://www.cisco.com Tel: 408 526-4000 800 553-NETS (6387) Fax: 408 527-0883

THE SPECIFICATIONS AND INFORMATION REGARDING THE PRODUCTS IN THIS MANUAL ARE SUBJECT TO CHANGE WITHOUT NOTICE. ALL STATEMENTS, INFORMATION, AND RECOMMENDATIONS IN THIS MANUAL ARE BELIEVED TO BE ACCURATE BUT ARE PRESENTED WITHOUT WARRANTY OF ANY KIND, EXPRESS OR IMPLIED. USERS MUST TAKE FULL RESPONSIBILITY FOR THEIR APPLICATION OF ANY PRODUCTS.

THE SOFTWARE LICENSE AND LIMITED WARRANTY FOR THE ACCOMPANYING PRODUCT ARE SET FORTH IN THE INFORMATION PACKET THAT SHIPPED WITH THE PRODUCT AND ARE INCORPORATED HEREIN BY THIS REFERENCE. IF YOU ARE UNABLE TO LOCATE THE SOFTWARE LICENSE OR LIMITED WARRANTY, CONTACT YOUR CISCO REPRESENTATIVE FOR A COPY.

The Cisco implementation of TCP header compression is an adaptation of a program developed by the University of California, Berkeley (UCB) as part of UCB's public domain version of the UNIX operating system. All rights reserved. Copyright © 1981, Regents of the University of California.

NOTWITHSTANDING ANY OTHER WARRANTY HEREIN, ALL DOCUMENT FILES AND SOFTWARE OF THESE SUPPLIERS ARE PROVIDED "AS IS" WITH ALL FAULTS. CISCO AND THE ABOVE-NAMED SUPPLIERS DISCLAIM ALL WARRANTIES, EXPRESSED OR IMPLIED, INCLUDING, WITHOUT LIMITATION, THOSE OF MERCHANTABILITY, FITNESS FOR A PARTICULAR PURPOSE AND NONINFRINGEMENT OR ARISING FROM A COURSE OF DEALING, USAGE, OR TRADE PRACTICE.

IN NO EVENT SHALL CISCO OR ITS SUPPLIERS BE LIABLE FOR ANY INDIRECT, SPECIAL, CONSEQUENTIAL, OR INCIDENTAL DAMAGES, INCLUDING, WITHOUT LIMITATION, LOST PROFITS OR LOSS OR DAMAGE TO DATA ARISING OUT OF THE USE OR INABILITY TO USE THIS MANUAL, EVEN IF CISCO OR ITS SUPPLIERS HAVE BEEN ADVISED OF THE POSSIBILITY OF SUCH DAMAGES.

Any Internet Protocol (IP) addresses and phone numbers used in this document are not intended to be actual addresses and phone numbers. Any examples, command display output, network topology diagrams, and other figures included in the document are shown for illustrative purposes only. Any use of actual IP addresses or phone numbers in illustrative content is unintentional and coincidental.

All printed copies and duplicate soft copies of this document are considered uncontrolled. See the current online version for the latest version.

Cisco has more than 200 offices worldwide. Addresses and phone numbers are listed on the Cisco website at www.cisco.com/go/offices.

Cisco and the Cisco logo are trademarks or registered trademarks of Cisco and/or its affiliates in the U.S. and other countries. To view a list of Cisco trademarks, go to this URL: <https://www.cisco.com/c/en/us/about/legal/trademarks.html>. Third-party trademarks mentioned are the property of their respective owners. The use of the word partner does not imply a partnership relationship between Cisco and any other company. (1721R)

© 2015–2019 Cisco Systems, Inc. All rights reserved.

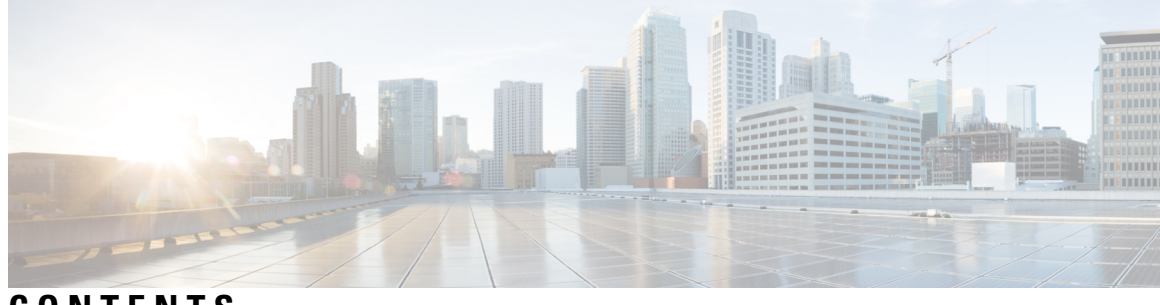

#### **CONTENTS**

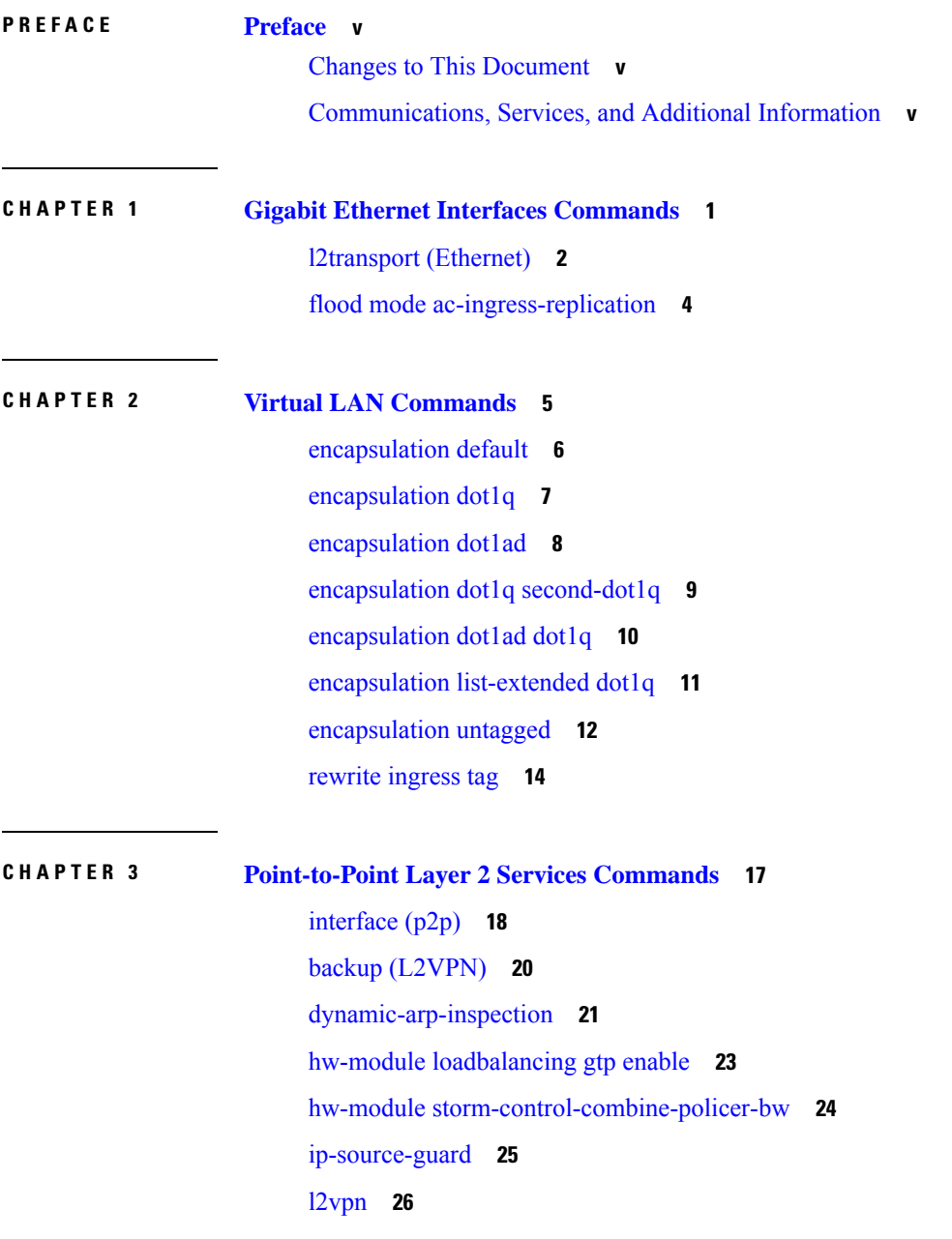

 $\overline{\phantom{a}}$ 

l2vpn [switchover](#page-32-0) **27** mac [secure](#page-33-0) **28** neighbor [\(L2VPN\)](#page-35-0) **30** [p2p](#page-37-0) **32** pw-class [\(L2VPN\)](#page-38-0) **33** pw-class [encapsulation](#page-40-0) mpls **35** show [l2vpn](#page-42-0) **37** show l2vpn [collaborators](#page-44-0) **39** show l2vpn [bridge-domain](#page-46-0) (VPLS) **41** show l2vpn [database](#page-50-0) **45** show l2vpn [forwarding](#page-53-0) **48** show l2vpn [forwarding](#page-56-0) message counters **51** show [l2vpn](#page-61-0) index **56** show l2vpn [resource](#page-63-0) **58** show [l2vpn](#page-64-0) trace **59** show l2vpn [xconnect](#page-67-0) **62** show l2vpn [pw-class](#page-70-0) **65** [storm-control](#page-72-0) **67** [xconnect](#page-74-0) group **69 CHAPTER 4 L2VPN [Autodiscovery](#page-76-0) and Signaling Commands 71** [autodiscovery](#page-77-0) bgp **72**

[signaling-protocol](#page-78-0) **73**

#### **CHAPTER 5 Multiple Spanning Tree Protocol [Commands](#page-80-0) 75**

instance [\(MSTP\)](#page-81-0) **76** [interface](#page-82-0) (MSTP) **77** name [\(MSTP\)](#page-83-0) **78** [portfast](#page-84-0) **79** show [spanning-tree](#page-85-0) mst **80** [spanning-tree](#page-87-0) mst **82** vlan-ids [\(MSTP\)](#page-88-0) **83**

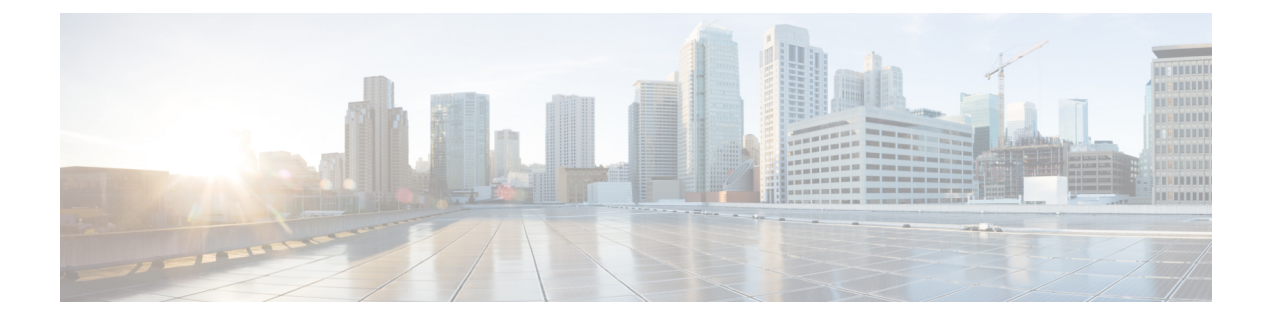

# <span id="page-4-0"></span>**Preface**

This preface contains these sections:

- Changes to This [Document,](#page-4-1) on page v
- [Communications,](#page-4-2) Services, and Additional Information, on page v

### <span id="page-4-1"></span>**Changes to This Document**

This table lists the technical changes made to this document since it was first released.

**Table 1: Changes to This Document**

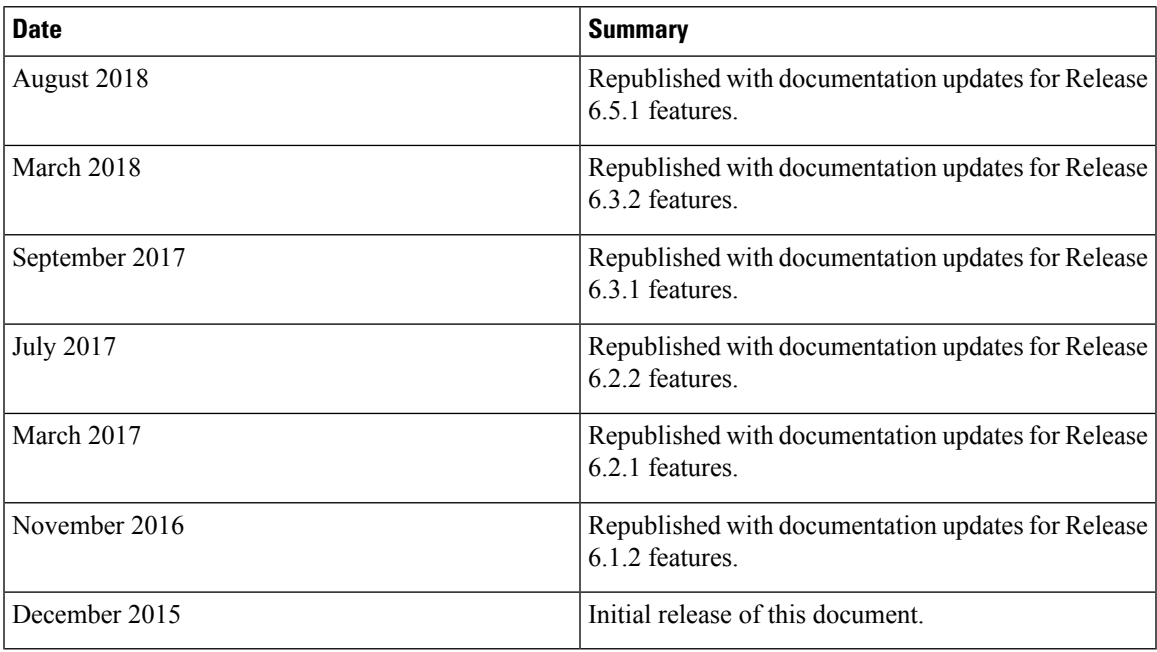

# <span id="page-4-2"></span>**Communications, Services, and Additional Information**

• To receive timely, relevant information from Cisco, sign up at Cisco Profile [Manager.](https://www.cisco.com/offer/subscribe)

- To get the business impact you're looking for with the technologies that matter, visit Cisco [Services.](https://www.cisco.com/go/services)
- To submit a service request, visit Cisco [Support](https://www.cisco.com/c/en/us/support/index.html).
- To discover and browse secure, validated enterprise-class apps, products, solutions and services, visit Cisco [Marketplace.](https://www.cisco.com/go/marketplace/)
- To obtain general networking, training, and certification titles, visit [Cisco](http://www.ciscopress.com) Press.
- To find warranty information for a specific product or product family, access Cisco [Warranty](http://www.cisco-warrantyfinder.com) Finder.

#### **Cisco Bug Search Tool**

Cisco Bug [Search](https://www.cisco.com/c/en/us/support/web/tools/bst/bsthelp/index.html) Tool (BST) is a web-based tool that acts as a gateway to the Cisco bug tracking system that maintains a comprehensive list of defects and vulnerabilitiesin Cisco products and software. BST provides you with detailed defect information about your products and software.

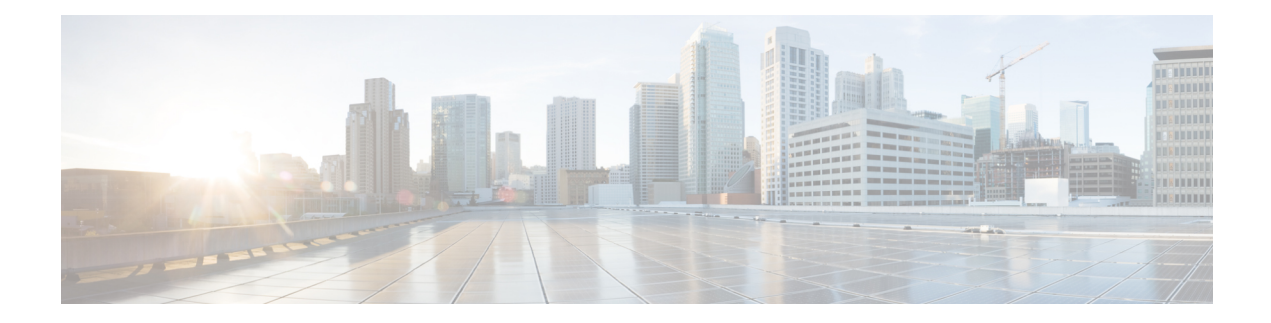

# <span id="page-6-0"></span>**Gigabit Ethernet Interfaces Commands**

This section describes the commands used to configure Gigabit Ethernet services for Layer 2 VPNs.

For detailed information about concepts and configuration, see the Configure Gigabit Ethernet for Layer 2 VPNs chapter in the *L2VPN and Ethernet Services Configuration Guide for Cisco NCS 5000 Series Routers*.

- [l2transport](#page-7-0) (Ethernet), on page 2
- flood mode [ac-ingress-replication,](#page-9-0) on page 4

#### <span id="page-7-0"></span>**l2transport (Ethernet)**

To enable Layer 2 transport port mode on an Ethernet interface and enter Layer 2 transport configuration mode, use the **l2transport** command in interface or Subinterface configuration mode for an Ethernet interface. To disable Layer 2 transport port mode on an Ethernet interface, use the **no** form of this command.

**l2transport no l2transport** This command has no keywords or arguments. **Command Default** None **Command Modes** Interface configuration Sub-interface configuration **Command History Release Modification** Release 6.0 This command was introduced. **Usage Guidelines** The l2transport command and these configuration items are mutually exclusive: • IPv4 address and L3 feature configuration • IPv4 enable and L3 feature configuration • Bundle-enabling configuration • L3 sub-interfaces • Layer 3 QoS Policy • After an interface or connection is set to Layer 2 switched, commands such as **ipv4 address** are not usable. If you configure routing commands on the interface, **l2transport** is rejected. • The **l2transport** command is mutually exclusive with any Layer 3 interface configuration. **Note Task ID Task Operations ID** read, write l2vpn **Examples** The following example shows how to enable Layer 2 transport port mode on an Ethernet interface and enter Layer 2 transport configuration mode: Router# **configure** Router(config)# **interface TenGigE 0/2/0/0** Router(config-if)# **l2transport** Router(config-if-l2)#

 $\mathbf{l}$ 

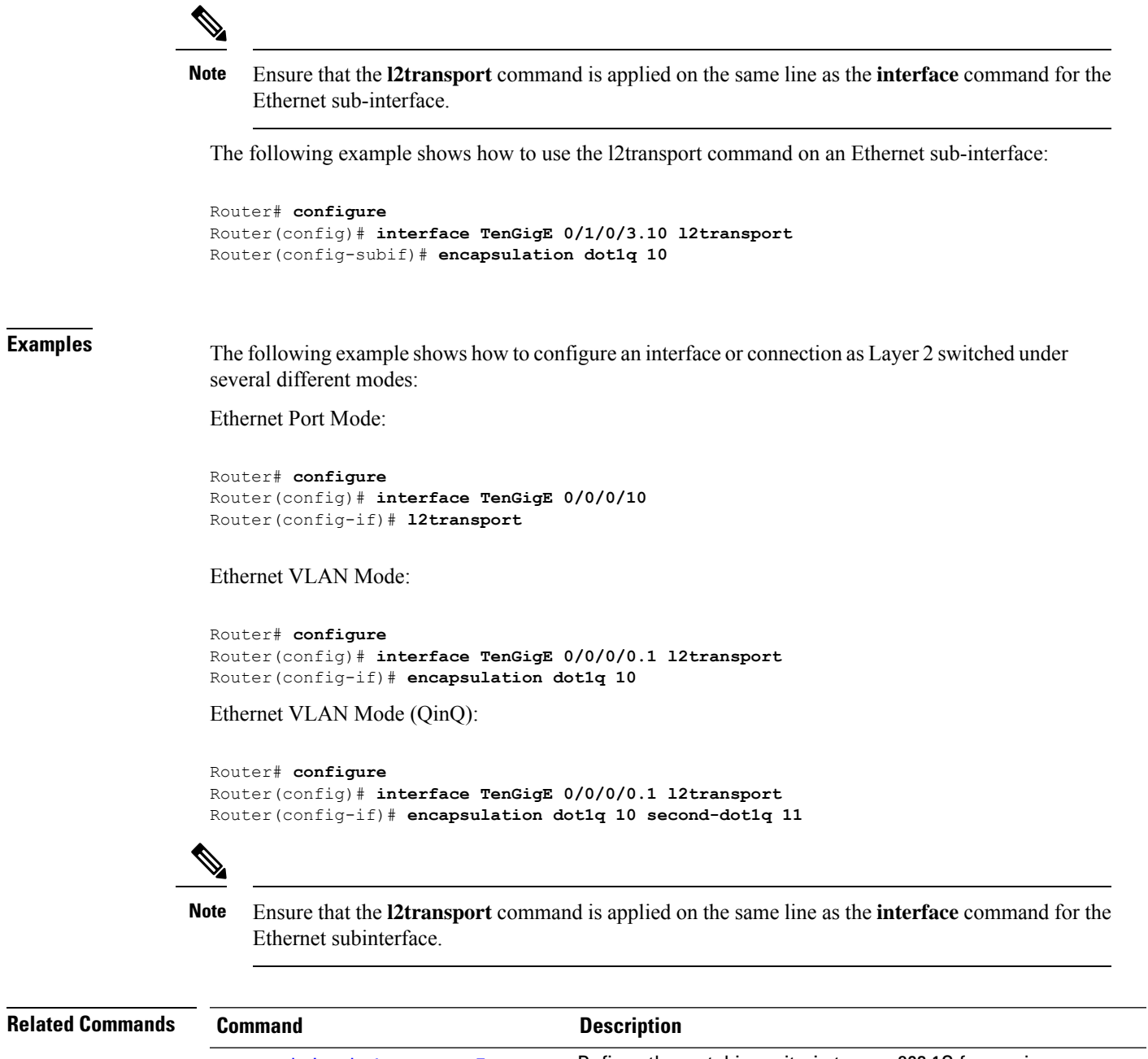

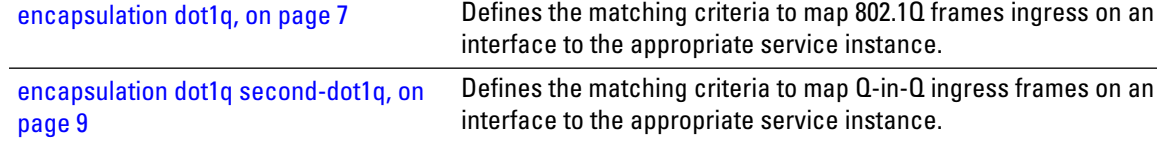

#### <span id="page-9-0"></span>**flood mode ac-ingress-replication**

To add BUM traffic queueing support for attachment circuits in a bridge domain, use the **flood mode ac-ingress-replication** command in the L2VPN bridge group bridge domain configuration mode. To return to the default behavior, use the **no** form of this command.

#### **flood mode ac-ingress-replication**

This command has no keywords or arguments.

**Command Default** BUM traffic queueing support is not supported for attachment circuits in a bridge domain.

**Command Modes** L2VPN bridge group bridge domain configuration

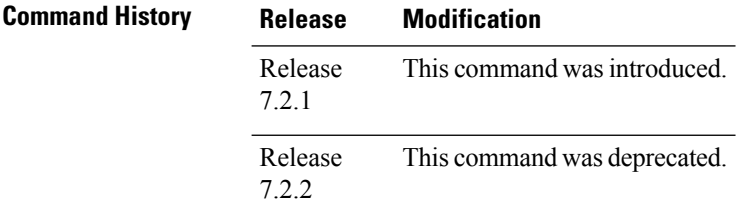

**Usage Guidelines** BUM traffic queueing support for attachment circuits in a bridge domain is not supported on devices that have multiple NPUs or line cards. It is only supported on single NPU devices.

Perform this task to add BUM traffic queueing support for attachment circuits in a bridge domain

```
Router# configure
Router(config)# l2vpn
Router(config-l2vpn)# bridge group 10
Router(config-l2vpn-bg)# bridge-domain 1
Router(config-l2vpn-bg-bd)# flood mode ac-ingress-replication
Router(config-l2vpn-bg-bd)# commit
```
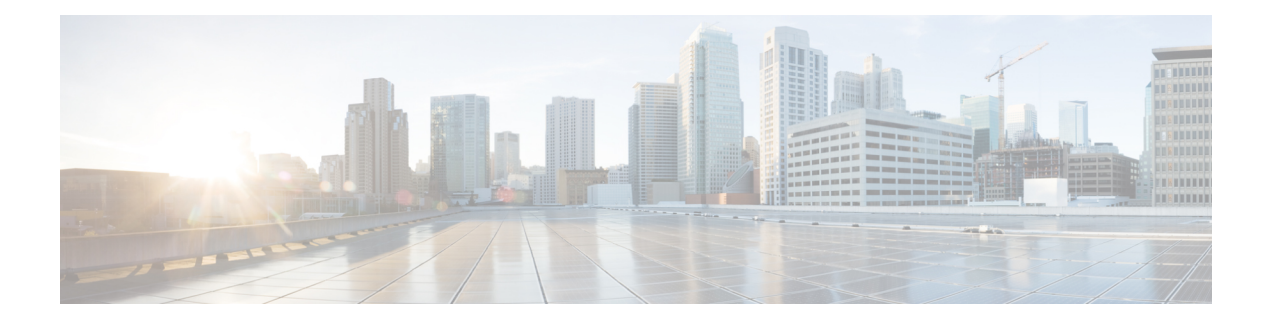

# <span id="page-10-0"></span>**Virtual LAN Commands**

This section describes the commands used to configure virtual LANs in Layer 2 VPNs.

For detailed information about concepts and configuration, see the Configure Virtual LANs in Layer 2 VPNs chapter in the *L2VPN and Ethernet Services Configuration Guide for Cisco NCS 5000 Series Routers*.

- [encapsulation](#page-11-0) default, on page 6
- [encapsulation](#page-12-0) dot1q, on page 7
- [encapsulation](#page-13-0) dot1ad, on page 8
- encapsulation dot1q [second-dot1q,](#page-14-0) on page 9
- [encapsulation](#page-15-0) dot1ad dot1q, on page 10
- [encapsulation](#page-16-0) list-extended dot1q, on page 11
- [encapsulation](#page-17-0) untagged, on page 12
- rewrite [ingress](#page-19-0) tag, on page 14

## <span id="page-11-0"></span>**encapsulation default**

To configure the default service instance on a port, use the **encapsulation default** command in the Interface configuration mode. To delete the default service instance on a port, use the **no** form of this command.

#### **encapsulation default**

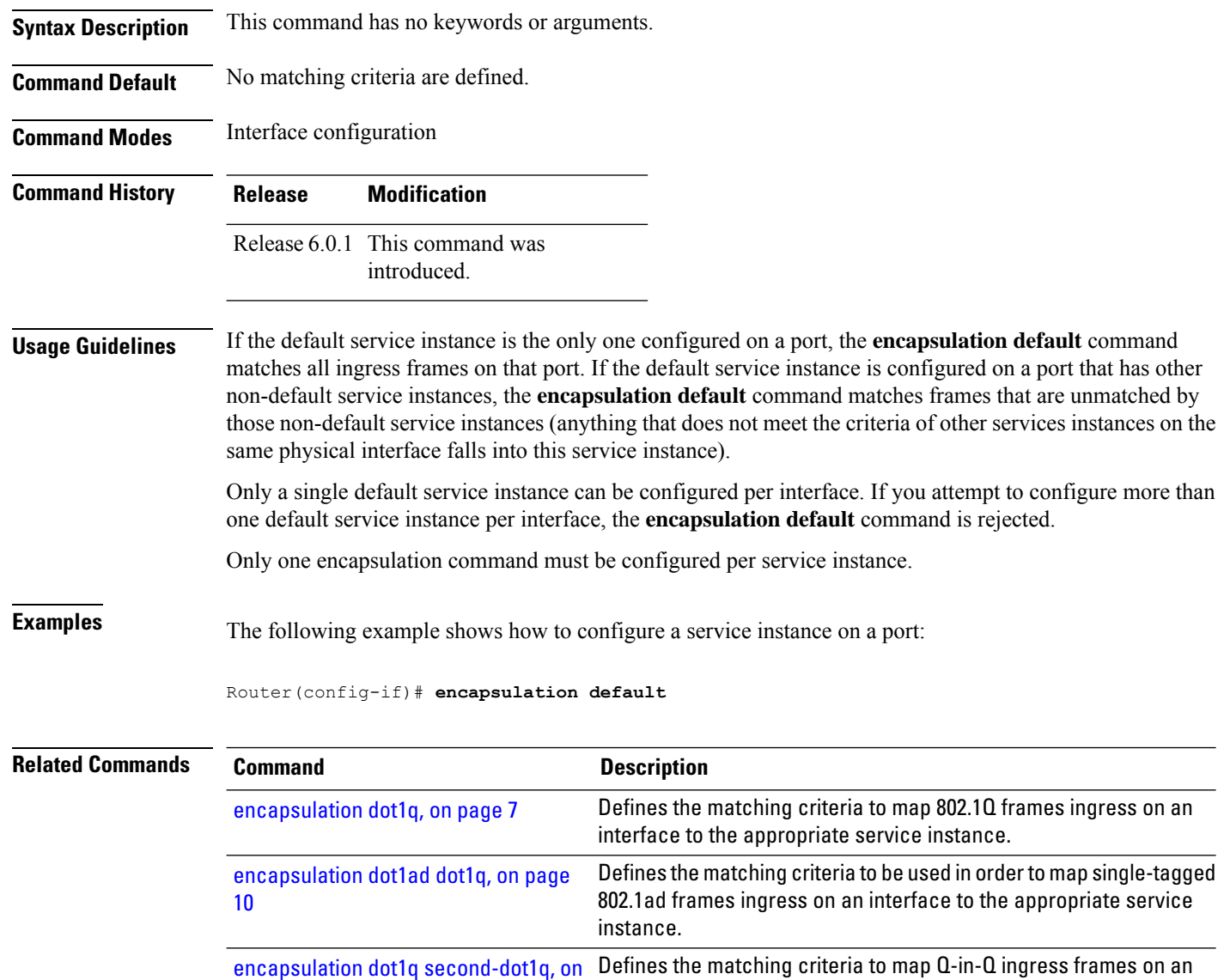

interface to the appropriate service instance.

[page](#page-14-0) 9

## <span id="page-12-0"></span>**encapsulation dot1q**

To define the matching criteria to map 802.1Q frames ingress on an interface to the appropriate service instance, use the **encapsulation dot1q** command in the interface configuration mode. To delete the matching criteria to map 802.1Q frames ingress on an interface to the appropriate service instance, use the **no** form of this command.

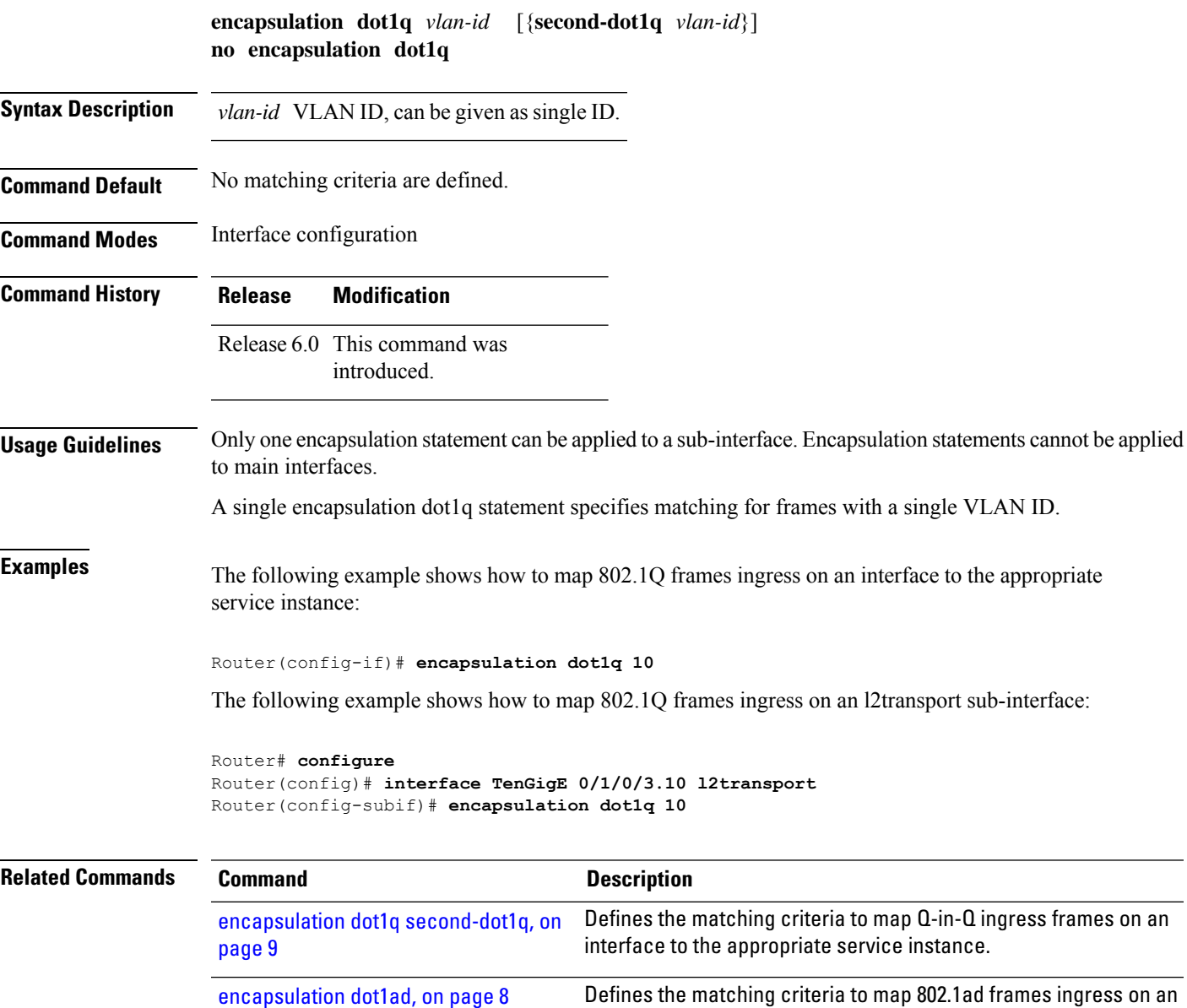

interface to the appropriate service instance.

## <span id="page-13-0"></span>**encapsulation dot1ad**

To define the matching criteria to map 802.1ad frames ingress on an interface to the appropriate service instance, use the **encapsulation dot1ad** command in the interface configuration mode. To delete the matching criteria to map 802.1ad frames ingress on an interface to the appropriate service instance, use the **no** form of this command.

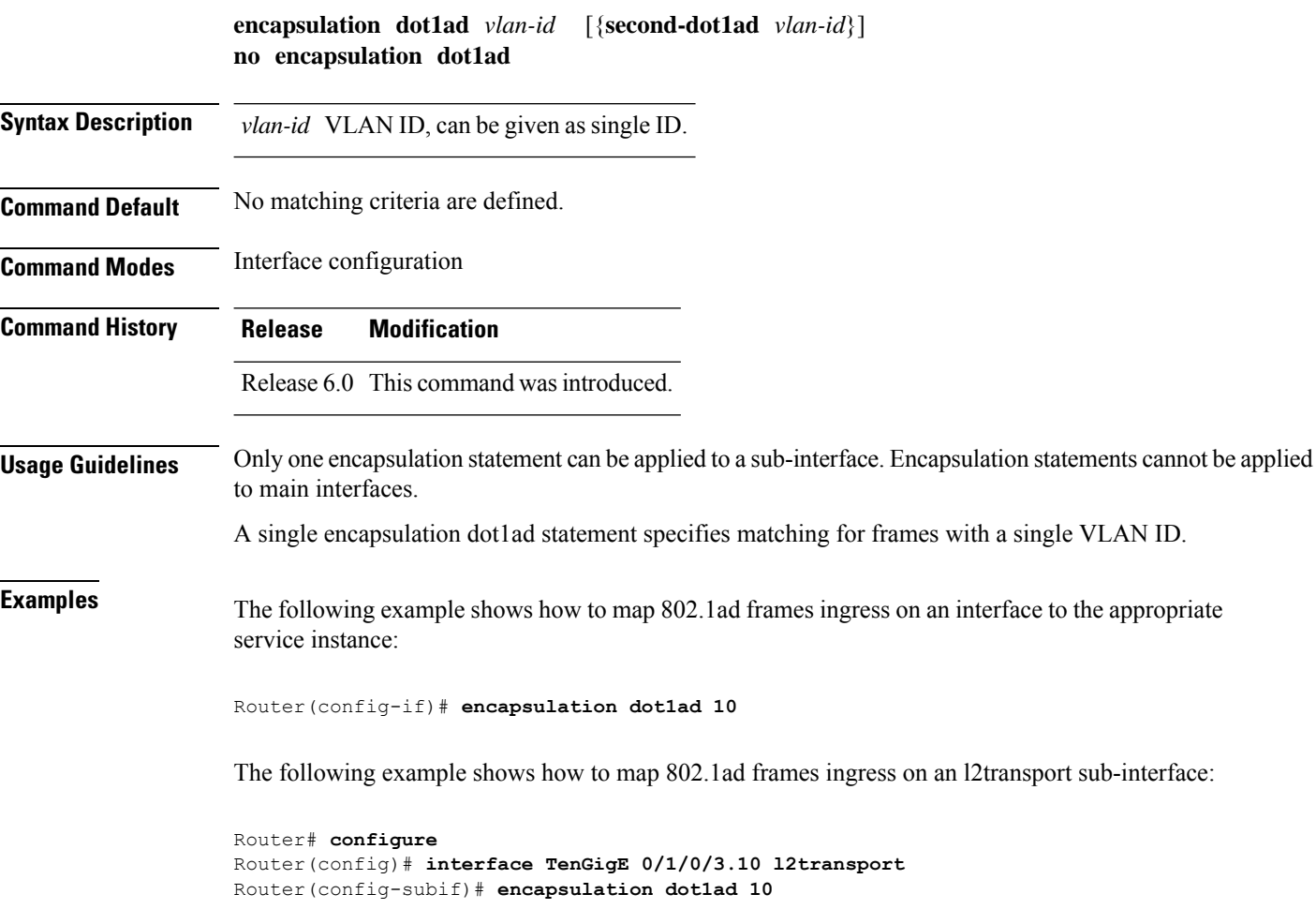

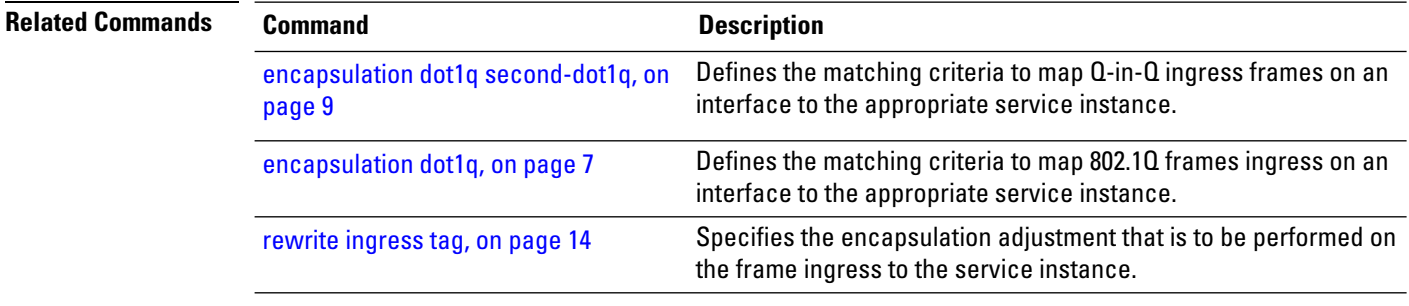

# <span id="page-14-0"></span>**encapsulation dot1q second-dot1q**

To define the matching criteria to map Q-in-Q ingress frames on an interface to the appropriate service instance, use the **encapsulation dot1q second-dot1q** command in the interface configuration mode. To remove the configuration, use the **no** form of this command.

**encapsulation dot1q** *vlan-id* [{**second-dot1q** *vlan-id*}] **no encapsulation dot1q** *vlan-id* [{**second-dot1q** *vlan-id*}]

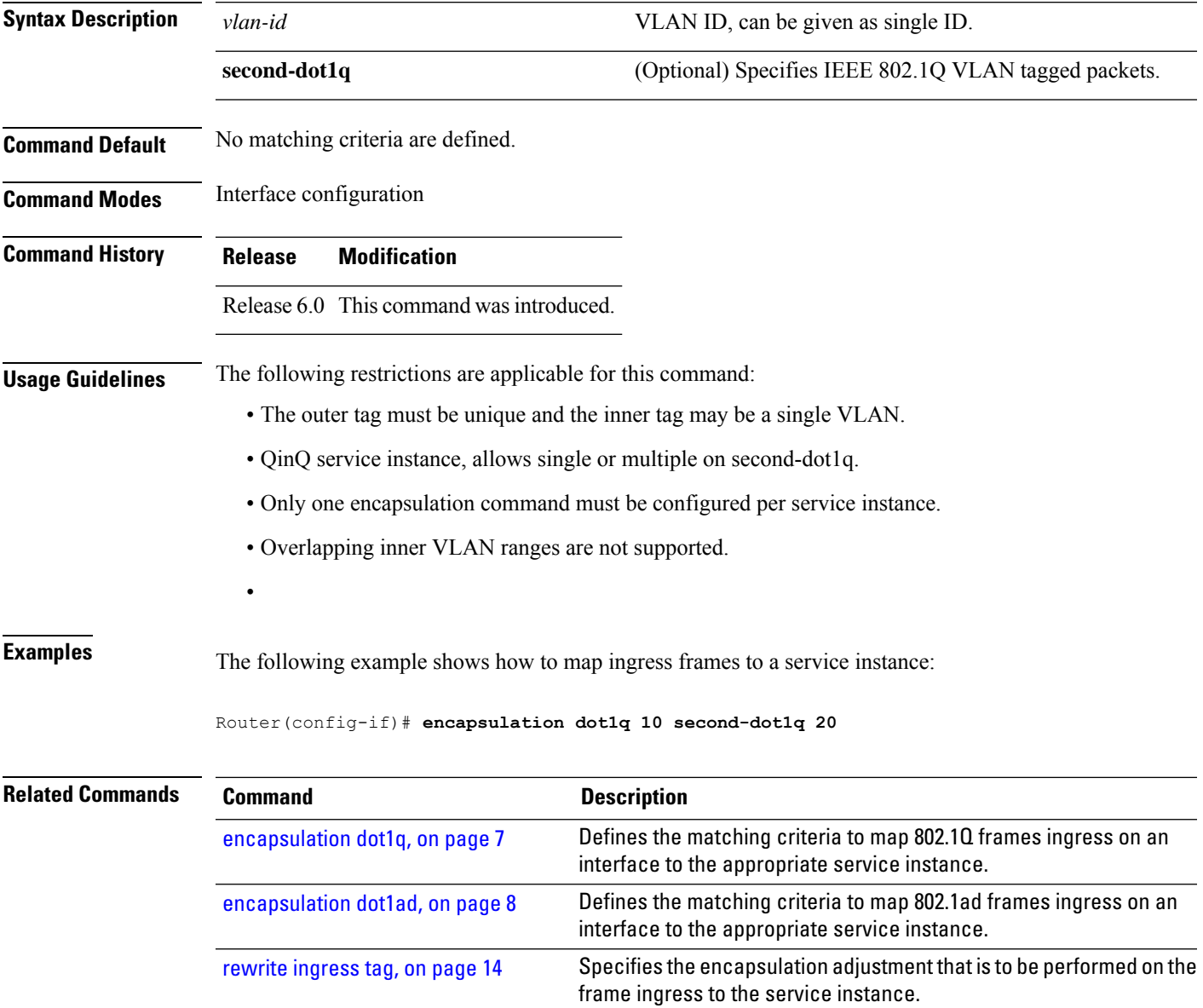

## <span id="page-15-0"></span>**encapsulation dot1ad dot1q**

To define the matching criteria to be used in order to map single-tagged 802.1ad framesingress on an interface to the appropriate service instance, use the **encapsulation dot1ad dot1q** command in sub-interface configuration mode. To remove the configuration, use the **no** form of this command.

**encapsulation dot1ad** *vlan-id* **dot1q** *vlan-id* **no encapsulation dot1ad** *vlan-id* **dot1q** *vlan-id*

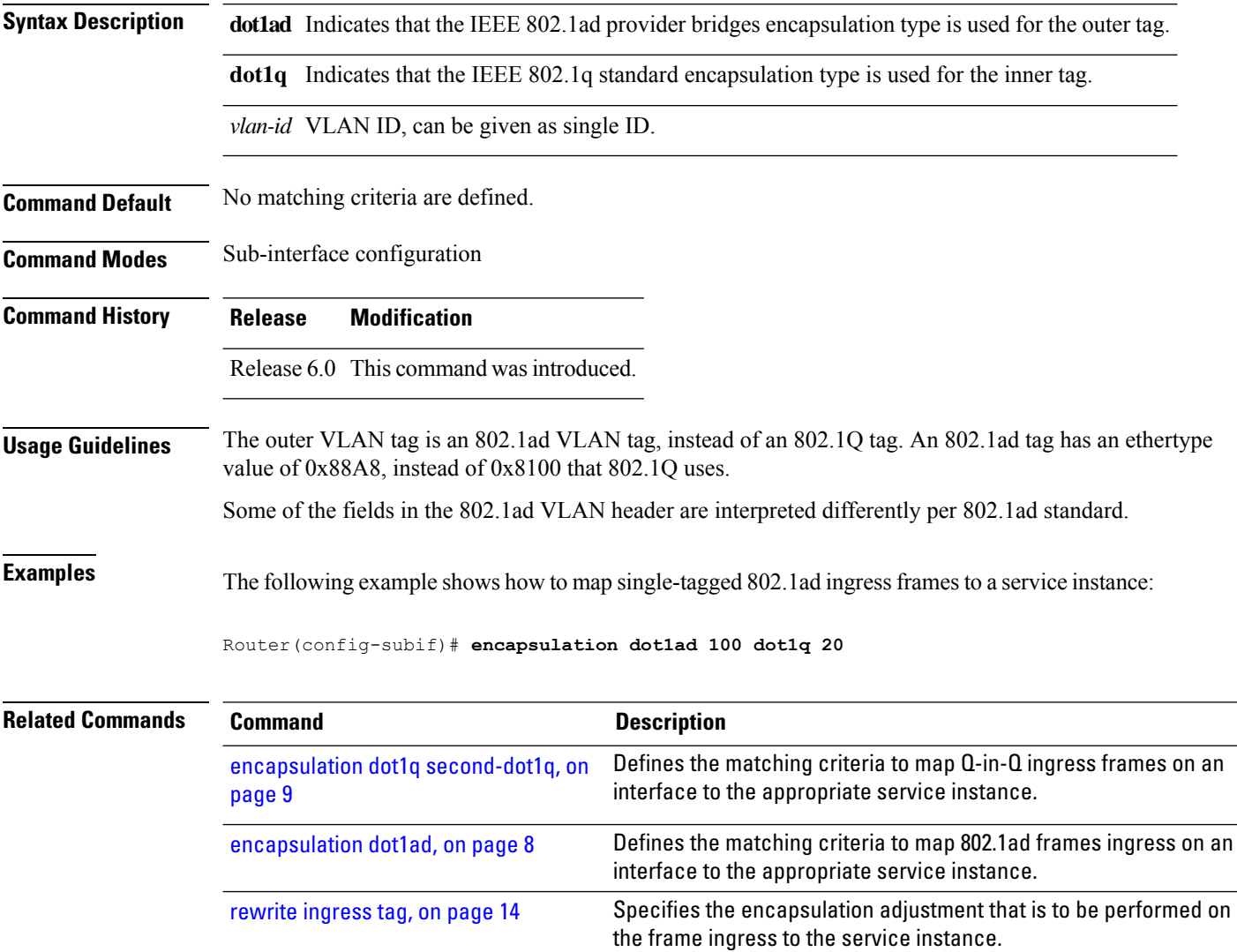

#### <span id="page-16-0"></span>**encapsulation list-extended dot1q**

To configure up to 64 VLAN-IDs, either on the outer or on the inner VLAN list, use the **encapsulation list-extended dot1q** command in the interface configuration mode. To remove the VLAN-ID configuration, use the **no** form of this command.

**encapsulation list-extended dot1q** *vlan-id* **no encapsulation list-extended dot1q** *vlan-id*

introduced.

**Syntax Description** vlan-id VLAN ID, can be given as single ID. A comma-separated list of VLAN ranges in the form a-b, c, d, e-f, g and so on.You can configure up to 64 VLAN-IDs.

**Command Default** If encapsulation command is not configured, then no matching criteria is defined for that subinterface.

**Command Modes** Interface configuration

**Command History Release Modification** This command was Release

7.8.1

**Usage Guidelines** Do not use both the **encapsulation default** and **encapsulation list-extended** commands, on the same subinterface.

> • If you migrate from **encapsulation** command to **encapsulation list-extended** command, then **no encapsulation** command must precede the **encapsulation list-extended** command.

> • If you migrate from **encapsulation list-extended** command to **encapsulation** command, then **no encapsulation list-extended** command must precede the **encapsulation** command.

The **encapsulation list-extended dot1q** command supports only comma-separated list of outer and inner VLAN tags or VLAN ranges along with untagged Ethernet frames (no spaces allowed between the tags).

**Examples** The following example shows how to configure the maximum number of VLAN IDs, on an L2 subinterface:

> Router(config)#**interface TenGigabitEthernet 0/0/0/1.101 l2transport** Router(config-subif)#**encapsulation list-extended dot1q 66-67,68-69,70-71,118-119,120-121,122-123,229,230,231**

## <span id="page-17-0"></span>**encapsulation untagged**

To define the matching criteria to map untagged ingress Ethernet frames on an interface to the appropriate service instance, use the **encapsulation untagged** command in the Interface configuration mode. To delete the matching criteria to map untagged ingress Ethernet frames on an interface to the appropriate service instance, use the **no** form of this command.

**encapsulation untagged** [ **ingress source-mac** *mac-address* ] **no encapsulation untagged**

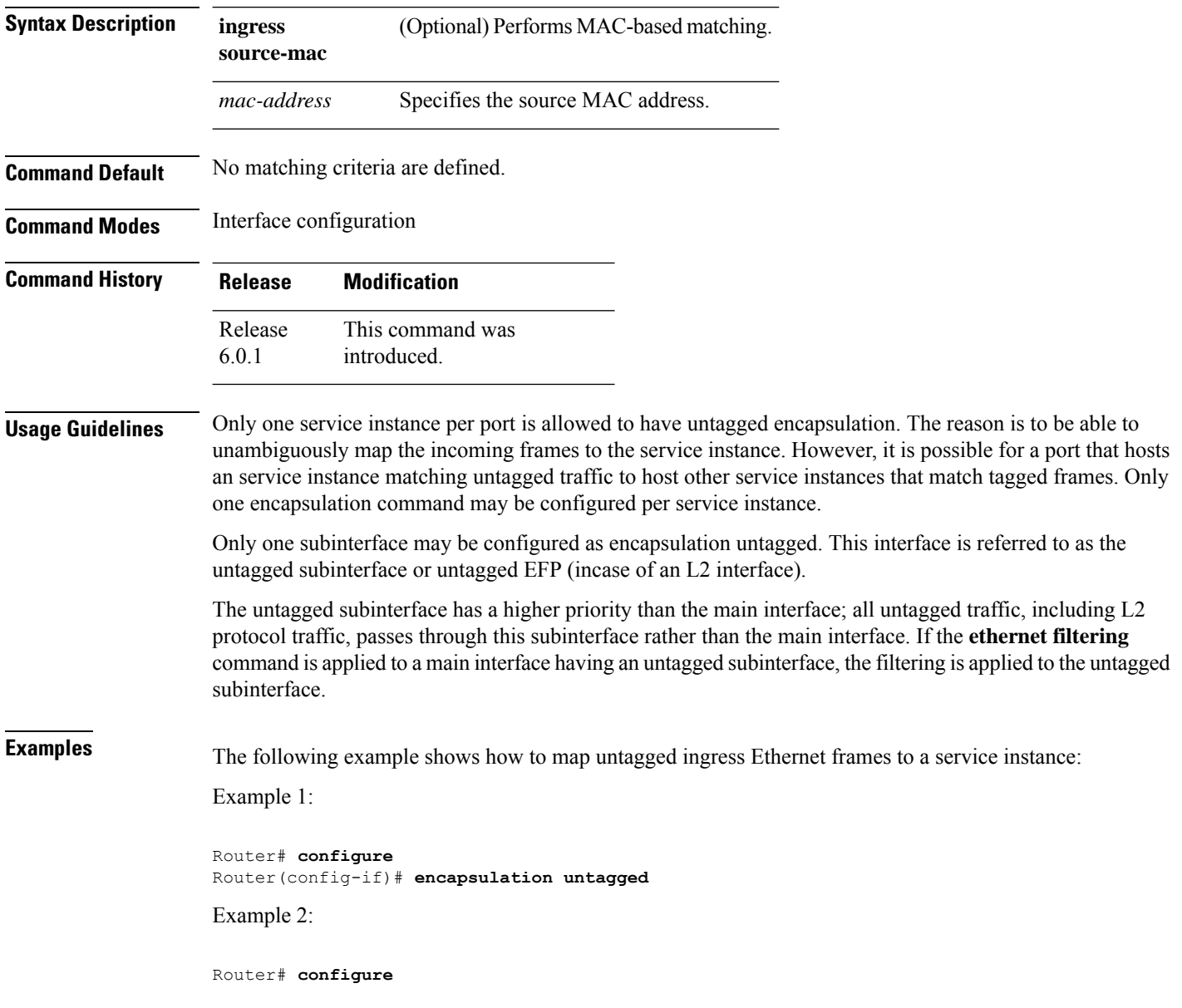

 $\overline{\phantom{a}}$ 

Router(config)# **interface GigabitEthernet 0/1/1/0.100 l2transport** Router(config-subif)# **encapsulation untagged**

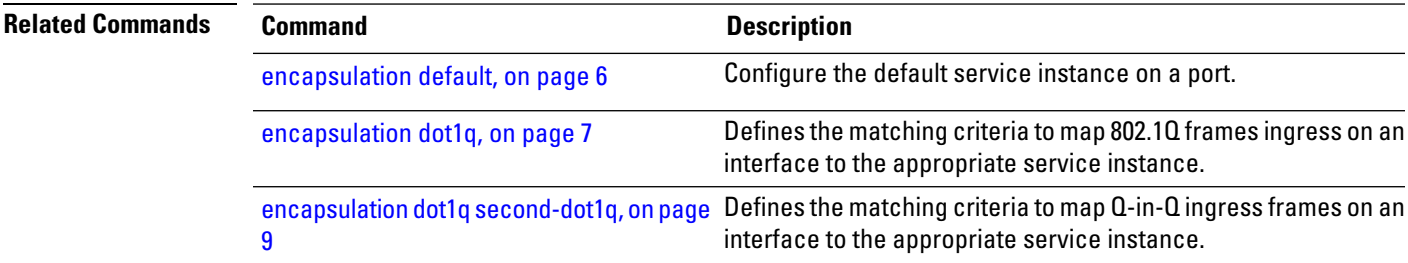

#### <span id="page-19-0"></span>**rewrite ingress tag**

To specify the encapsulation adjustment that is to be performed on the frame ingress to the service instance, use the **rewrite ingress tag** command in the interface configuration mode. To delete the encapsulation adjustment that isto be performed on the frame ingressto the service instance, use the**no** form of this command.

**rewrite ingress tag** {**push** {**dot1q** *vlan-id*} | **pop** {**1**} | **translate** {**1-to-1** {**dot1q** *vlan-id*} | **1-to-2** {**dot1q** *vlan-id* } | **2-to-2** {**dot1q** *vlan-id* **dot1q** *vlan-id*} | **2-to-1 dot1q** *vlan-id*}} [**symmetric**] **no rewrite ingress tag** {**push** {**dot1q** *vlan-id*} |**pop** {**1**} | **translate** {**1-to-1** {**dot1q** *vlan-id*} | **1-to-2** {**dot1q** *vlan-id* } | **2-to-2** {**dot1q** *vlan-id* **dot1q** *vlan-id*} | **2-to-1 dot1q** *vlan-id*}} [**symmetric**]

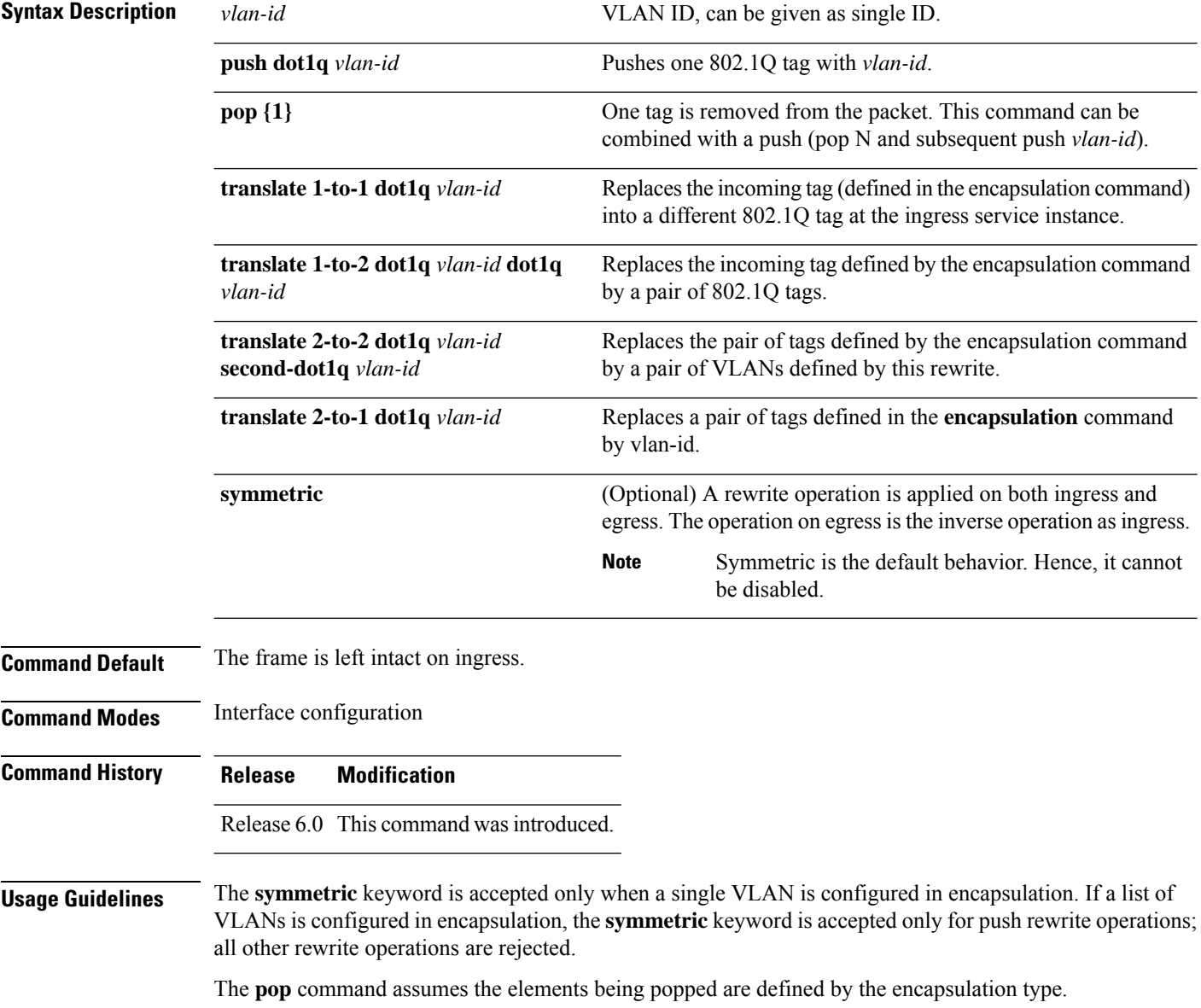

The **rewrite ingress tag translate**command assume the tags being translated from are defined by the encapsulation type. In the 2-to-1 option, the "2" means 2 tags of a type defined by the **encapsulation**command. The translation operation requires at least "from" tag in the original packet. If the original packet contains more tags than the ones defined in the "from", then the operation should be done beginning on the outer tag.

**Examples** The following example shows how to specify the encapsulation adjustment that is to be performed on the frame ingress to the service instance:

Router(config-if)# **rewrite ingress tag push dot1q 200**

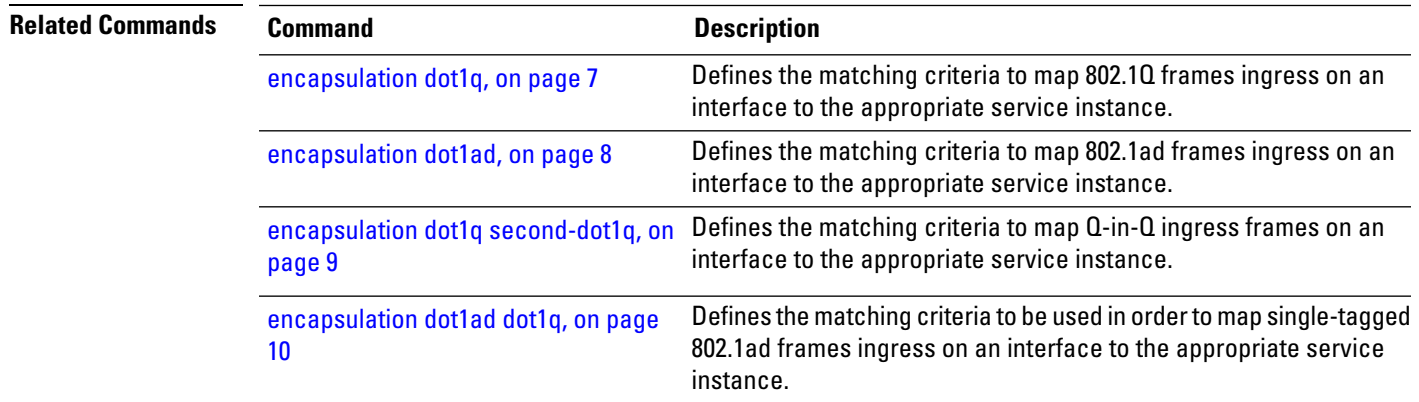

 $\mathbf I$ 

٦

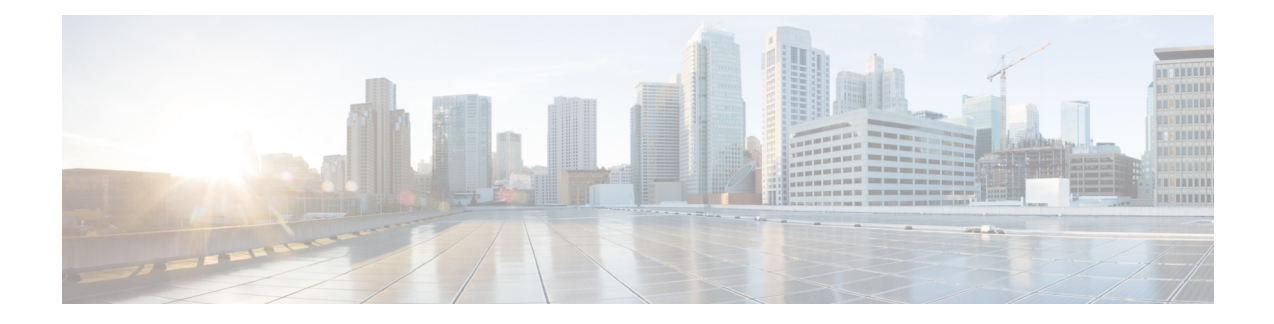

# <span id="page-22-0"></span>**Point-to-Point Layer 2 Services Commands**

This section describes the commands used to configure point-to-point services for Layer 2 VPNs.

For detailed information about concepts and configuration, see the Configure Point-to-Point Layer 2 Services chapter in the *L2VPN and Ethernet Services Configuration Guide for Cisco NCS 5000 Series Routers*

- [interface](#page-23-0) (p2p), on page 18
- backup [\(L2VPN\),](#page-25-0) on page 20
- [dynamic-arp-inspection,](#page-26-0) on page 21
- hw-module [loadbalancing](#page-28-0) gtp enable, on page 23
- hw-module [storm-control-combine-policer-bw,](#page-29-0) on page 24
- [ip-source-guard,](#page-30-0) on page 25
- [l2vpn,](#page-31-0) on page 26

.

- l2vpn [switchover,](#page-32-0) on page 27
- mac [secure,](#page-33-0) on page 28
- neighbor [\(L2VPN\),](#page-35-0) on page 30
- p2p, on [page](#page-37-0) 32
- pw-class [\(L2VPN\),](#page-38-0) on page 33
- pw-class [encapsulation](#page-40-0) mpls, on page 35
- show [l2vpn,](#page-42-0) on page 37
- show l2vpn [collaborators,](#page-44-0) on page 39
- show l2vpn [bridge-domain](#page-46-0) (VPLS), on page 41
- show l2vpn [database,](#page-50-0) on page 45
- show l2vpn [forwarding,](#page-53-0) on page 48
- show l2vpn [forwarding](#page-56-0) message counters, on page 51
- show l2vpn [index,](#page-61-0) on page 56
- show l2vpn [resource,](#page-63-0) on page 58
- show [l2vpn](#page-64-0) trace, on page 59
- show l2vpn [xconnect,](#page-67-0) on page 62
- show l2vpn [pw-class,](#page-70-0) on page 65
- [storm-control](#page-72-0), on page 67
- [xconnect](#page-74-0) group, on page 69

# <span id="page-23-0"></span>**interface (p2p)**

To configure an attachment circuit, use the **interface** command in p2p configuration submode. To return to the default behavior, use the **no** form of this command.

**interface** *type interface-path-id* **l2transport no interface** *type interface-path-id* **l2transport**

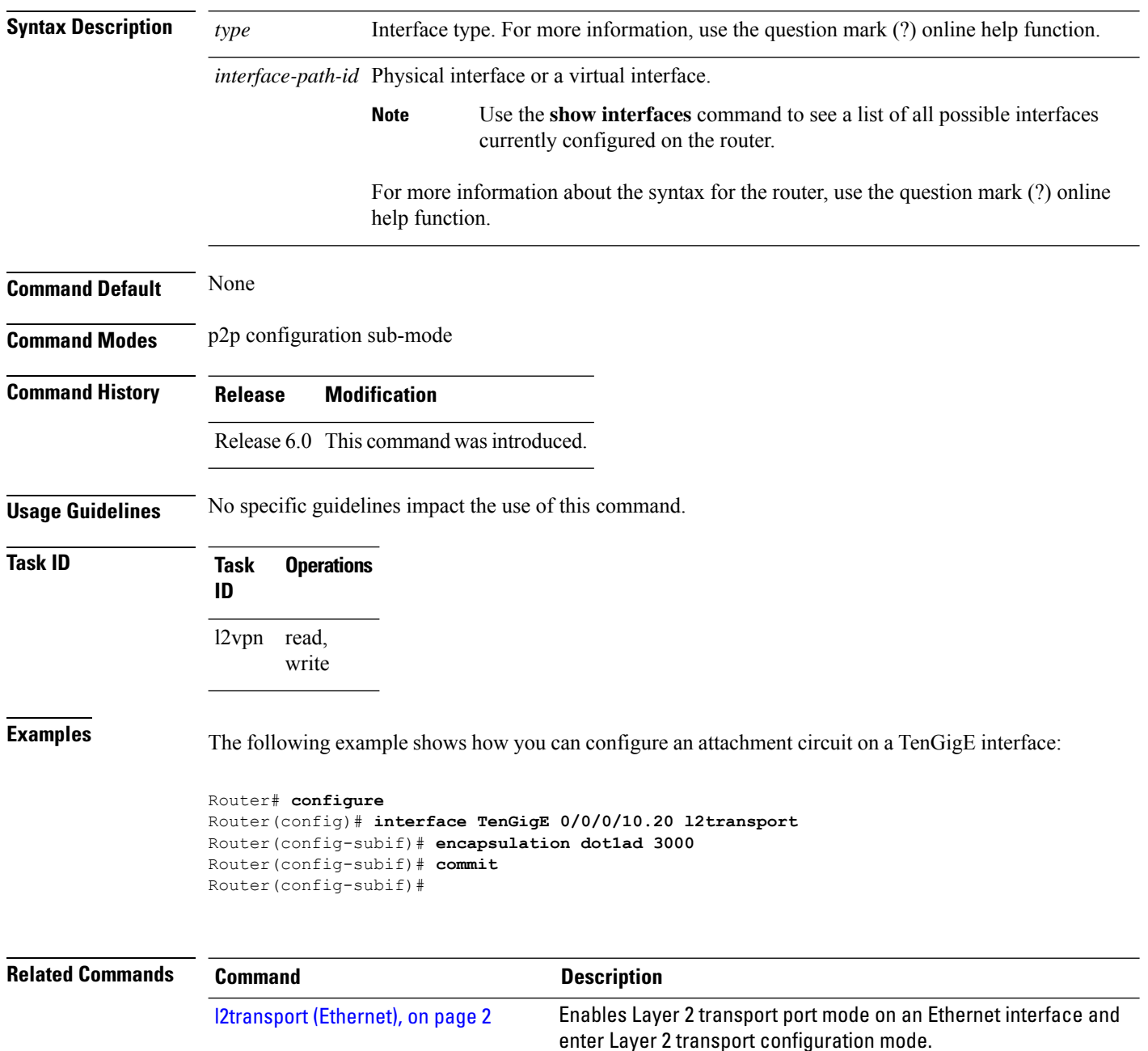

 $\mathbf{l}$ 

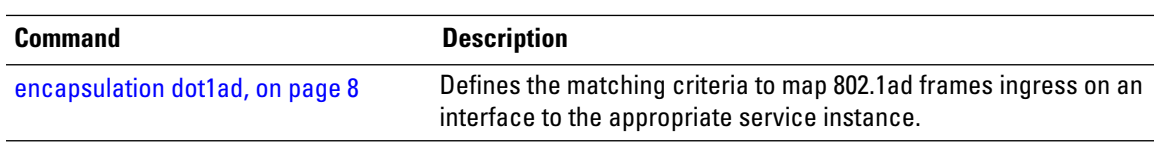

# <span id="page-25-0"></span>**backup (L2VPN)**

To configure the backup pseudowire for the cross-connect, use the **backup** command in L2VPN xconnect p2p pseudowire configuration mode. To disable this feature, use the **no** form of this command.

**backup neighbor** *IP-address* **pw-id** *value* **no backup neighbor** *IP-address* **pw-id** *value*

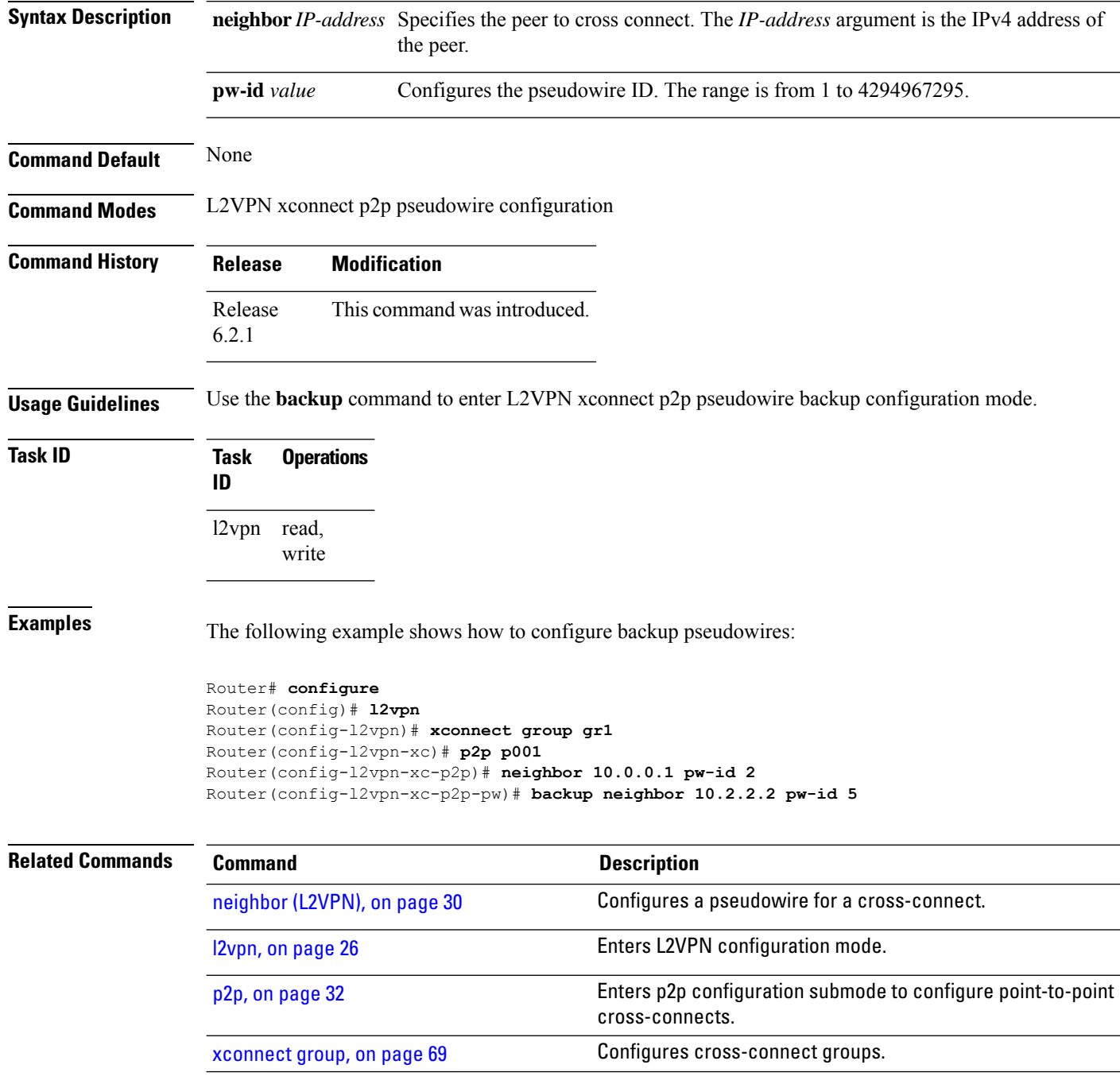

## <span id="page-26-0"></span>**dynamic-arp-inspection**

To validate Address Resolution Protocol (ARP) packets in a network, use the **dynamic-arp-inspection** command in the l2vpn bridge group bridge domain configuration mode. To disable dynamic ARP inspection, use the **no** form of this command.

**dynamic-arp-inspection** {**logging** | **address-validation** {*src-macdst-macipv4*}}

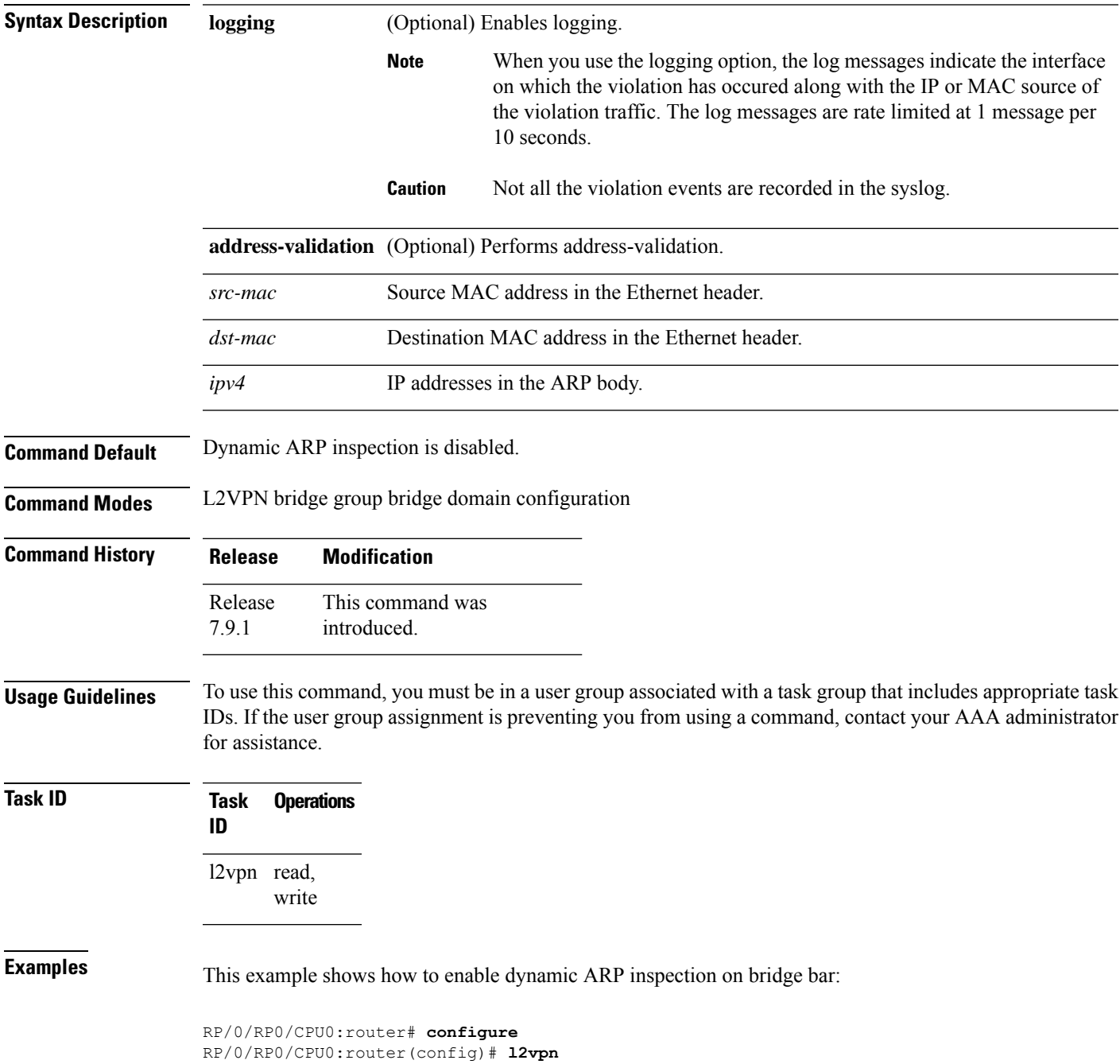

```
RP/0/RP0/CPU0:router(config-l2vpn)# bridge group b1
RP/0/RP0/CPU0:router(config-l2vpn-bg)# bridge-domain bar
RP/0/RP0/CPU0:router(config-l2vpn-bg-bd)# dynamic-arp-inspection
RP/0/RP0/CPU0:router(config-l2vpn-bg-bd-dai)#
```
This example shows how to enable dynamic ARP inspection logging on bridge bar:

```
RP/0/RP0/CPU0:router# configure
RP/0/RP0/CPU0:router(config)# l2vpn
RP/0/RP0/CPU0:router(config-l2vpn)# bridge group b1
RP/0/RP0/CPU0:router(config-l2vpn-bg)# bridge-domain bar
RP/0/RP0/CPU0:router(config-l2vpn-bg-bd)# dynamic-arp-inspection logging
RP/0/RP0/CPU0:router(config-l2vpn-bg-bd-dai)#
```
This example shows how to enable dynamic ARP inspection address validation on bridge bar:

```
RP/0/RP0/CPU0:router# configure
RP/0/RP0/CPU0:router(config)# l2vpn
RP/0/RP0/CPU0:router(config-l2vpn)# bridge group b1
RP/0/RP0/CPU0:router(config-l2vpn-bg)# bridge-domain bar
RP/0/RP0/CPU0:router(config-l2vpn-bg-bd)# dynamic-arp-inspection address-validation
RP/0/RP0/CPU0:router(config-l2vpn-bg-bd-dai)#
```
Ш

## <span id="page-28-0"></span>**hw-module loadbalancing gtp enable**

To enable the GPRS Tunneling Protocol (GTP) load balancing for IP traffic, use the **hw-module loadbalancing gtp enable** command in the Global Configuration mode. To disable the feature, use the no form of this command.

**hw-module loadbalancing gtp enable**

**Syntax Description** This command has no arguments or keywords.

**Command Default** The load-balancing mode is disabled by default.

**Command Modes** Global Configuration mode

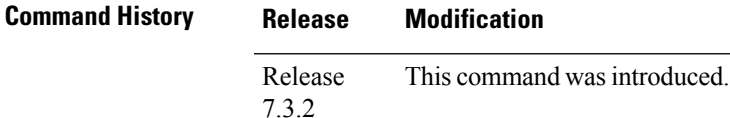

**Usage Guidelines** None

**Task ID Task Operations ID** read, write l2vpn

**Examples** The following example shows how to enable GTP load balancing for IP traffic:

Router# **configure** Router(config)# **hw-module loadbalancing gtp enable** Router(config)# **commit**

#### <span id="page-29-0"></span>**hw-module storm-control-combine-policer-bw**

To increase the storm control policer scale per NPU core, use the **hw-module storm-control-combine-policer-bw** command in the global configuration mode. To disable storm control, use the **no** form of this command.

**hw-module storm-control-combine-policer-bw enable**

**Command Default** Storm control combine is disabled by default.

**Command Modes** Global configuration mode

**Command History Release Modification** Release This command was introduced for Cisco NC57 line cards. 7.4.1 Release This command was modified to support storm control configuration per subinterface. 7.8.1

**Usage Guidelines** You must manually reload the router to activate the **hw-module storm-control-combine-policer-bw enable** command.

**Examples** The following example activates the combined policer mode:

Router# **configure** Router#(config)# **hw-module storm-control-combine-policer-bw enable** Router# **commit**

The following example shows storm control configuration per subinterface:

```
Router# configure
Router(config)# hw-module storm-control-combine-policer-bw enable
Router(config)# l2vpn
Router(config-l2vpn)# bridge group bg1
Router(config-l2vpn-bg)# bridge-domain bd1
Router(config-l2vpn-bg-bd)# interface HundredGigE0/0/0/1.10
Router(config-l2vpn-bg-bd-ac)# storm-control unknown-unicast pps 500
Router(config-l2vpn-bg-bd-ac)# storm-control multicast pps 2000
Router(config-l2vpn-bg-bd-ac)# storm-control broadcast pps 1000
Router(config-l2vpn-bg-bd-ac)# commit
Router(config-l2vpn-bg-bd-ac)# exit
Router(config-l2vpn-bg-bd)# interface HundredGigE0/0/0/1.20
Router(config-l2vpn-bg-bd-ac)# storm-control unknown-unicast pps 200
Router(config-l2vpn-bg-bd-ac)# storm-control multicast pps 1000
Router(config-l2vpn-bg-bd-ac)# storm-control broadcast pps 2000
Router(config-l2vpn-bg-bd-ac)# commit
Router(config-l2vpn-bg-bd-ac)# exit
```
## <span id="page-30-0"></span>**ip-source-guard**

To enable source IP address filtering on a layer 2 port, use the **ip-source-guard** command in l2vpn bridge group bridge domain configuration mode. To disable source IP address filtering, use the **no** form of this command.

#### **ip-source-guard logging**

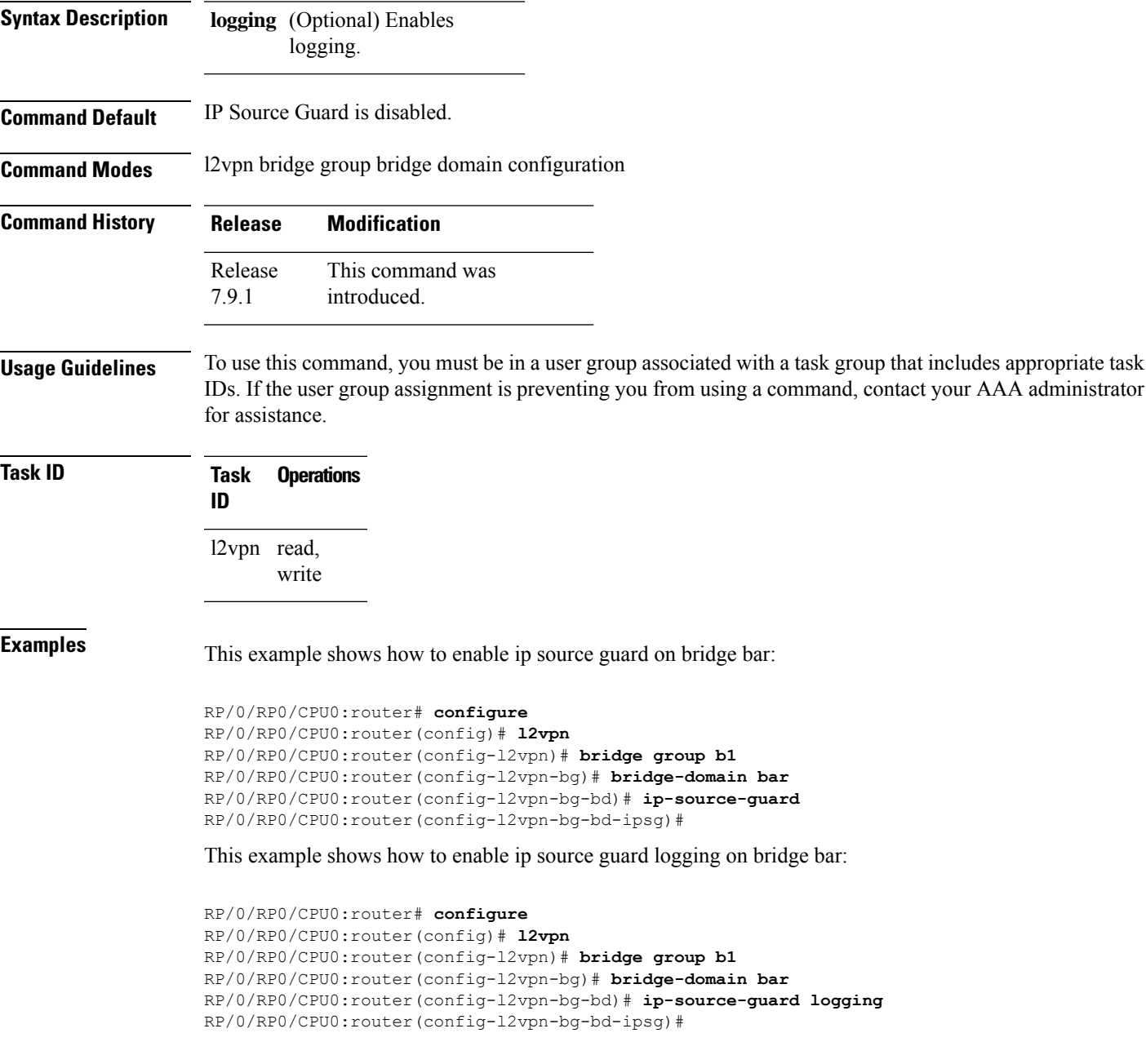

## <span id="page-31-0"></span>**l2vpn**

To enter L2VPN configuration mode, use the **l2vpn** command in the Global Configuration mode. To return to the default behavior, use the **no** form of this command.

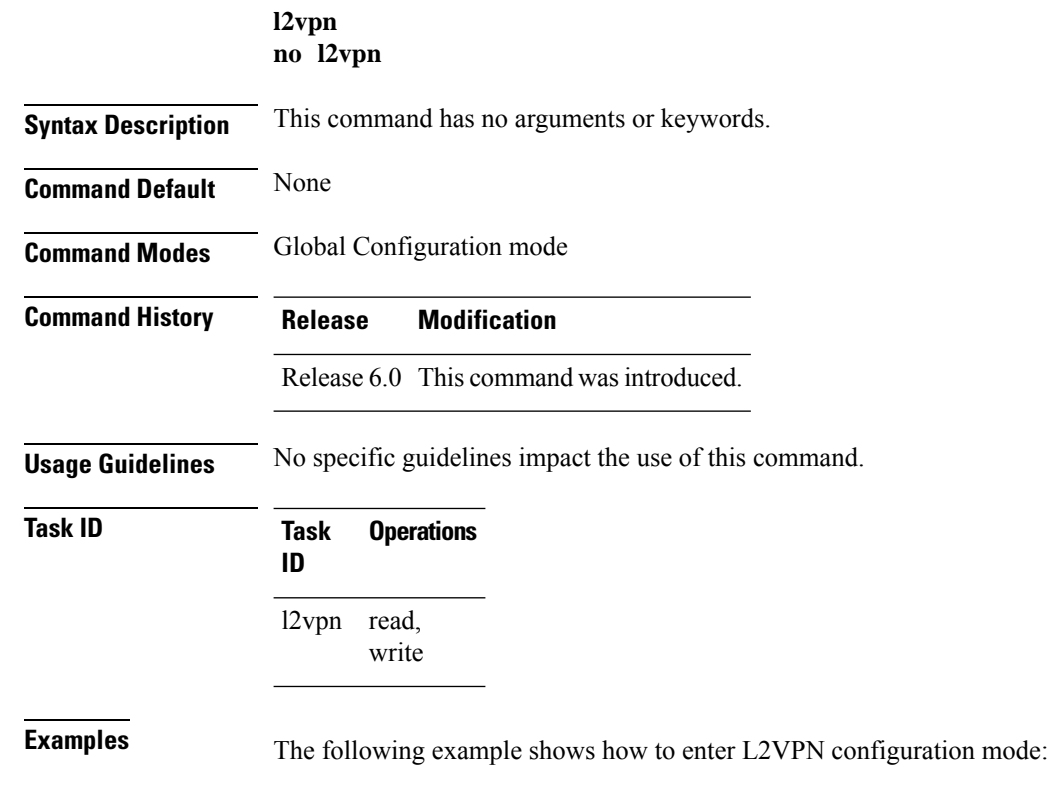

Router# **configure** Router(config)# **l2vpn** Router(config-l2vpn)#

# <span id="page-32-0"></span>**l2vpn switchover**

To force a manual pseudowire switchover, use the **l2vpn switchover** command in EXEC mode.

#### **l2vpn switchover xconnect neighbor** *IP-address* **pw-id** *value*

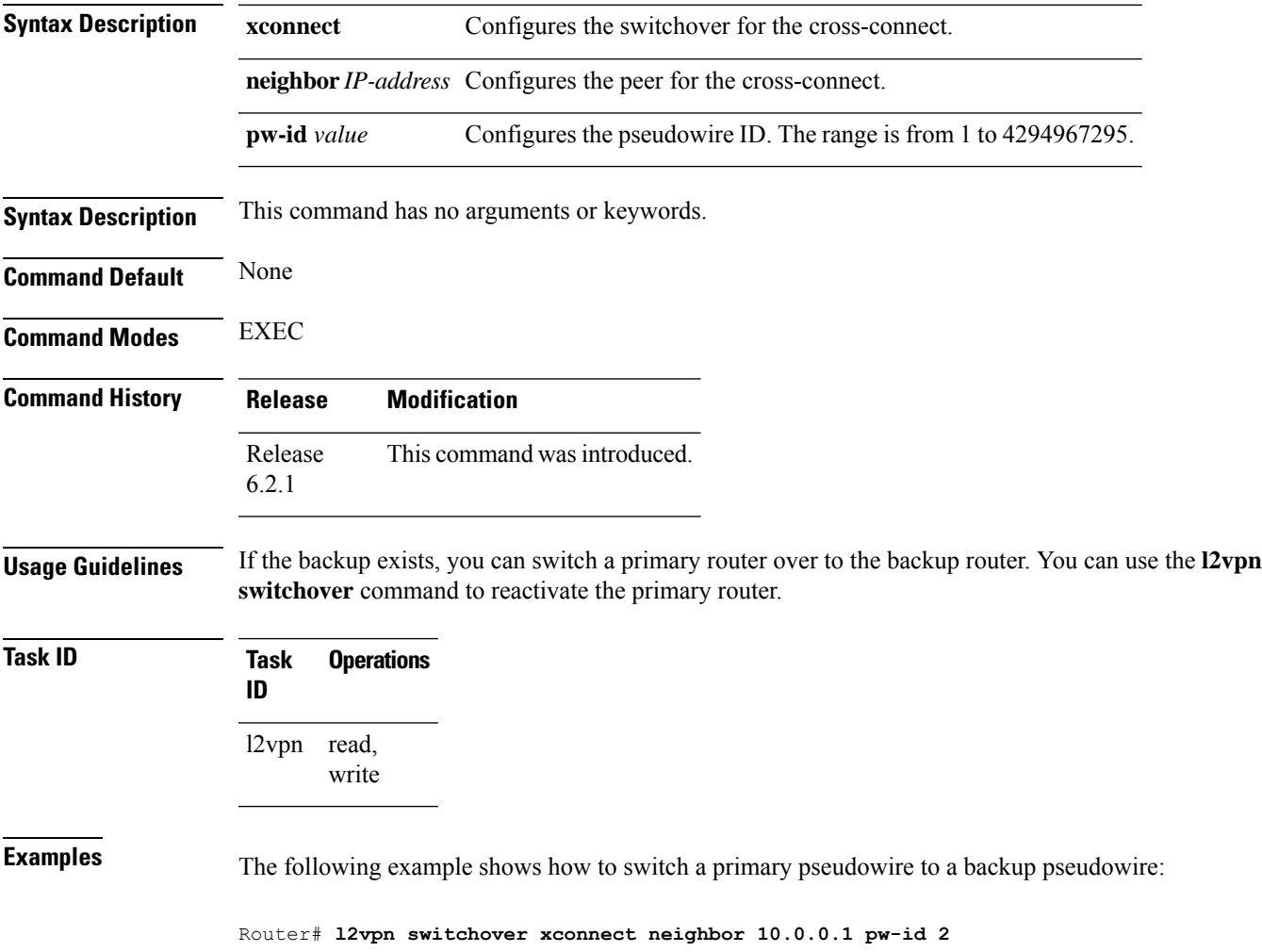

#### <span id="page-33-0"></span>**mac secure**

To configure MAC security at a port and to set the action that is to be taken when security is violated, use the **mac secure** command in the L2VPN bridge-group, bridge-domain configuration mode or in the EVPN configuration mode.

To configure MAC security in the L2VPN bridge-group, bridge-domain configuration mode use:

**mac secure** { **action** [{ **none** | **shutdown** }] | **logging** | **threshold** | **shutdown-recovery-timeout** *timer-value* }

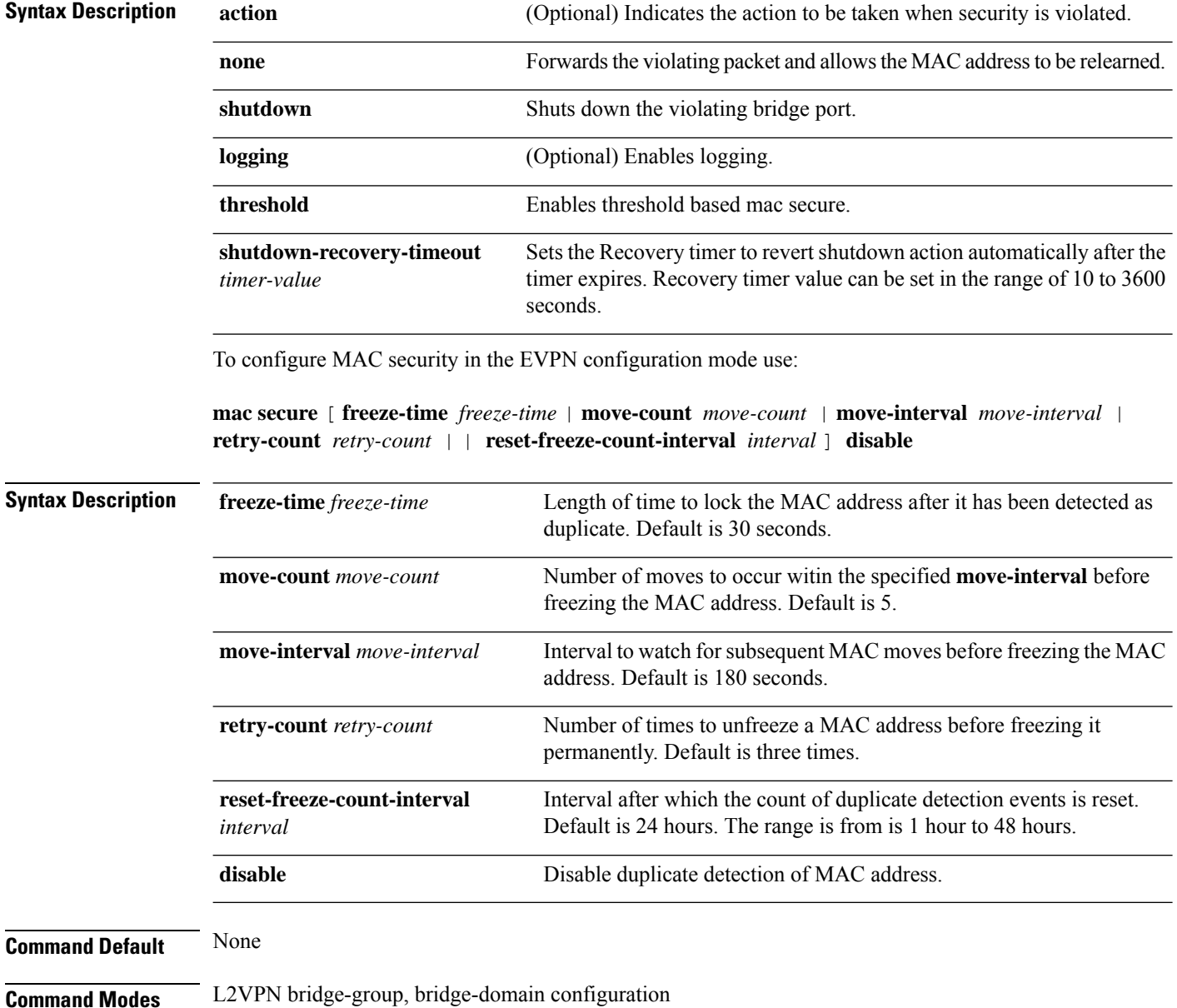

 $\mathbf{l}$ 

#### EVPN configuration

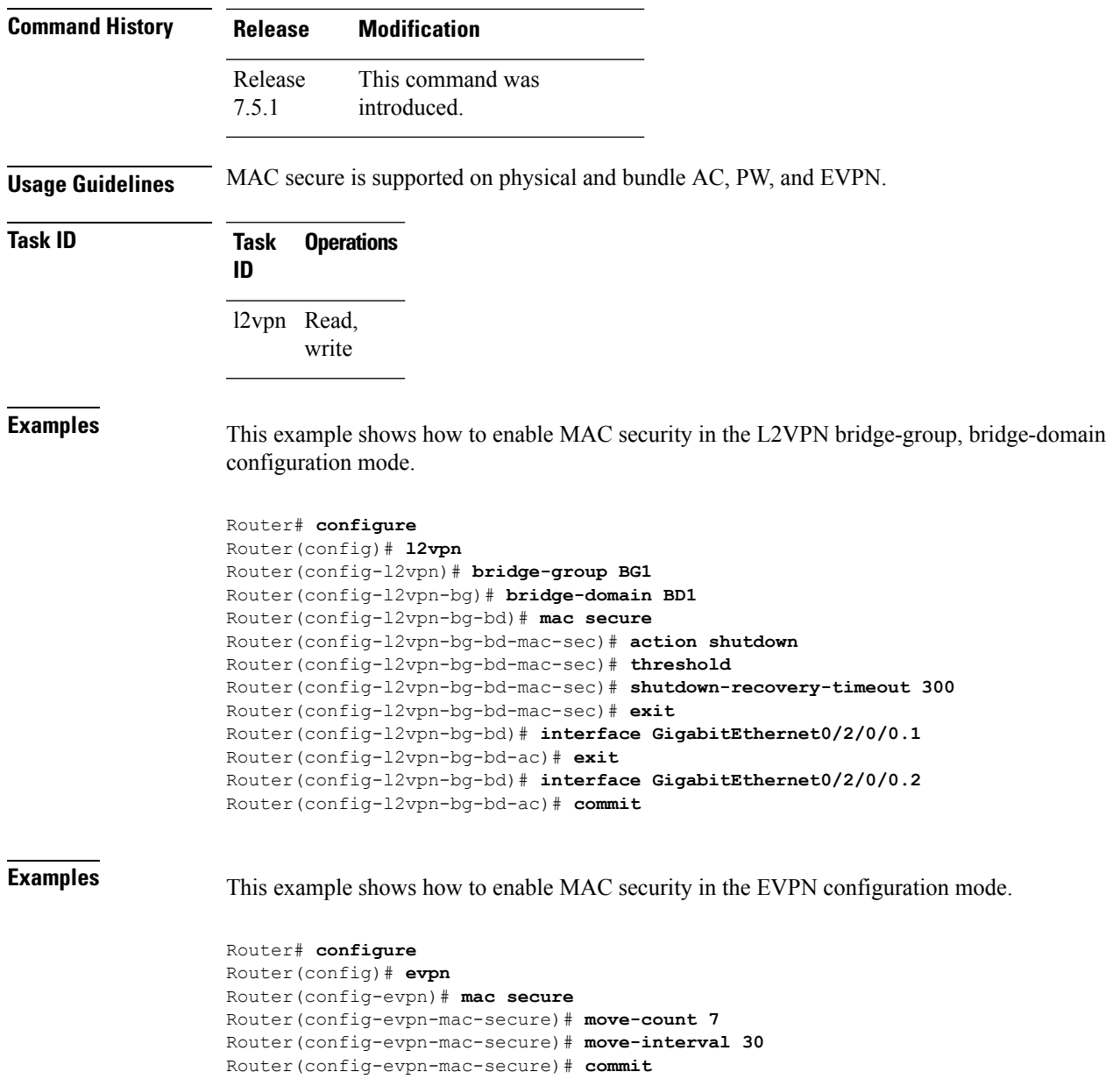

## <span id="page-35-0"></span>**neighbor (L2VPN)**

To configure a pseudowire for a cross-connect, use the **neighbor** command in p2p configuration submode. To return to the default behavior, use the **no** form of this command.

**neighbor** *A.B.C.D*{*A.B.C.D* | **ipv4** *ipv4 address*} **pw-id** *value* [{**backup** | **mpls** | **pw-class** }] **no neighbor** *A.B.C.D*{*A.B.C.D* | **ipv4** *ipv4 address*} **pw-id** *value* [{**backup** | **mpls** | **pw-class** }]

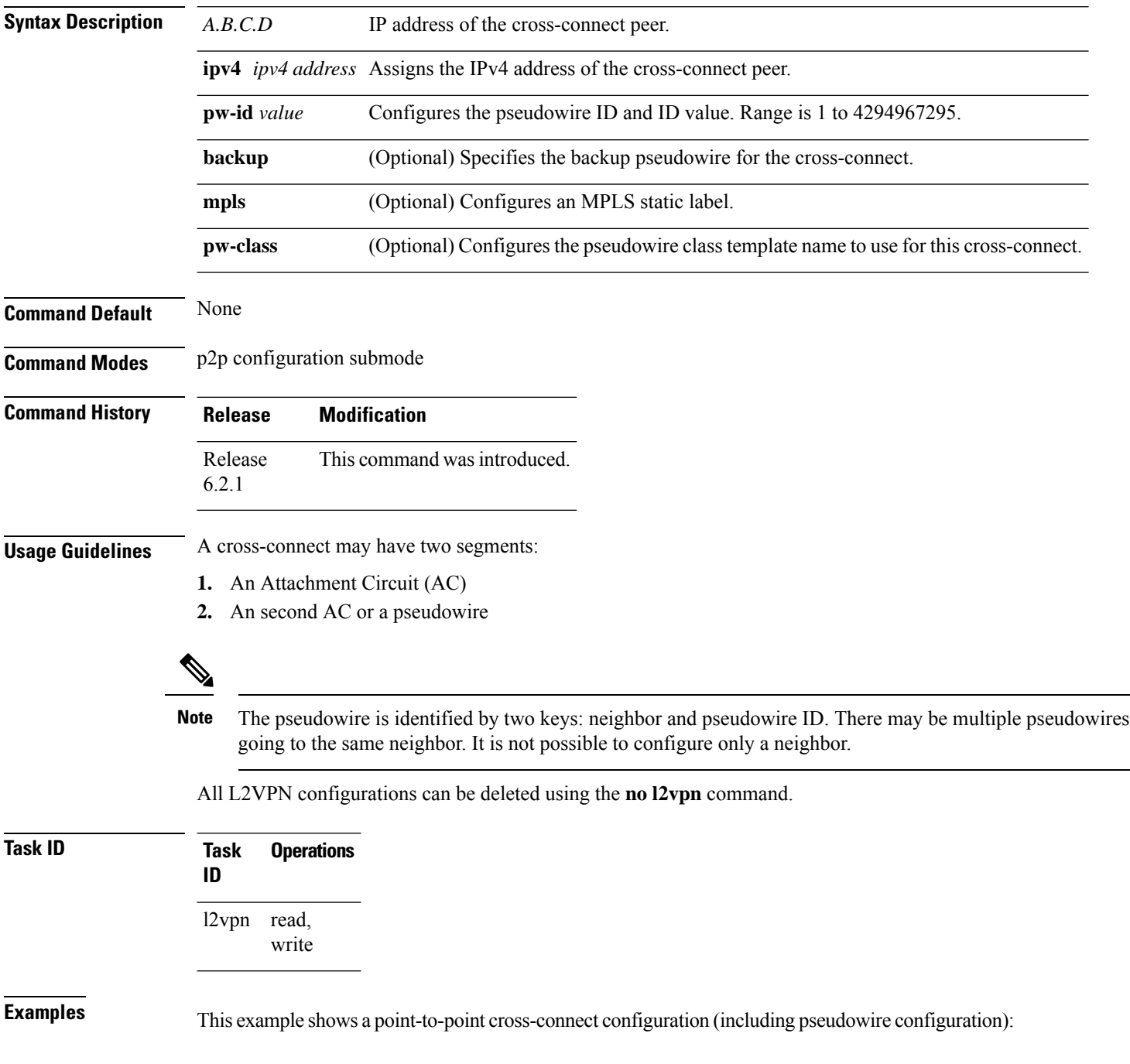
```
Router# configure
Router(config)# l2vpn xconnect group l2vpn
Router(config-l2vpn-xc)# p2p rtrA_to_rtrB
Router(config-xc-p2p)# neighbor 10.1.1.2 pw-id 1000 pw-class class12
Router(config-xc-p2p)# neighbor 10.1.1.3 pw-id 1001 pw-class class13
Router(config-xc)# p2p rtrC_to_rtrD
Router(config-xc-p2p)# neighbor 10.2.2.3 pw-id 200 pw-class class23
Router(config-xc-p2p)# neighbor 10.2.2.4 pw-id 201 pw-class class24
```
This example shows a point-to-point cross-connect configuration (including pseudowire configuration):

```
Router# configure
Router(config)# l2vpn xconnect group l2vpn
Router(config-l2vpn-xc)# p2p rtrA_to_rtrB
Router(config-xc-p2p)# neighbor 10.1.1.2 pw-id 1000 pw-class foo
Router(config-xc)# p2p rtrC_to_rtrD
Router(config-xc-p2p)# neighbor 20.2.2.3 pw-id 200 pw-class bar1
```
#### **Related Commands**

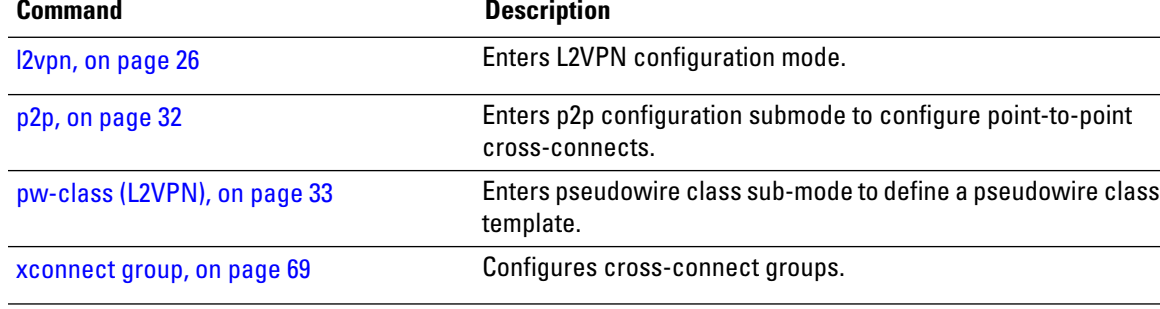

I

# <span id="page-37-0"></span>**p2p**

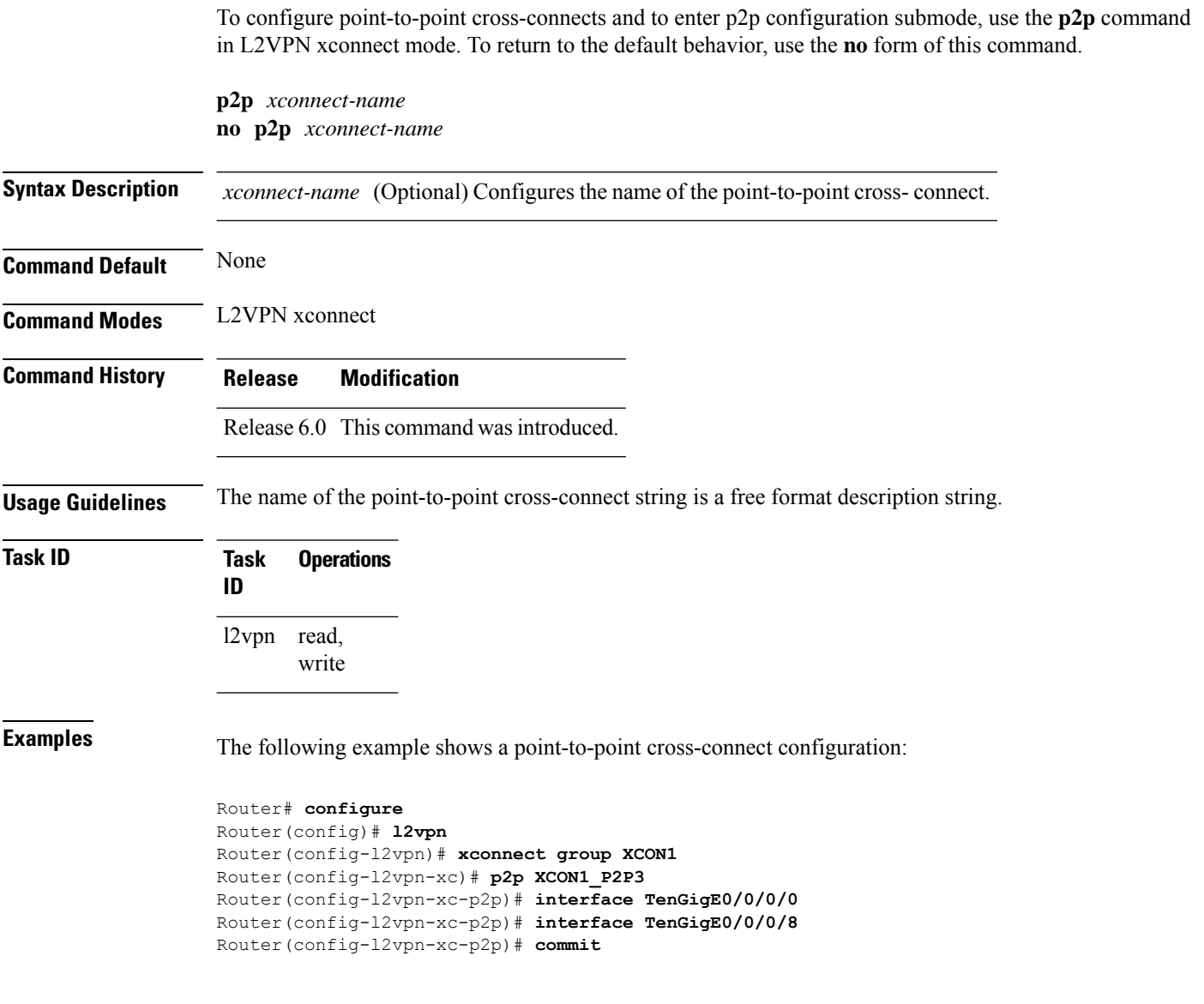

ı

## <span id="page-38-0"></span>**pw-class (L2VPN)**

To enter pseudowire class sub-mode to define a pseudowire class template, use the **pw-class** command in L2VPN configuration sub-mode. To delete the pseudowire class, use the **no** form of this command.

**pw-class** *class-name* **no pw-class** *class-name*

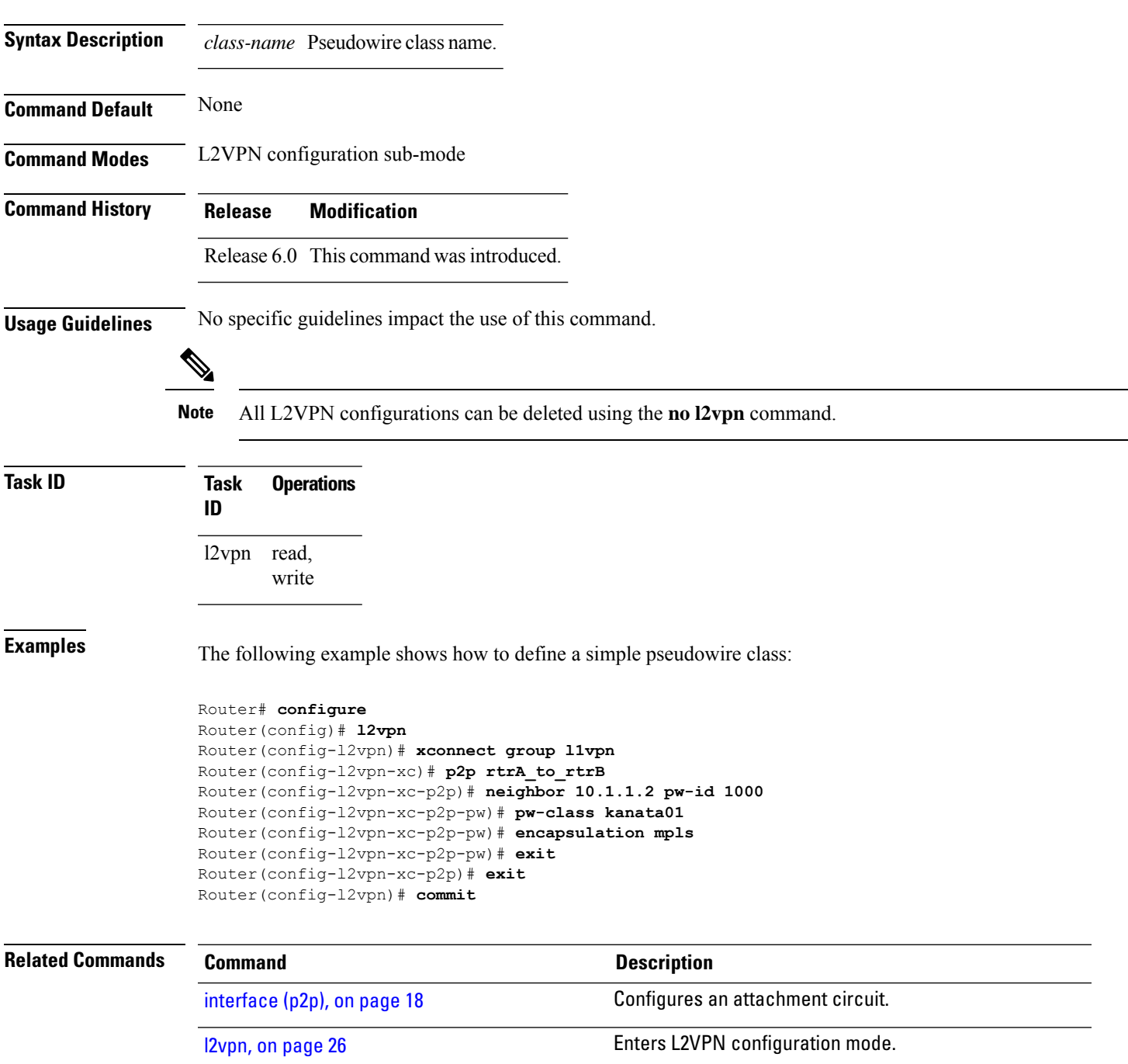

 $\mathbf I$ 

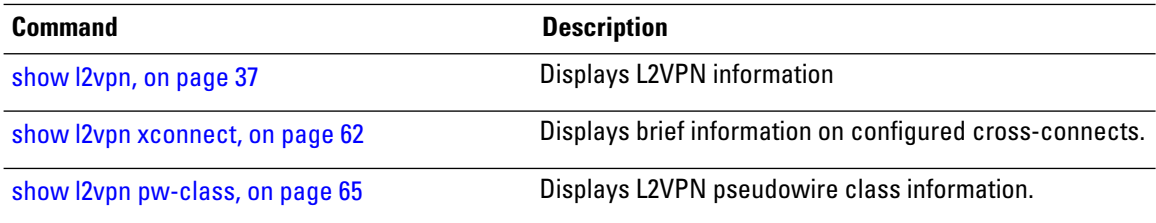

٦

# **pw-class encapsulation mpls**

To configure MPLS pseudowire encapsulation, use the **pw-class encapsulation mpls** command in L2VPN pseudowire class configuration mode. To undo the configuration, use the **no** form of this command.

**pw-class** *class-name* **encapsulation mpls** {**control word** | **ipv4** | **load-balancingflow-label** | **preferred-path** | **protocol ldp** | **redundancy one-way** | **sequencing** | **tag-rewrite** | **transport-mode** | **vccv verification-type none**} **no pw-class** *class-name* **encapsulation mpls** {**control word** | **ipv4** | **load-balancing**flow-label |

**preferred-path** | **protocol ldp** | **redundancy one-way** | **sequencing** | **tag-rewrite** | **transport-mode** | **vccv verification-type none**}

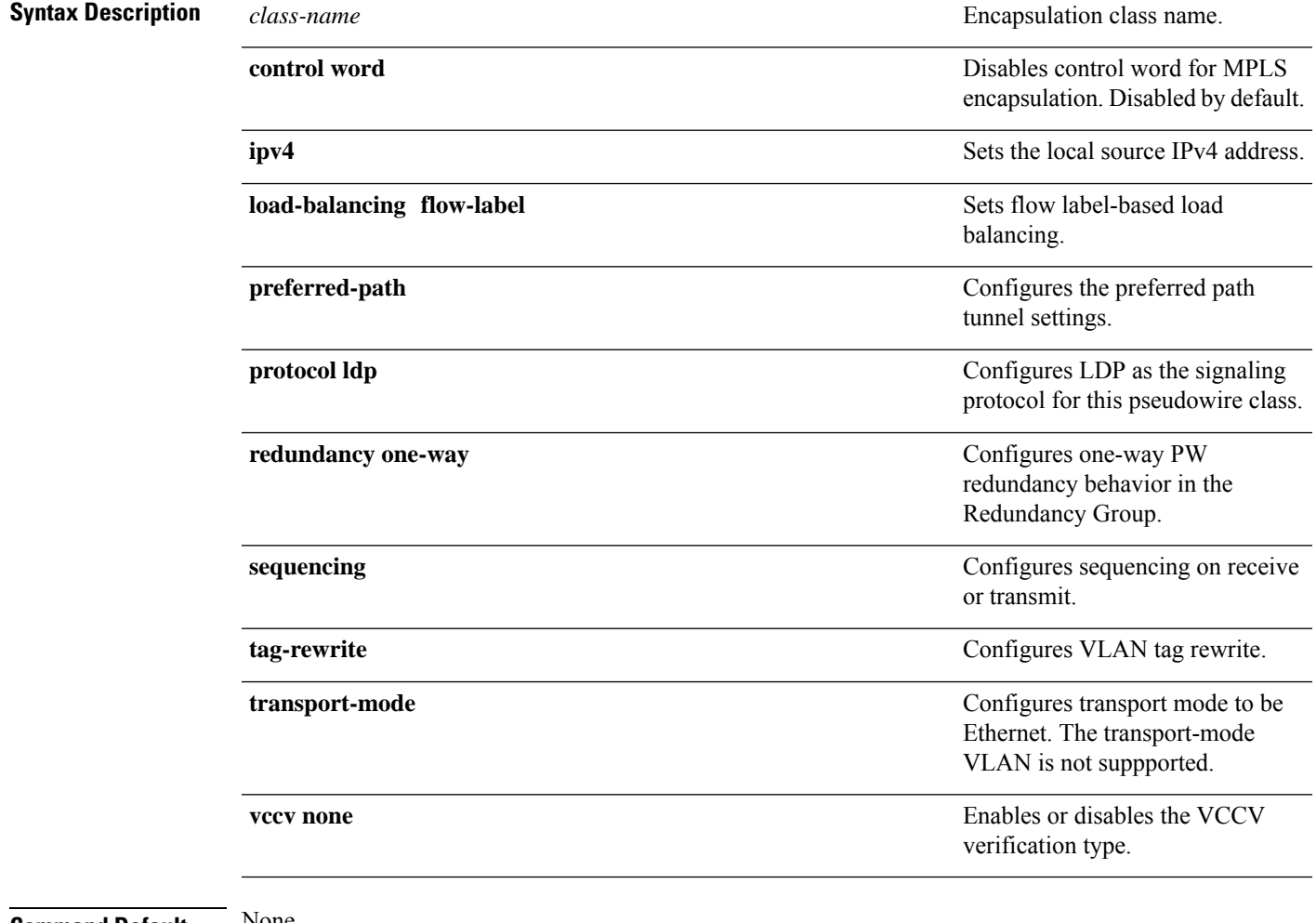

#### **Command Default** None

**Command Modes** L2VPN pseudowire class configuration

I

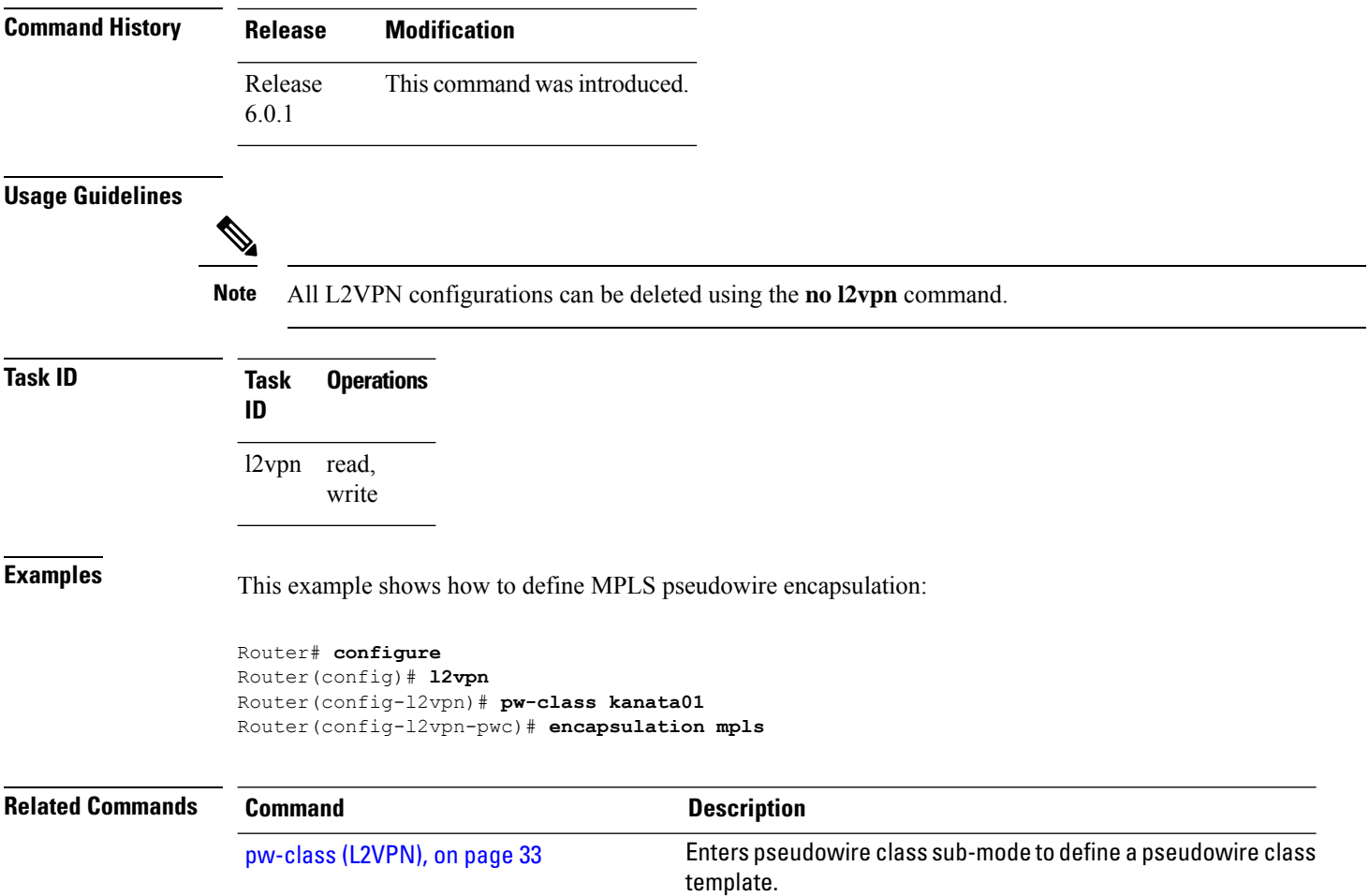

### <span id="page-42-0"></span>**show l2vpn**

To display L2VPN information, use the **show l2vpn** command in the EXEC mode.

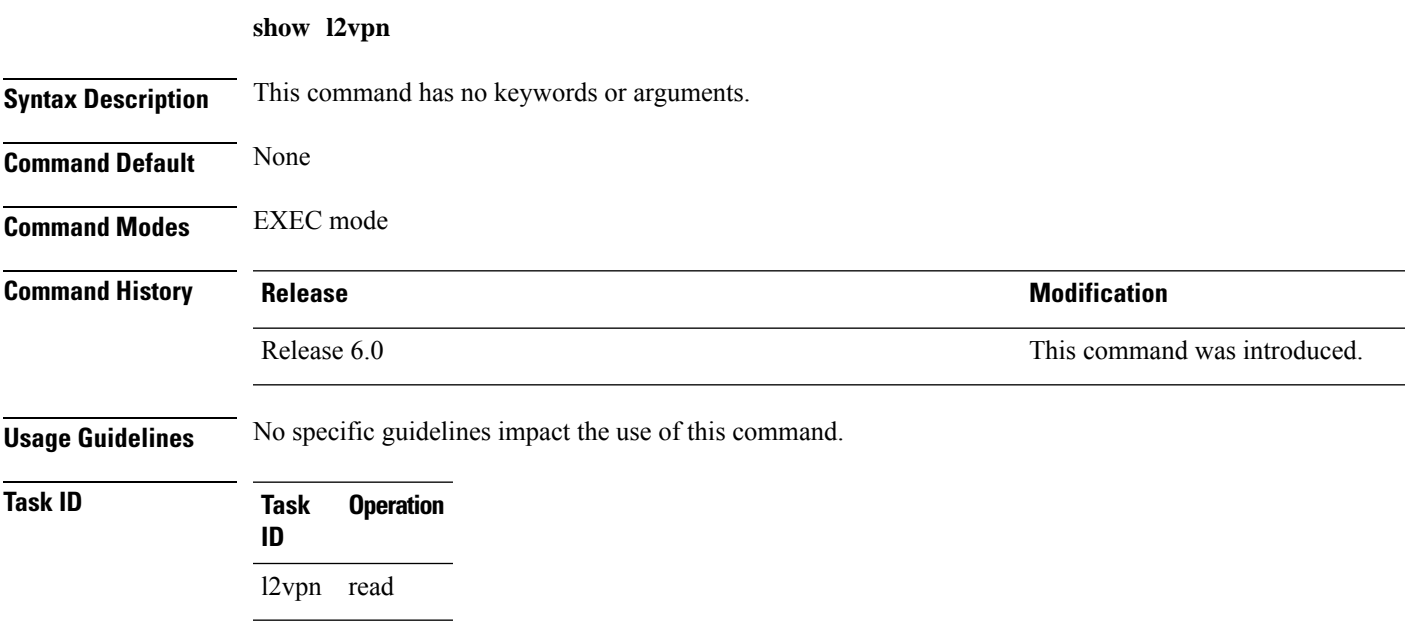

#### **Example**

The following example displays output for the **show l2vpn** command. The output provides an overview of the state of the globally configured features.

Router# **show l2vpn**

```
Mon Oct 12 14:14:48.869 UTC
HA role : Active
ISSU role : Primary
Process FSM : PrimaryActive
---------------------------
PW-Status: enabled
PW-Grouping: disabled
Logging PW: disabled
Logging BD state changes: disabled
Logging VFI state changes: disabled
Logging NSR state changes: disabled
TCN propagation: disabled
PW OAM transmit time: 30s
```
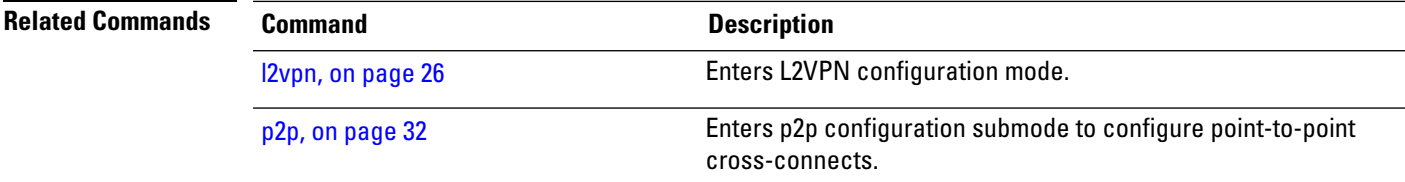

 $\mathbf I$ 

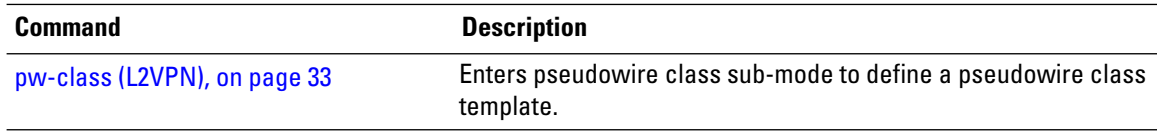

### **show l2vpn collaborators**

To display information about the state of the interprocess communications connections between l2vpn\_mgr and other processes, use the **show l2vpn collaborators** command in EXEC mode.

#### **show l2vpn collaborators**

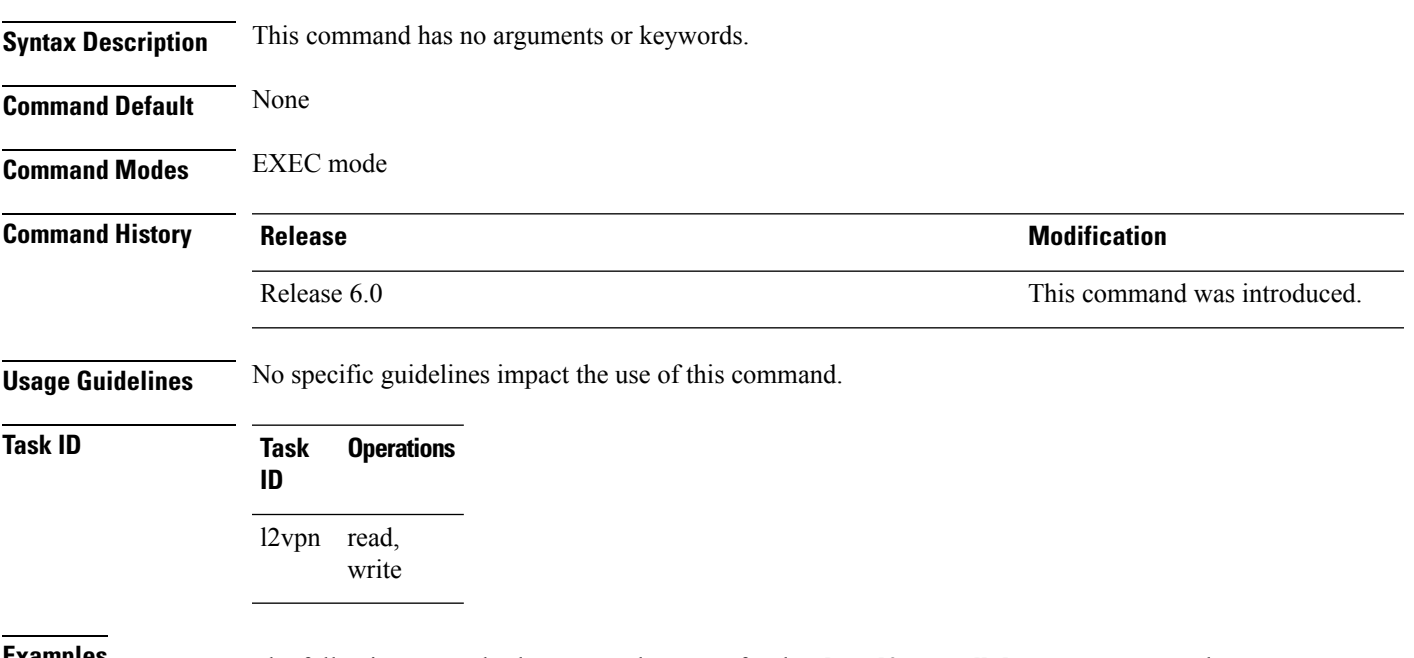

**Examples** The following example shows sample output for the **show l2vpn collaborators** command:

```
Router# show l2vpn collaborators
Mon Oct 12 14:14:57.373 UTC
```
L2VPN Collaborator stats: Name State Up Cnts Down Cnts -------------------- ---------- ----------- -----------  $\verb|LSD| \qquad \qquad \verb|Up| \qquad \qquad 1 \qquad \qquad \verb|0|$ 

This table describes the significant fields shown in the display.

#### **Table 2: show l2vpn collaborators Field Descriptions**

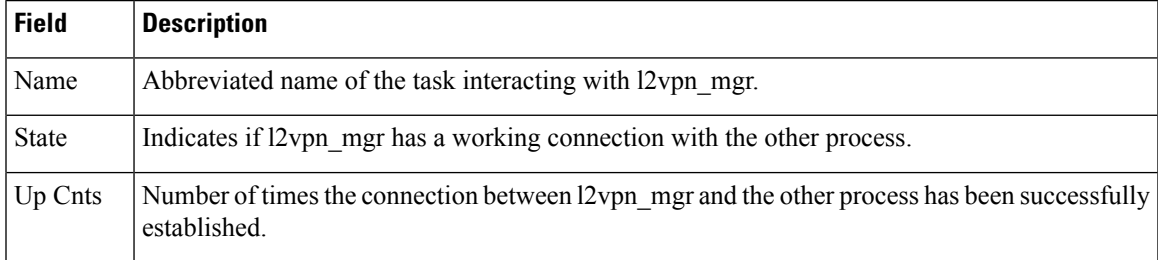

I

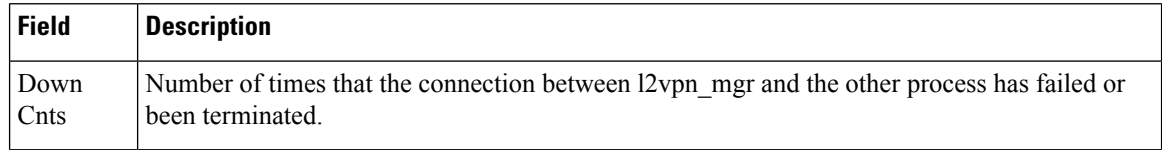

### **Related Commands Command Command Command Description**

show I2vpn, on page 37 displays L2VPN information

### **show l2vpn bridge-domain (VPLS)**

To display information for the bridge ports such as attachment circuits and pseudowires for the specific bridge domains, use the **show l2vpn bridge-domain** command in XR EXEC mode.

**show l2vpn bridge-domain** [{**autodiscovery** | **bd-name** *bridge-domain-name* | **brief** | **detail** | **group** *bridge-domain-group-name* | **hardware** | **interface** *type interface-path-id* **| pw-id** *value* }] **neighbor IP-address** [{**pw-id** *value* | **pbb** | **summary**}]

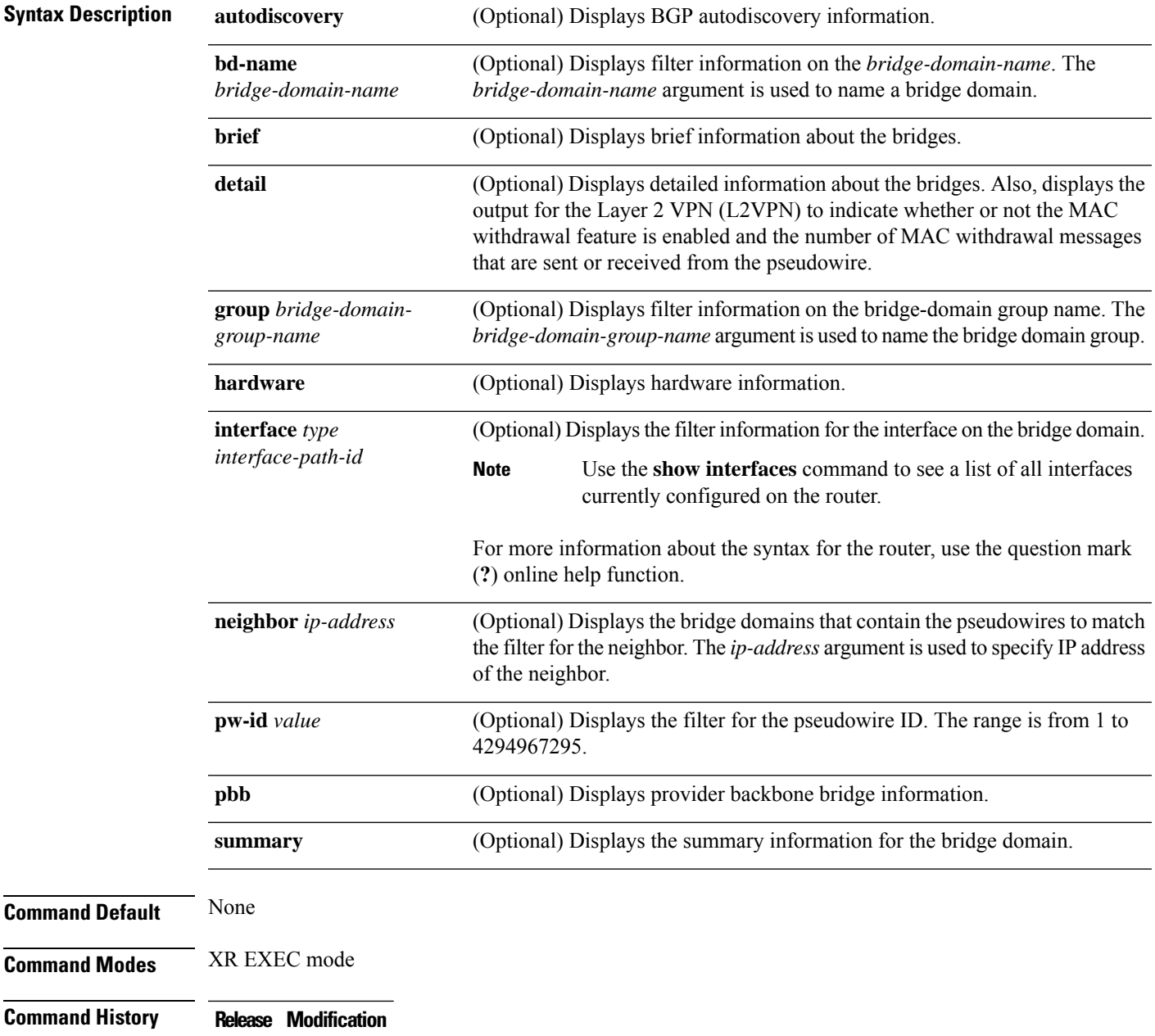

### **Usage Guidelines** Use the **interface** keyword to display only the bridge domain that contains the specified interface as an attachment circuit. In the sample output, only the attachment circuit matches the filter that is displayed. No pseudowires are displayed.

When an SR policy is configured as the preferred path for a VPLS circuit, the traffic traverses through the SR policy path. The PW counters are updated with statistics about packets transmitted and received. When the SR policy configuration is deleted, the traffic session is still functional because the traffic transmission switches back to the normal LSP path between the PEs. There is no drop in the end-to-end traffic transmitted. However, the packet statistics counters are reset and start from zero. This is because, when the SR policy is deleted, the PW too gets deleted and the statistics information associated with the old PW is cleared. The counter restarts from zero when the new PW is created after the switch takes place.

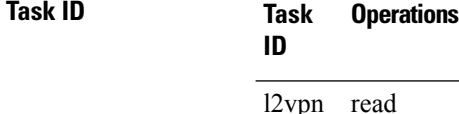

**Examples** This is the sample output for **show l2vpn** bridge-domain command.

RP/0/RP0/CPU0:router# **show l2vpn bridge-domain bd-name evpn detail** Fri Dec 11 06:58:17.691 UTC Legend: pp = Partially Programmed. Bridge group: evpn-aa-irb-inter, bridge-domain: evpn, id: 1797, state: up, ShgId: 0, MSTi:  $\Omega$ Coupled state: disabled VINE state: EVPN-IRB MAC learning: enabled MAC withdraw: enabled MAC withdraw for Access PW: enabled MAC withdraw sent on: bridge port up MAC withdraw relaying (access to access): disabled Flooding: Broadcast & Multicast: enabled Unknown unicast: enabled MAC aging time: 300 s, Type: inactivity MAC limit: 64000, Action: none, Notification: syslog MAC limit reached: no, threshold: 99% MAC port down flush: enabled MAC Secure: disabled, Logging: disabled Split Horizon Group: none Dynamic ARP Inspection: disabled, Logging: disabled IP Source Guard: disabled, Logging: disabled DHCPv4 Snooping: disabled DHCPv4 Snooping profile: none IGMP Snooping: disabled IGMP Snooping profile: none MLD Snooping profile: none Storm Control: disabled Bridge MTU: 1500 MIB cvplsConfigIndex: 1798 Filter MAC addresses: P2MP PW: disabled Multicast Source: Not Set Create time: 11/12/2020 02:02:56 (04:55:20 ago) No status change since creation ACs: 2 (2 up), VFIs: 0, PWs: 0 (0 up), PBBs: 0 (0 up), VNIs: 0 (0 up) List of EVPNs: EVPN, state: up

```
evi: 2001
     XC ID 0x800006a7
     Statistics:
      packets: received 0 (unicast 0), sent 0
      bytes: received 0 (unicast 0), sent 0
      MAC move: 0
  List of ACs:
   AC: BVI10001, state is up
     Type Routed-Interface
     MTU 2000; XC ID 0x80000fa3; interworking none
     BVI MAC address:
       0088.0088.0088
      Split Horizon Group: Access
     PD System Data: AF-LIF-IPv4: 0x00000000 AF-LIF-IPv6: 0x00000000 FRR-LIF: 0x00000000
   AC: Bundle-Ether30001.2001, state is up
      Type VLAN; Num Ranges: 1
      Outer Tag: 3001
     Rewrite Tags: []
     VLAN ranges: [2001, 2001]
     MTU 1500; XC ID 0xa00005e0; interworking none; MSTi 1
     MAC learning: enabled
     Flooding:
       Broadcast & Multicast: enabled
       Unknown unicast: enabled
     MAC aging time: 300 s, Type: inactivity
     MAC limit: 64000, Action: none, Notification: syslog
     MAC limit reached: no, threshold: 99%
     MAC port down flush: enabled
     MAC Secure: disabled, Logging: disabled
     Split Horizon Group: none
     E-Tree: Root
     Dynamic ARP Inspection: disabled, Logging: disabled
      IP Source Guard: disabled, Logging: disabled
     DHCPv4 Snooping: disabled
     DHCPv4 Snooping profile: none
     IGMP Snooping: disabled
     IGMP Snooping profile: none
     MLD Snooping profile: none
      Storm Control: bridge-domain policer
     Static MAC addresses:
     Statistics:
       packets: received 404672709 (multicast 0, broadcast 0, unknown unicast 0, unicast
0), sent 0
       bytes: received 30835628366 (multicast 0, broadcast 0, unknown unicast 0, unicast
0), sent 0
       MAC move: 0
      Storm control drop counters:
       packets: broadcast 0, multicast 0, unknown unicast 0
       bytes: broadcast 0, multicast 0, unknown unicast 0
      Dynamic ARP inspection drop counters:
       packets: 0, bytes: 0
      IP source guard drop counters:
       packets: 0, bytes: 0
     PD System Data: AF-LIF-IPv4: 0x00018919 AF-LIF-IPv6: 0x0001891a FRR-LIF: 0x00000000
  List of Access PWs:
 List of VFIs:
  List of Access VFIs:
```
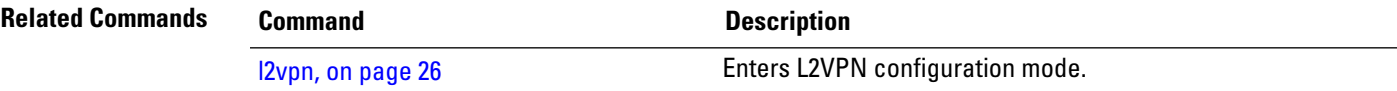

 $\mathbf I$ 

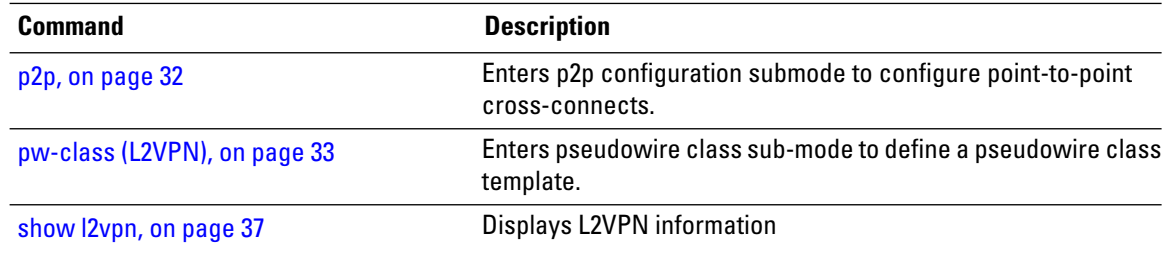

# <span id="page-50-0"></span>**show l2vpn database**

 $\overline{\phantom{a}}$ 

To display L2VPN database, use the **show l2vpn database** command in EXEC mode.

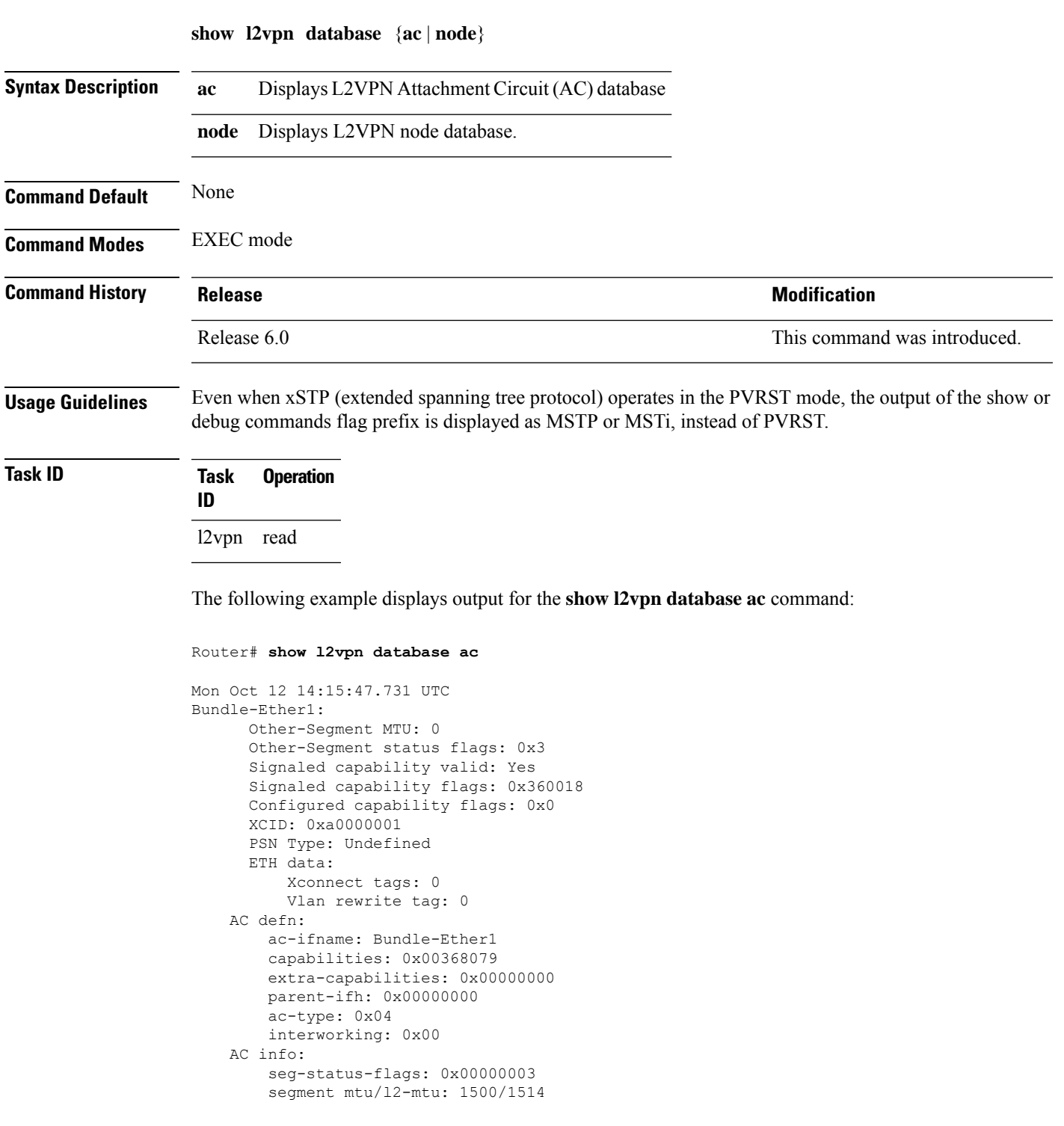

```
TenGigE0/0/0/0.1:
     Other-Segment MTU: 0
     Other-Segment status flags: 0x3
     Signaled capability valid: Yes
     Signaled capability flags: 0x360018
     Configured capability flags: 0x0
     XCID: 0xea
     PSN Type: Undefined
     ETH data:
         Xconnect tags: 0
          Vlan rewrite tag: 0
   AC defn:
       ac-ifname: TenGigE0 0 0 0.1
       capabilities: 0x00368079
        extra-capabilities: 0x00000000
       parent-ifh: 0x08000018
        ac-type: 0x15
       interworking: 0x00
   AC info:
        seg-status-flags: 0x00000003
        segment mtu/l2-mtu: 1504/1518
```
The following example displays output for the **show l2vpn database node** command:

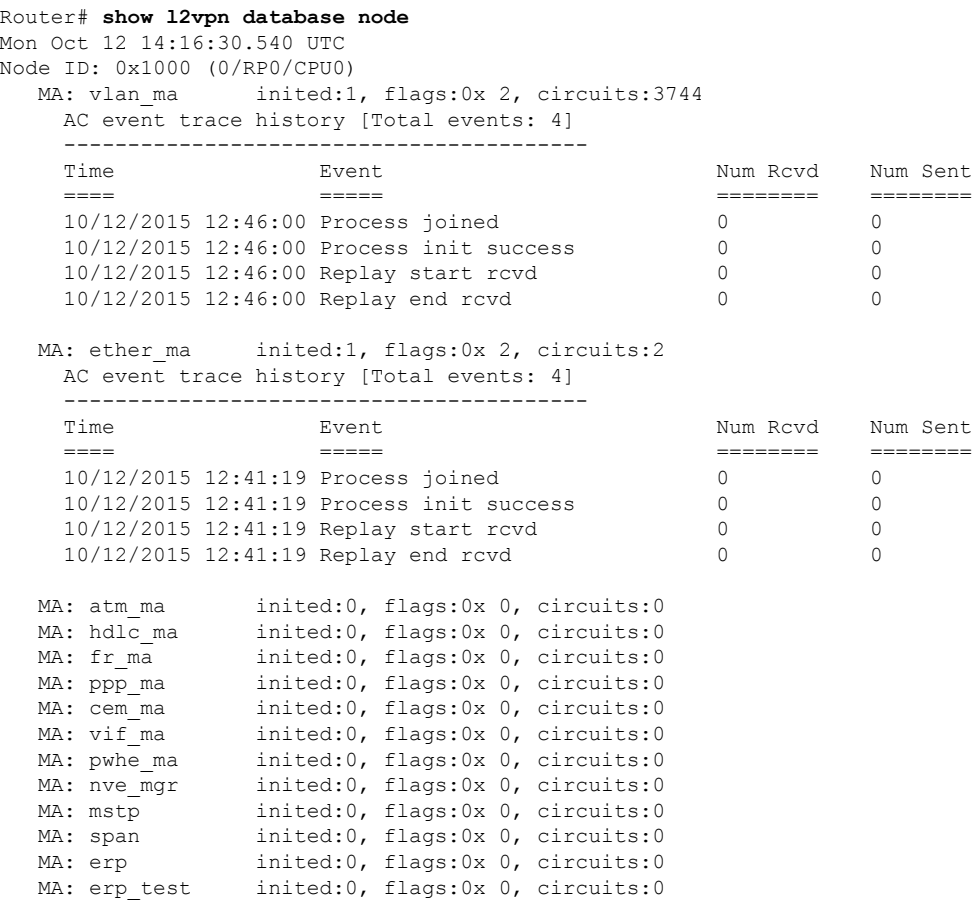

#### **VPN and Ethernet Services Command Reference for Cisco NCS 5000 Series Routers**

 $\mathbf{l}$ 

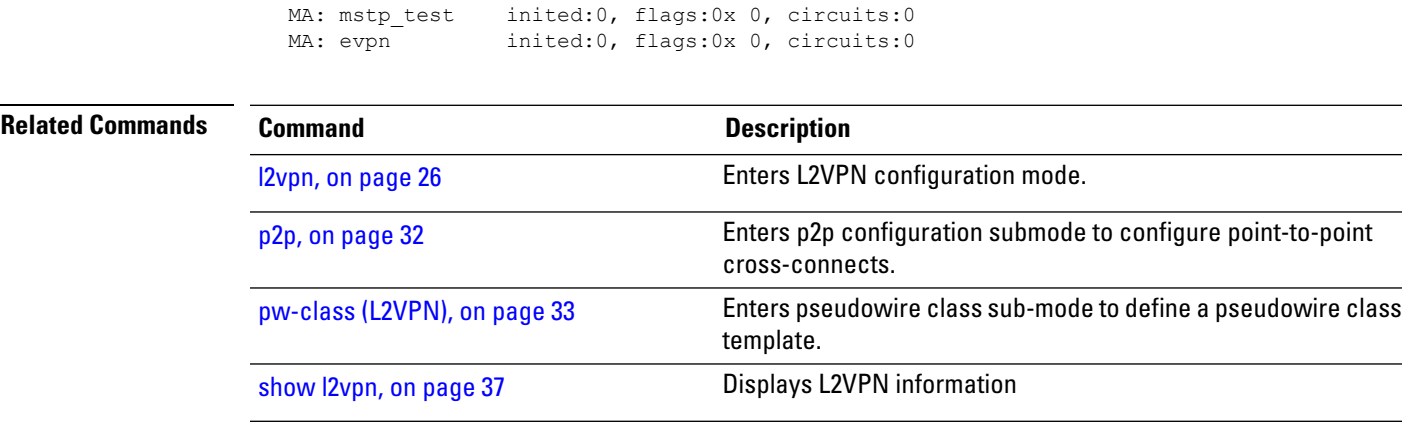

**VPN and Ethernet Services Command Reference for Cisco NCS 5000 Series Routers**

## <span id="page-53-0"></span>**show l2vpn forwarding**

To display forwarding information from the layer2\_fib manager, use the **show l2vpn forwarding** command in EXEC mode.

**show l2vpn forwarding** {**counter** | **debug** | **detail** | **hardware** | **interface** | **location** [*node-id*] | **private**}

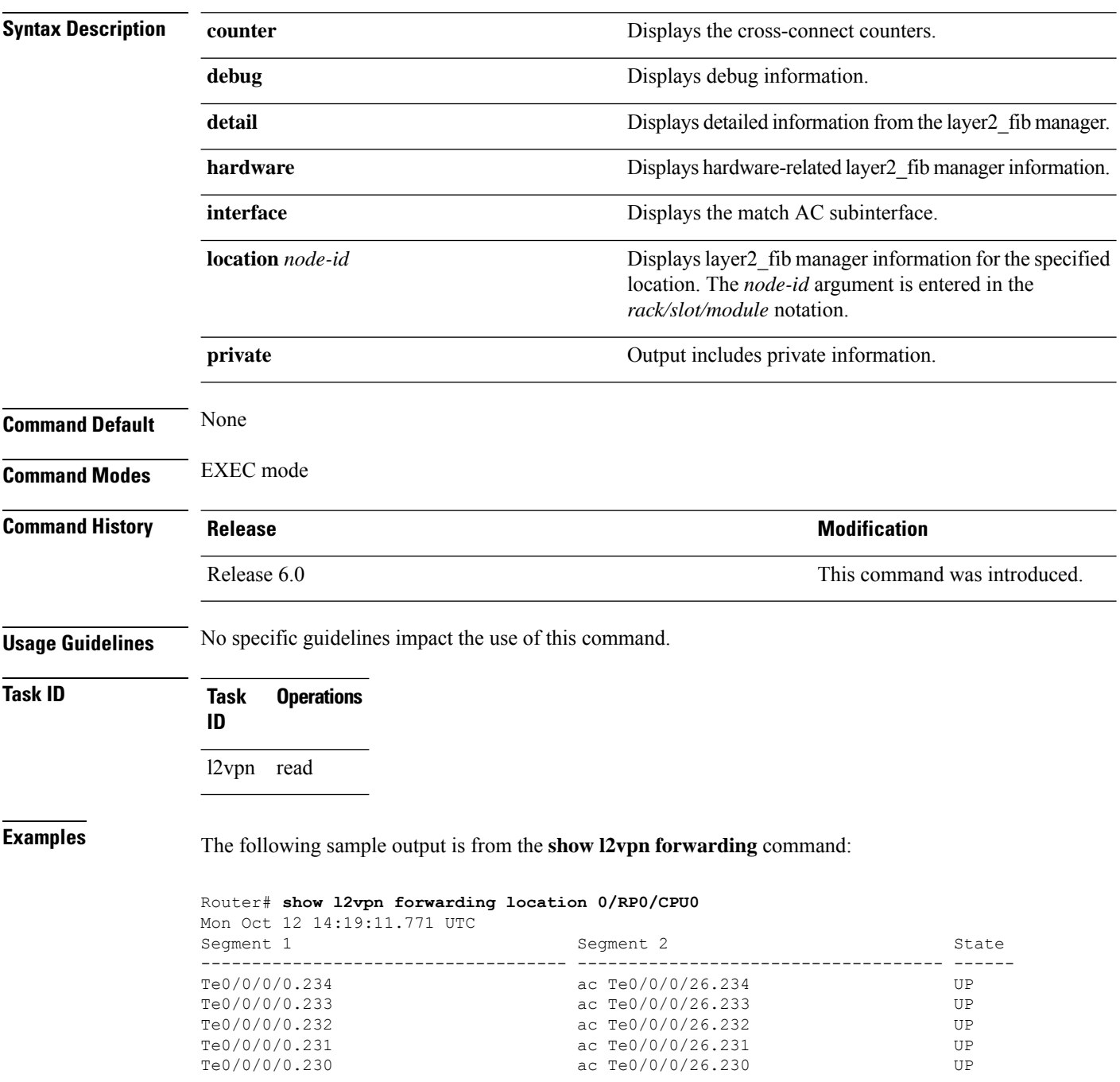

The following sample output is from the **show l2vpn forwarding counter location** command:

Router# **show l2vpn forwarding counter location 0/RP0/CPU0**

Mon Oct 12 14:18:01.194 UTC Legend: ST = State, DN = Down

Segment 1 Segment 2 ST Byte Switched ---------------------------------- ---------------------------------- -- --------- Te0/0/0/0.234 ac Te0/0/0/26.234 UP 15098997504 Te0/0/0/0.233 ac Te0/0/0/26.233 UP 15098997568 Te0/0/0/0.232 ac Te0/0/0/26.232 UP 15098997504 Te0/0/0/0.231 ac Te0/0/0/26.231 UP 15098997568 Te0/0/0/0.230 ac Te0/0/0/26.230 UP 15098997568

The following sample output is from the **show l2vpn forwarding summary location** command:

```
Router# show l2vpn forwarding summary location 0/RP0/CPU0
Mon Oct 12 14:18:25.838 UTC
 To Resynchronize MAC table from the Network Processors, use the command...
   l2vpn resynchronize forwarding mac-address-table location <r/s/i>
Major version num:1, minor version num:0
Shared memory timestamp:0xa41120d180
Global configuration:
Number of forwarding xconnect entries:1873
 Up:1873 Down:0
 AC-PW(atom):0 AC-PW(l2tpv2):0 AC-PW(l2tpv3):0
 AC-PW(l2tpv3-ipv6):0
  AC-AC:1873 AC-BP:0 (PWHE AC-BP:0) AC-Unknown:0
  PW-BP:0 PW-Unknown:0
  PBB-BP:0 PBB-Unknown:0
 EVPN-BP:0 EVPN-Unknown:0
  VNI-BP:0 VNI-Unknown:0
 Monitor-Session-PW:0 Monitor-Session-Unknown:0
Number of xconnects down due to:
 AIB:0 L2VPN:0 L3FIB:0 VPDN:0
Number of xconnect updates dropped due to:
 Invalid XID: 0 VPWS PW, 0 VPLS PW, 0 Virtual-AC, 0 PBB,
0 EVPN
0 VNI
Exceeded max allowed: 0 VPLS PW, 0 Bundle-AC
Number of p2p xconnects: 1873
Number of bridge-port xconnects: 0
Number of nexthops:0
Number of bridge-domains: 0
  0 with routed interface
  0 with PBB-EVPN enabled
 0 with EVPN enabled
  0 with p2mp enabled
Number of bridge-domain updates dropped: 0
Number of total macs: 0
  0 Static macs
  0 Routed macs
 0 BMAC
 0 Source BMAC
 0 Locally learned macs
  0 Remotely learned macs
Number of total P2MP Ptree entries: 0
Number of PWHE Main-port entries: 0
Number of EVPN Multicast Replication lists: 0 (0 default)
```
The following sample output is from the **show l2vpn forwarding detail location** command:

```
Router# show l2vpn forwarding detail location 0/RP0/CPU0
Mon Oct 12 14:18:47.187 UTC
Local interface: TenGigE0/0/0/0.234, Xconnect id: 0x1, Status: up
 Segment 1
   AC, TenGigE0/0/0/0.234, status: Bound
   Statistics:
      packets: received 238878391, sent 313445
      bytes: received 15288217024, sent 20060480
     packets dropped: PLU 0, tail 0
     bytes dropped: PLU 0, tail 0
  Segment 2
   AC, TenGigE0/0/0/26.234, status: Bound
Local interface: TenGigE0/0/0/0.233, Xconnect id: 0x2, Status: up
  Segment 1
   AC, TenGigE0/0/0/0.233, status: Bound
   Statistics:
      packets: received 238878392, sent 313616
      bytes: received 15288217088, sent 20071424
     packets dropped: PLU 0, tail 0
     bytes dropped: PLU 0, tail 0
  Segment 2
   AC, TenGigE0/0/0/26.233, status: Bound
Local interface: TenGigE0/0/0/0.232, Xconnect id: 0x3, Status: up
Segment 1
   AC, TenGigE0/0/0/0.232, status: Bound
   Statistics:
      packets: received 238878391, sent 313476
      bytes: received 15288217024, sent 20062464
     packets dropped: PLU 0, tail 0
     bytes dropped: PLU 0, tail 0
  Segment<sub>2</sub>
   AC, TenGigE0/0/0/26.232, status: Bound
```
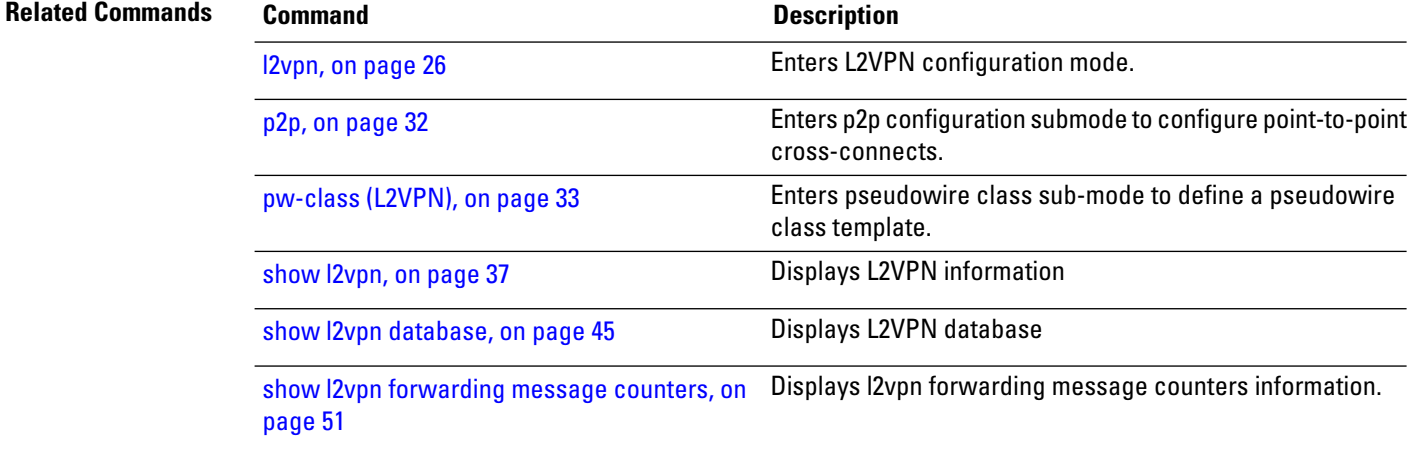

# <span id="page-56-0"></span>**show l2vpn forwarding message counters**

To display L2VPN forwarding messages exchanged with L2FIB Collaborators, use the **show l2vpnforwarding message counters** command in EXEC mode.

**show l2vpn forwarding message counters** {**hardware** | **location** *node-id*}

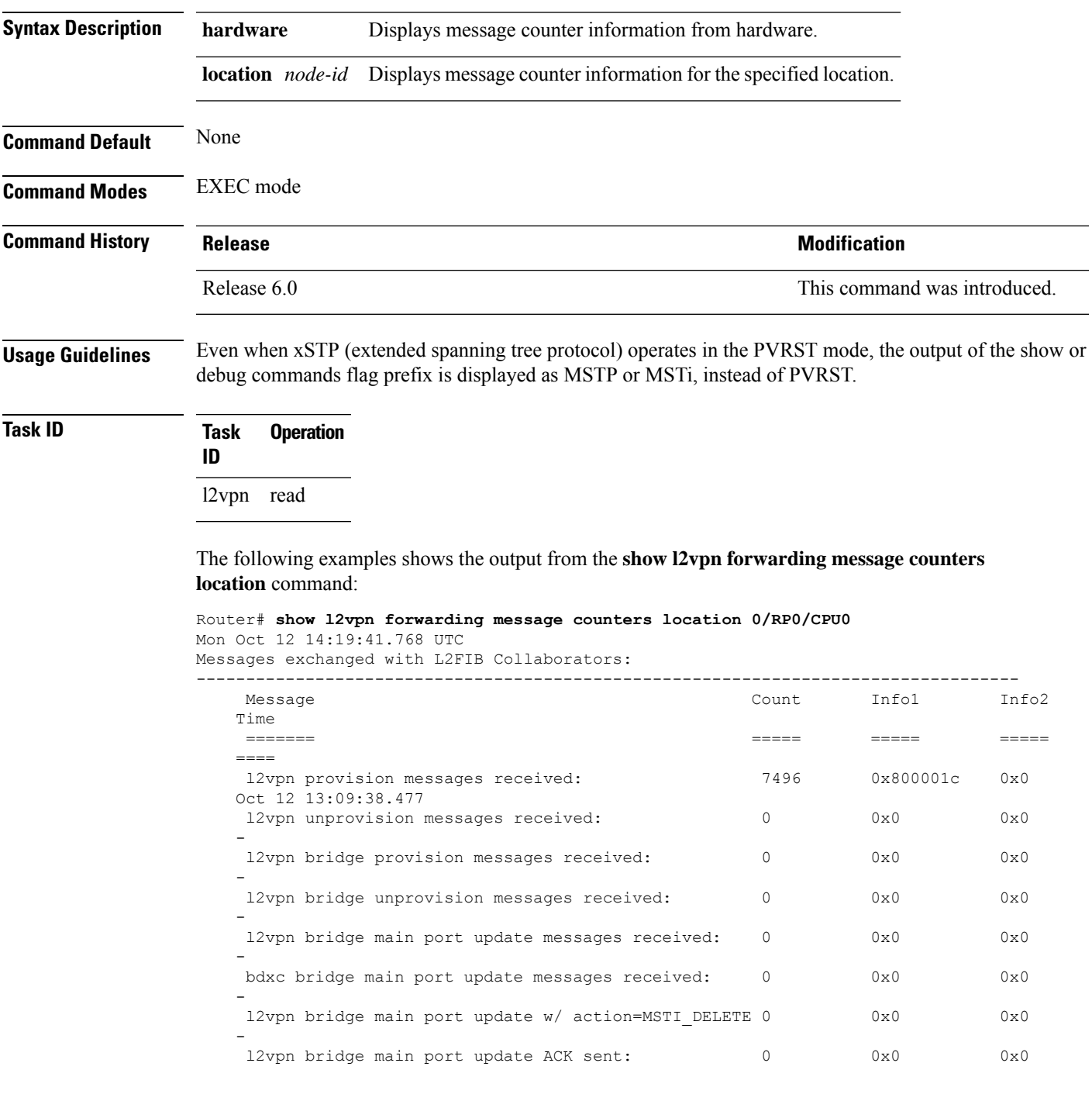

I

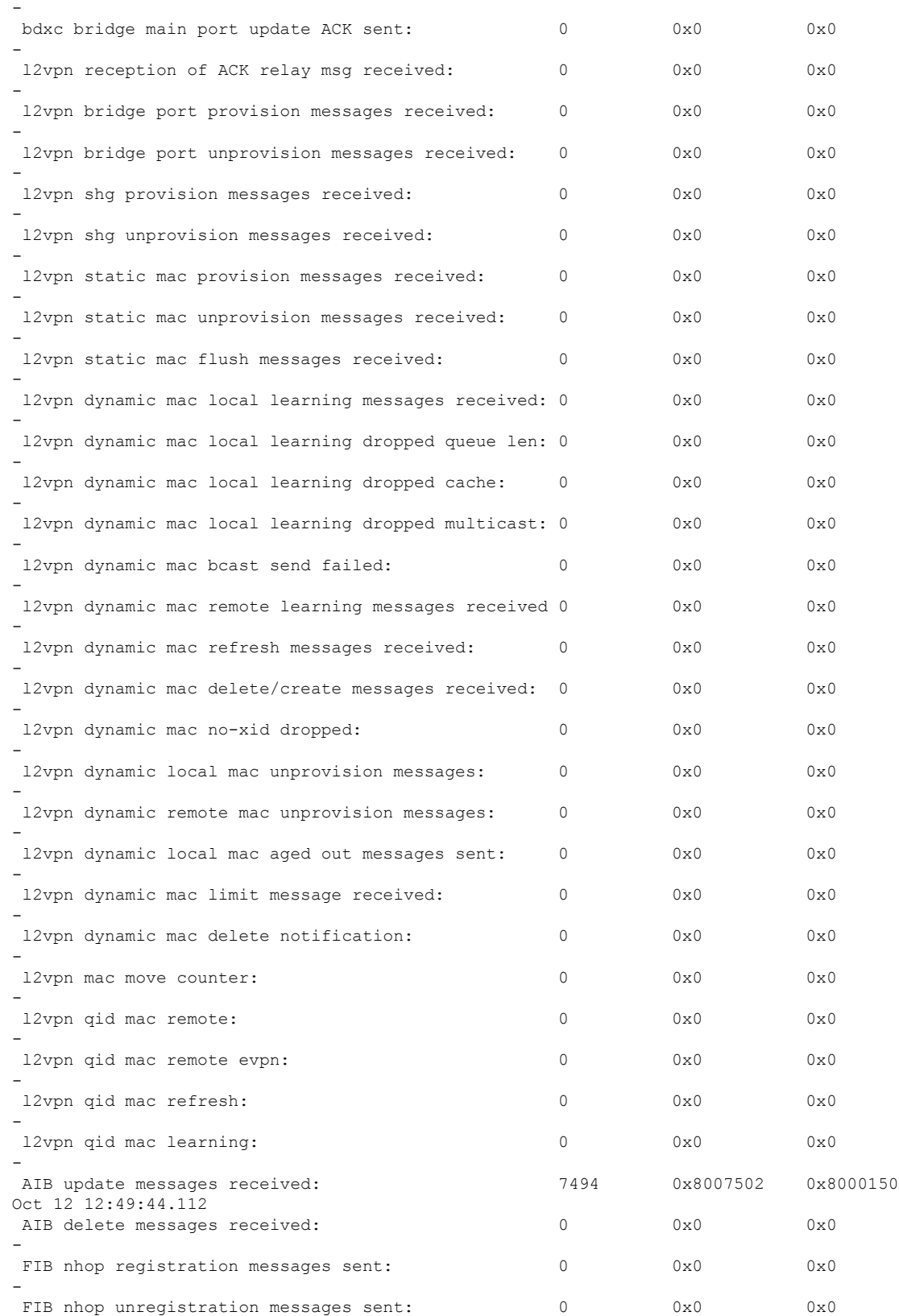

 $\mathbf l$ 

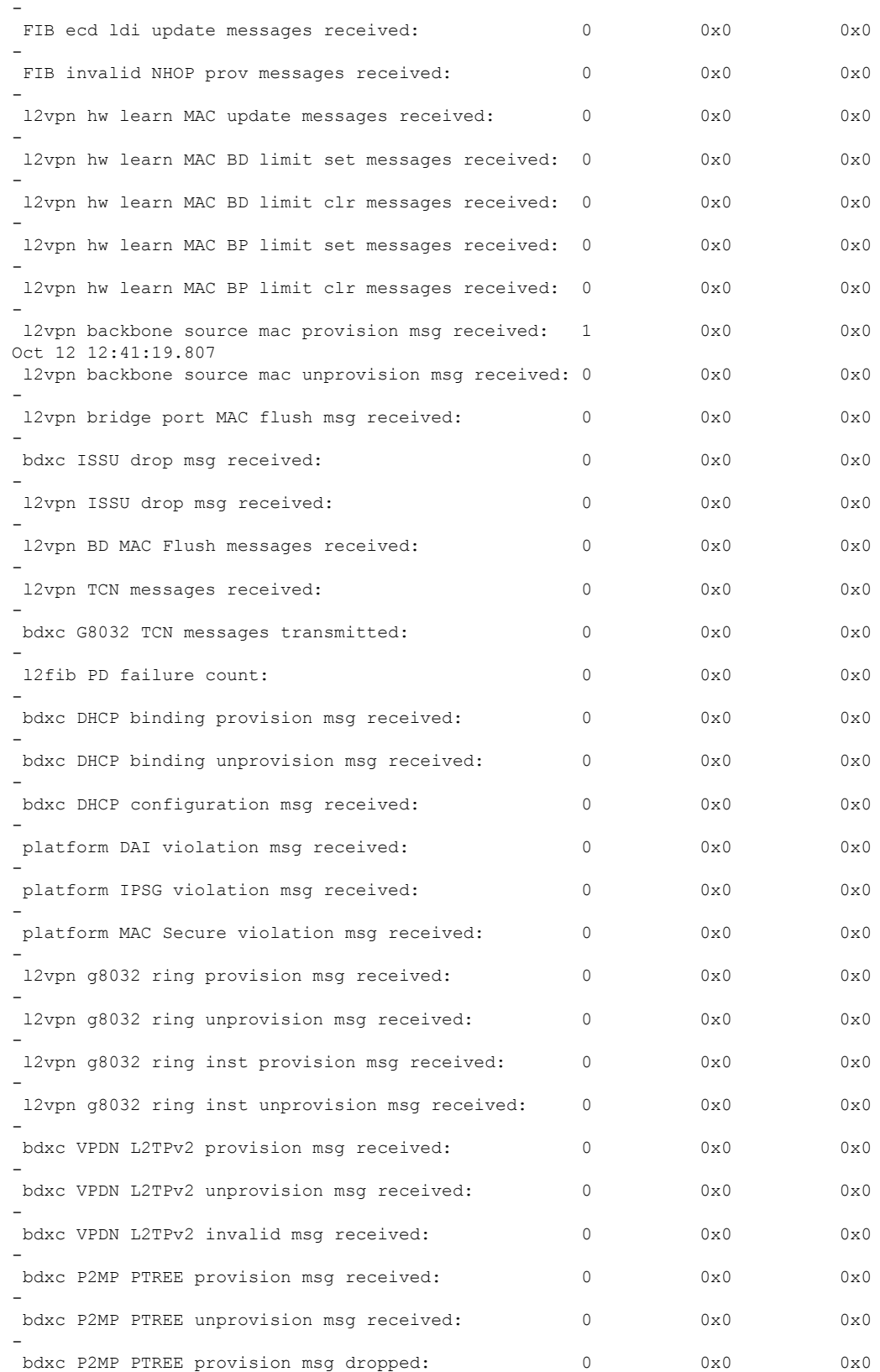

-

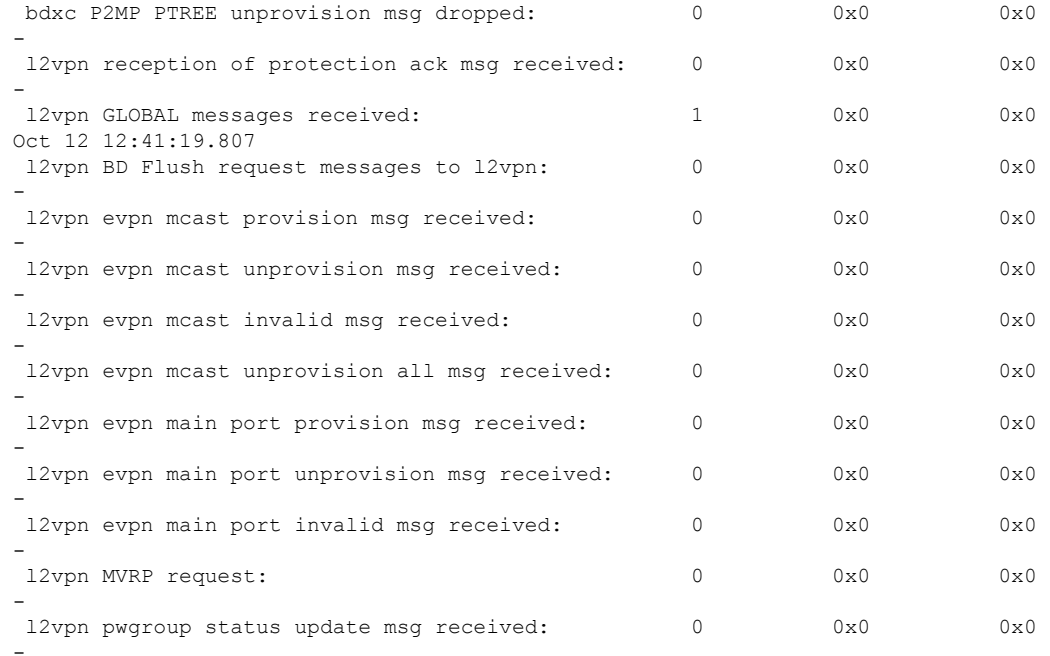

#### The following examples shows the output from the **show l2vpn forwarding message counters hardware location** command:

Router# **show l2vpn forwarding message counters hardware location 0/\$** Mon Oct 12 14:19:59.017 UTC

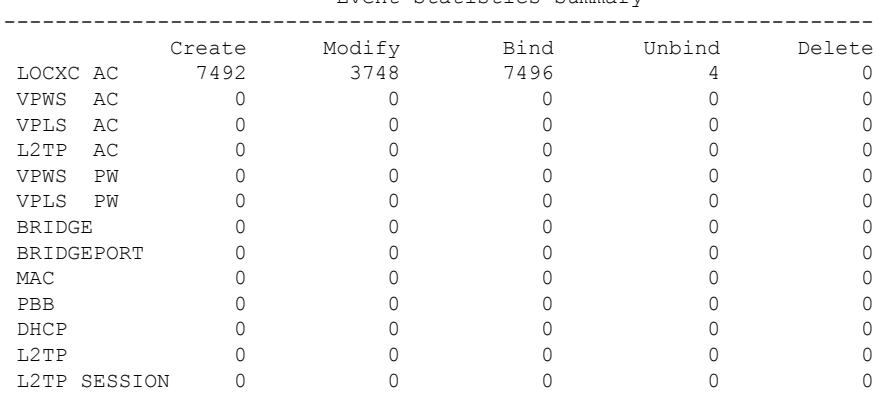

Event Statistics Summary

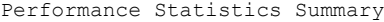

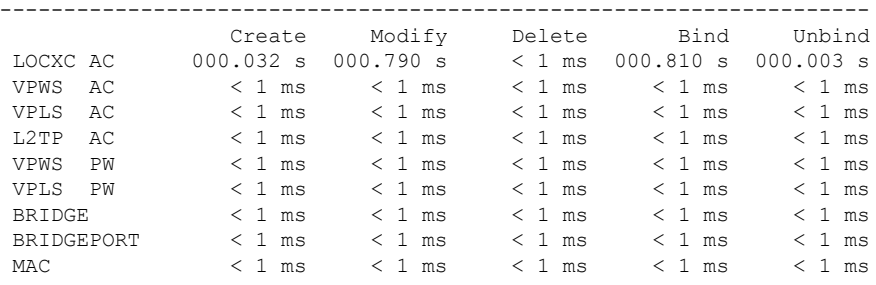

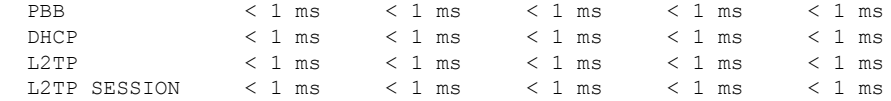

 $\mathbf l$ 

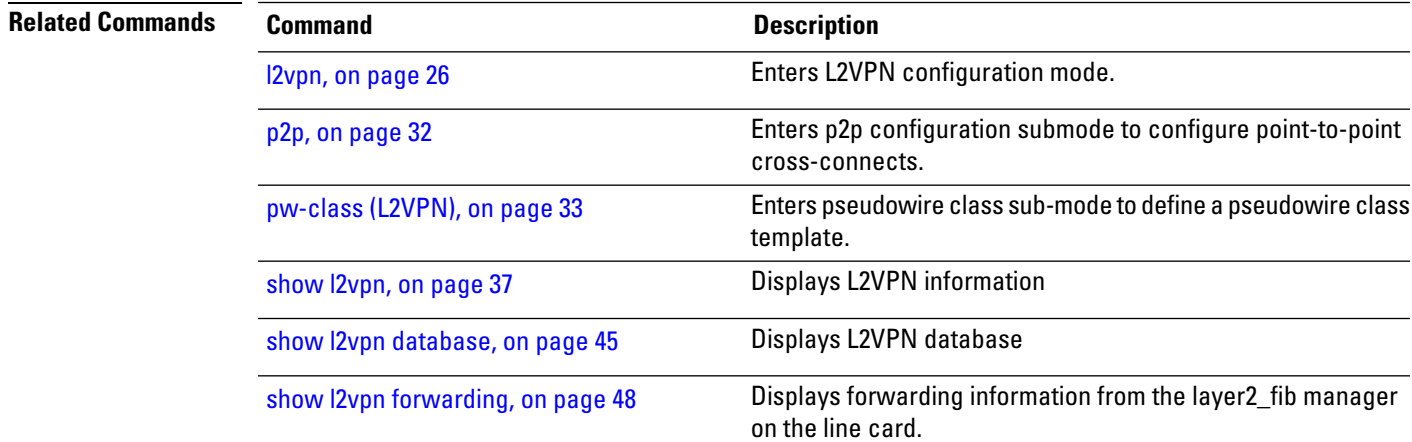

# <span id="page-61-0"></span>**show l2vpn index**

To display statistics about the index manager, use the **show l2vpn index** command in EXEC mode.

#### **show l2vpn index** [{**location** | **private**}]**private**

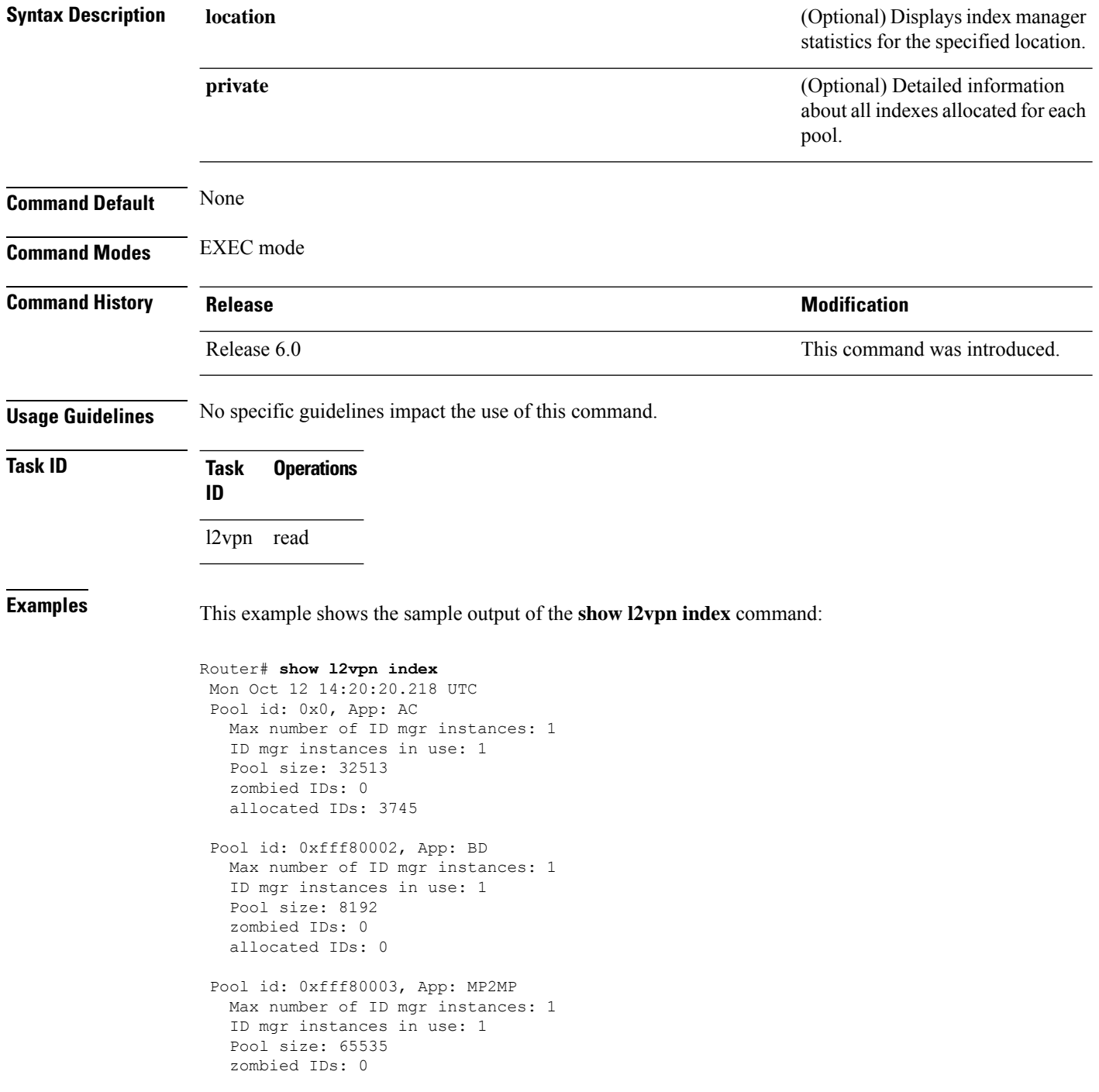

allocated IDs: 0 Pool id: 0xfff80004, App: RD Max number of ID mgr instances: 1 ID mgr instances in use: 1 Pool size: 65536 zombied IDs: 0 allocated IDs: 0 Pool id: 0xfff80005, App: IFLIST Max number of ID mgr instances: 1 ID mgr instances in use: 1 Pool size: 65535 zombied IDs: 0 allocated IDs: 1 Pool id: 0xfff80006, App: ATOM Max number of ID mgr instances: 1 ID mgr instances in use: 1 Pool size: 131071 zombied IDs: 0 allocated IDs: 0 Pool id: 0xfff80007, App: PWGroup Max number of ID mgr instances: 1 ID mgr instances in use: 1 Pool size: 65535 zombied IDs: 0 allocated IDs: 1 Pool id: 0xfffd0000, App: Global Max number of ID mgr instances: 1 ID mgr instances in use: 1 Pool size: 16383

zombied IDs: 0 allocated IDs: 2

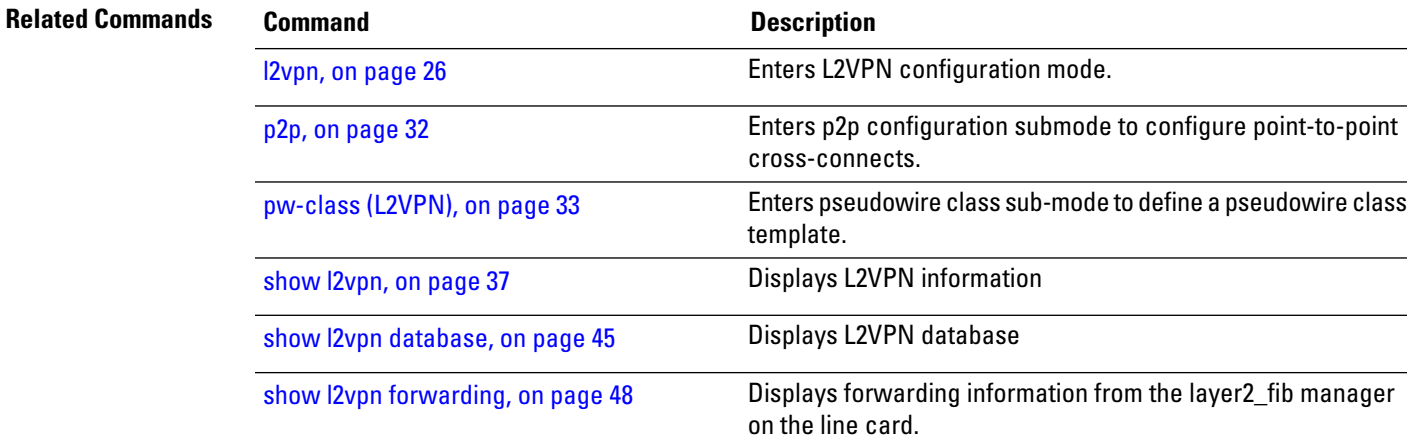

## <span id="page-63-0"></span>**show l2vpn resource**

To display the memory state in the L2VPN process, use the **show l2vpn resource** command in EXEC mode.

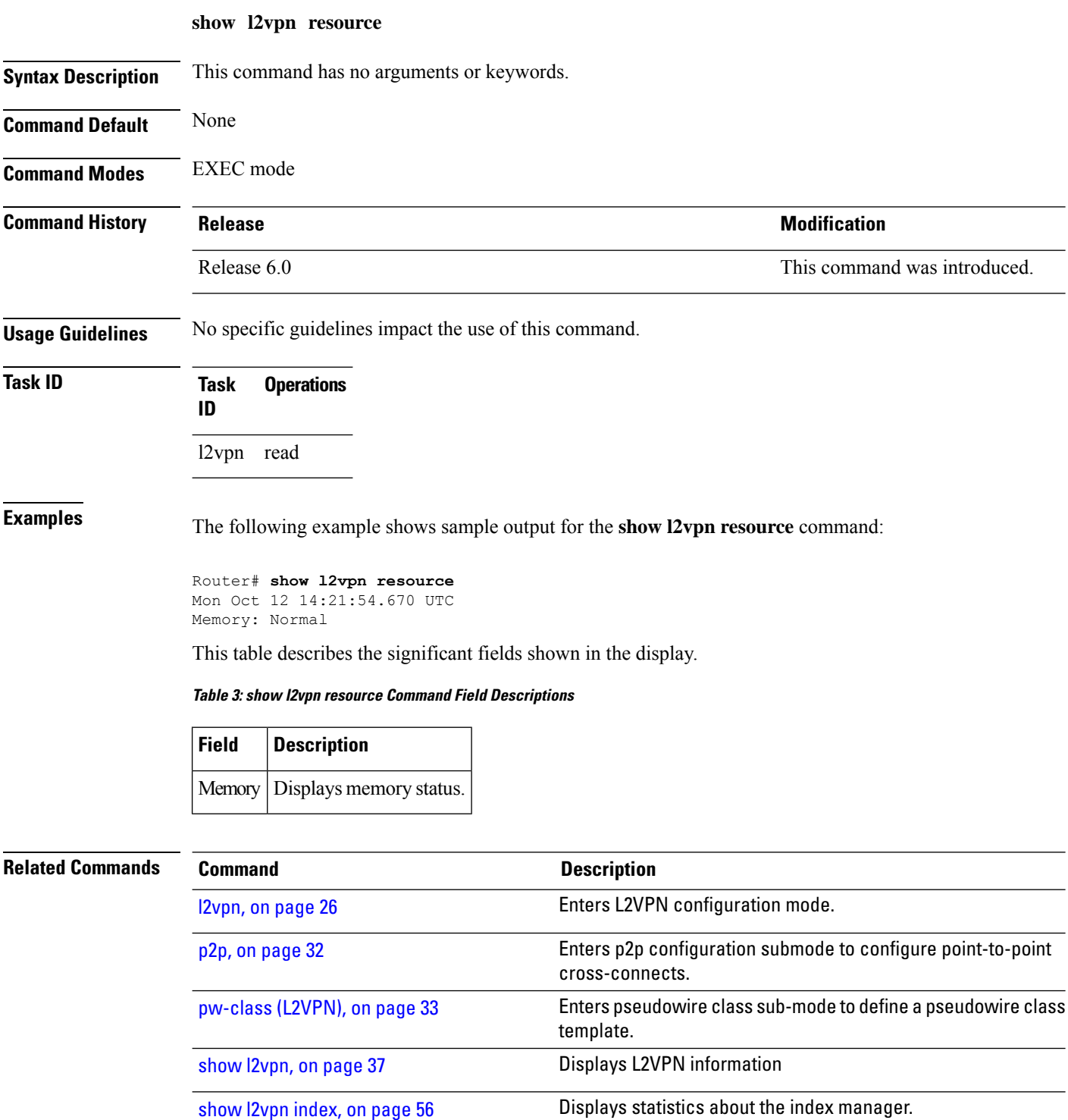

## **show l2vpn trace**

To display trace data for L2VPN, use the **show l2vpn trace** command in EXEC mode.

**show l2vpn trace** [{**checker** | **file** |**hexdump**|**last** |**location**| **reverse** |**stats**| **tailf** |**unique** |**usec** | **verbose** | **wide** | **wrapping**}]

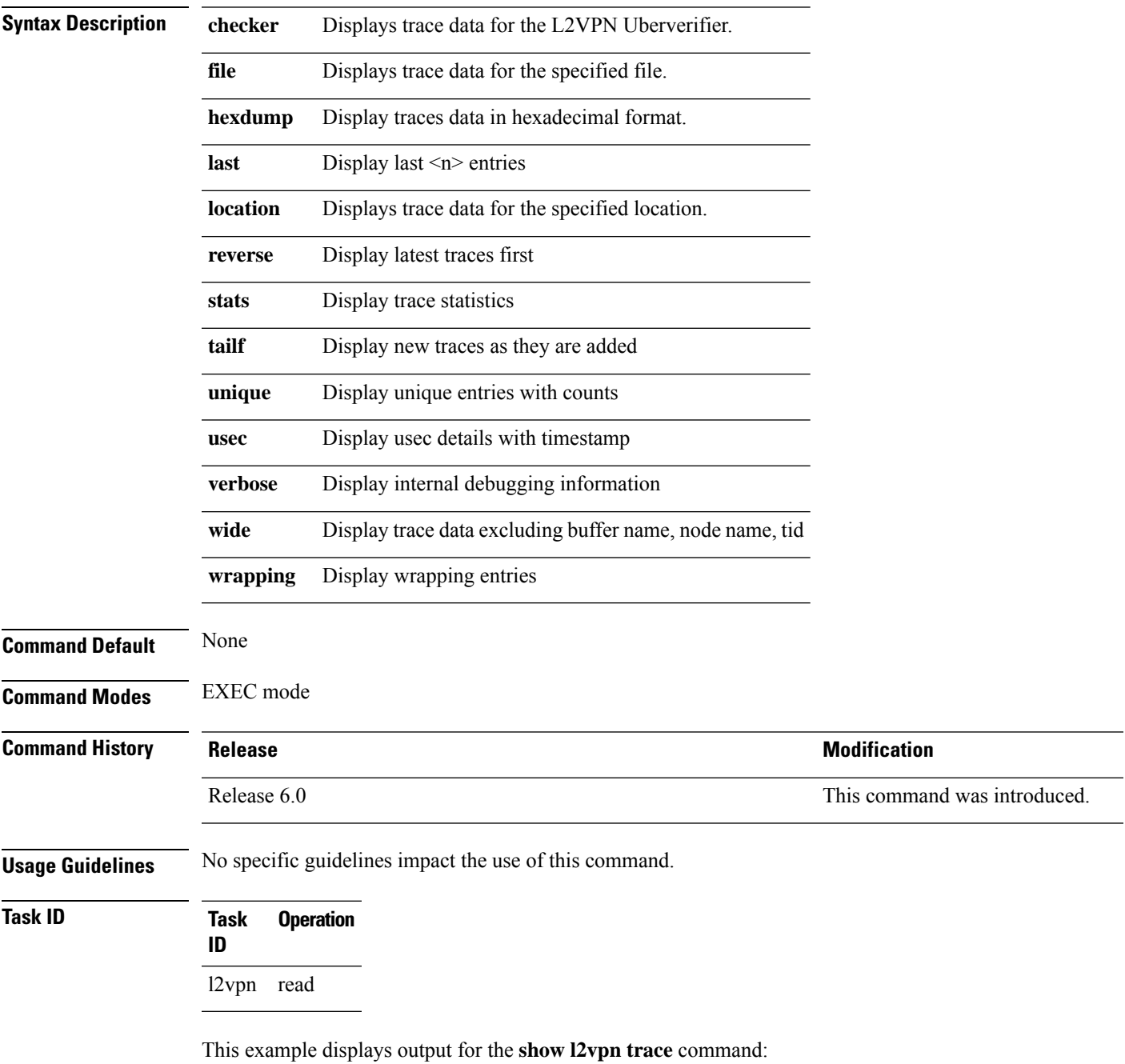

Router# **show l2vpn trace** Mon Oct 12 14:22:09.082 UTC 188 unique entries (2596 possible, 0 filtered) Oct 12 12:37:44.197 l2vpn/policy 0/RP0/CPU0 1# t4349 POLICY:320: l2vpn\_policy\_reg\_agent started - route\_policy\_supported=False, forward class supported=False Oct 12 12:39:21.870 l2vpn/fwd-pd 0/RP0/CPU0 1# t5664 FWD\_PD:731: Oct 12 12:39:21.883 l2vpn/fwd-err 0/RP0/CPU0 1# t5664 FWD\_ERR|ERR:76: Major version mis-match, SHM: 0x0 Expected: 0x1 Oct 12 12:39:21.883 l2vpn/fwd-err 0/RP0/CPU0 1# t5664 FWD ERR|ERR:87: Magic number mis-match, SHM: 0x0 Expected: 0xa7b6c3d8 Oct 12 12:39:21.884 l2vpn/err 0/RP0/CPU0 1# t5664 FWD\_ERR|ERR:76: Major version mis-match, SHM: 0x0 Expected: 0x1 Oct 12 12:39:21.884 l2vpn/err 0/RP0/CPU0 1# t5664 FWD\_ERR|ERR:87: Magic number mis-match, SHM: 0x0 Expected: 0xa7b6c3d8 Oct 12 12:39:21.890 l2vpn/fwd-detail 0/RP0/CPU0 1# t5664 FWD\_DETAIL:263: PWGROUP Table init succeeded Oct 12 12:39:21.890 l2vpn/fwd-detail 0/RP0/CPU0 2# t5664 FWD\_DETAIL:416: l2tp session table rebuilt Oct 12 12:39:21.903 l2vpn/fwd-common 0/RP0/CPU0 1# t5664 FWD COMMON:39: L2FIB OBJ TRACE: trace\_buf=0x7d48e0 Oct 12 12:39:25.613 l2vpn/issu 0/RP0/CPU0 1# t5664 ISSU:790: ISSU - iMDR init called; 'infra/imdr' detected the 'informational' condition 'the service is not supported in the node' Oct 12 12:39:25.613 l2vpn/issu 0/RP0/CPU0 1# t5664 ISSU:430: ISSU - attempt to start COLLABORATOR wait timer while not in ISSU mode Oct 12 12:39:25.638 l2vpn/fwd-common 0/RP0/CPU0 1# t5664 FWD\_COMMON:4241: show edm thread initialized Oct 12 12:39:25.781 l2vpn/fwd-mac 0/RP0/CPU0 1# t5664 FWD\_MAC|ERR:783: Mac aging init Oct 12 12:39:25.781 l2vpn/fwd-mac 0/RP0/CPU0 2# t5664 FWD\_MAC:1954: l2vpn\_gsp\_cons\_init returned Success Oct 12 12:39:25.781 l2vpn/err 0/RP0/CPU0 1# t5664 FWD\_MAC|ERR:783: Mac aging init Oct 12 12:39:25.782 l2vpn/fwd-aib 0/RP0/CPU0 4# t5664 FWD\_AIB:446: aib connection opened successfully Oct 12 12:39:25.783 l2vpn/fwd-mac 0/RP0/CPU0 2# t5664 FWD\_MAC:2004: Client successfully joined gsp group Oct 12 12:39:25.783 l2vpn/fwd-mac 0/RP0/CPU0 1# t5664 FWD\_MAC:781: Initializing the txlist IPC thread Oct 12 12:39:25.783 l2vpn/fwd-mac 0/RP0/CPU0 1# t5664 FWD MAC:3195: gsp optimal msg size = 31264 (real: True) Oct 12 12:39:25.783 l2vpn/fwd-mac 0/RP0/CPU0 1# t5664 FWD MAC:626: Entering mac aging timer init Oct 12 12:39:25.783 l2vpn/fwd-mac 0/RP0/CPU0 1# t7519 FWD\_MAC:725: Entering event loop for mac txlist thread Oct 12 12:39:25.797 l2vpn/fwd-mac 0/RP0/CPU0 1# t4222 FWD MAC:2221: learning client colocated 0, is client netio 1

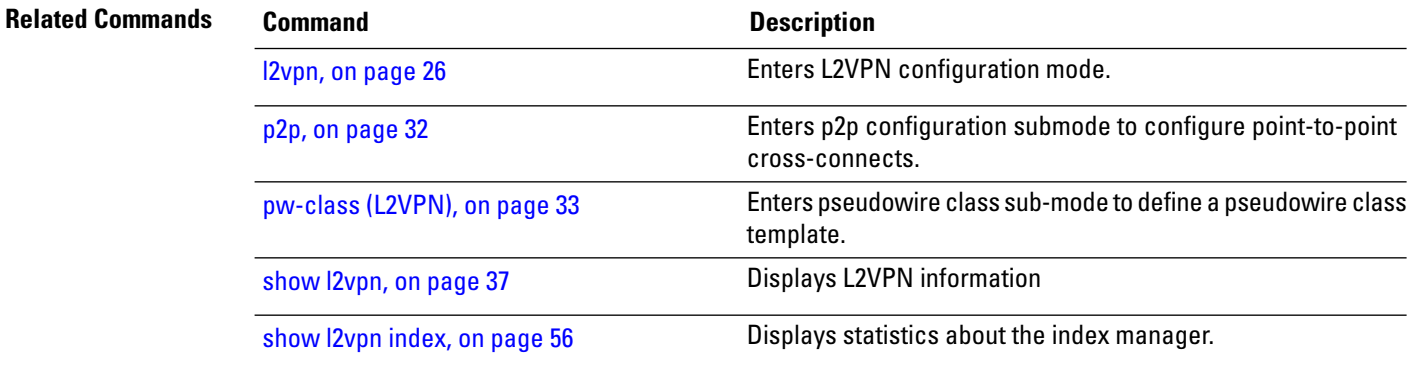

 $\mathbf{l}$ 

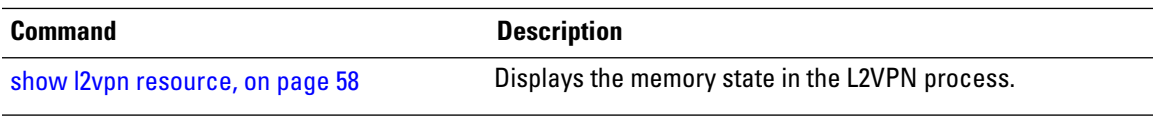

# <span id="page-67-0"></span>**show l2vpn xconnect**

To display brief information on configured cross-connects, use the **show l2vpn xconnect** command in EXEC mode.

**show l2vpn xconnect** [{**brief** | **detail***encapsulation* | **group** | **groups** | **interface** | **location** | **neighbor** | **standby** | **state** | **summary** | **type locally-switched**}]

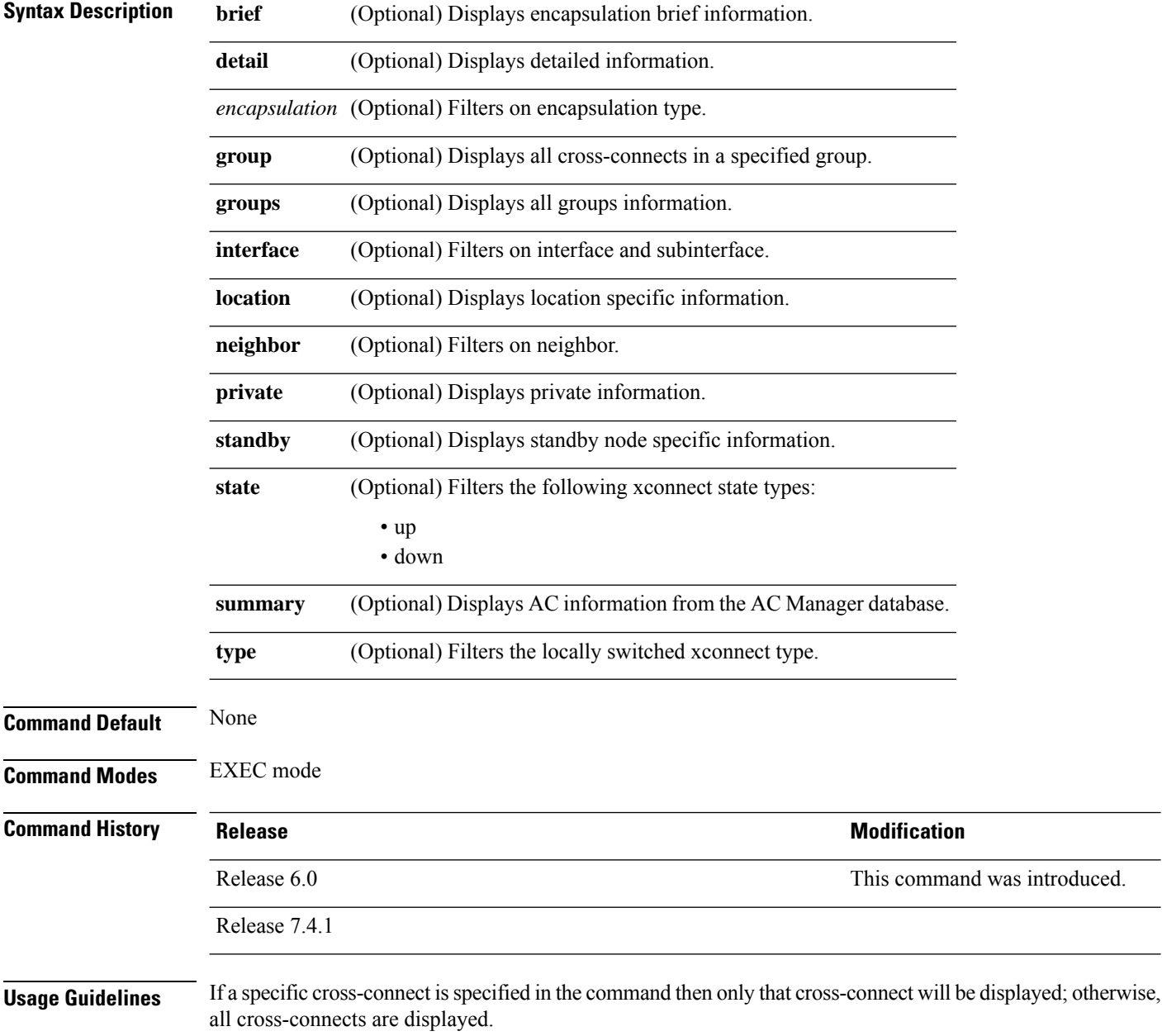

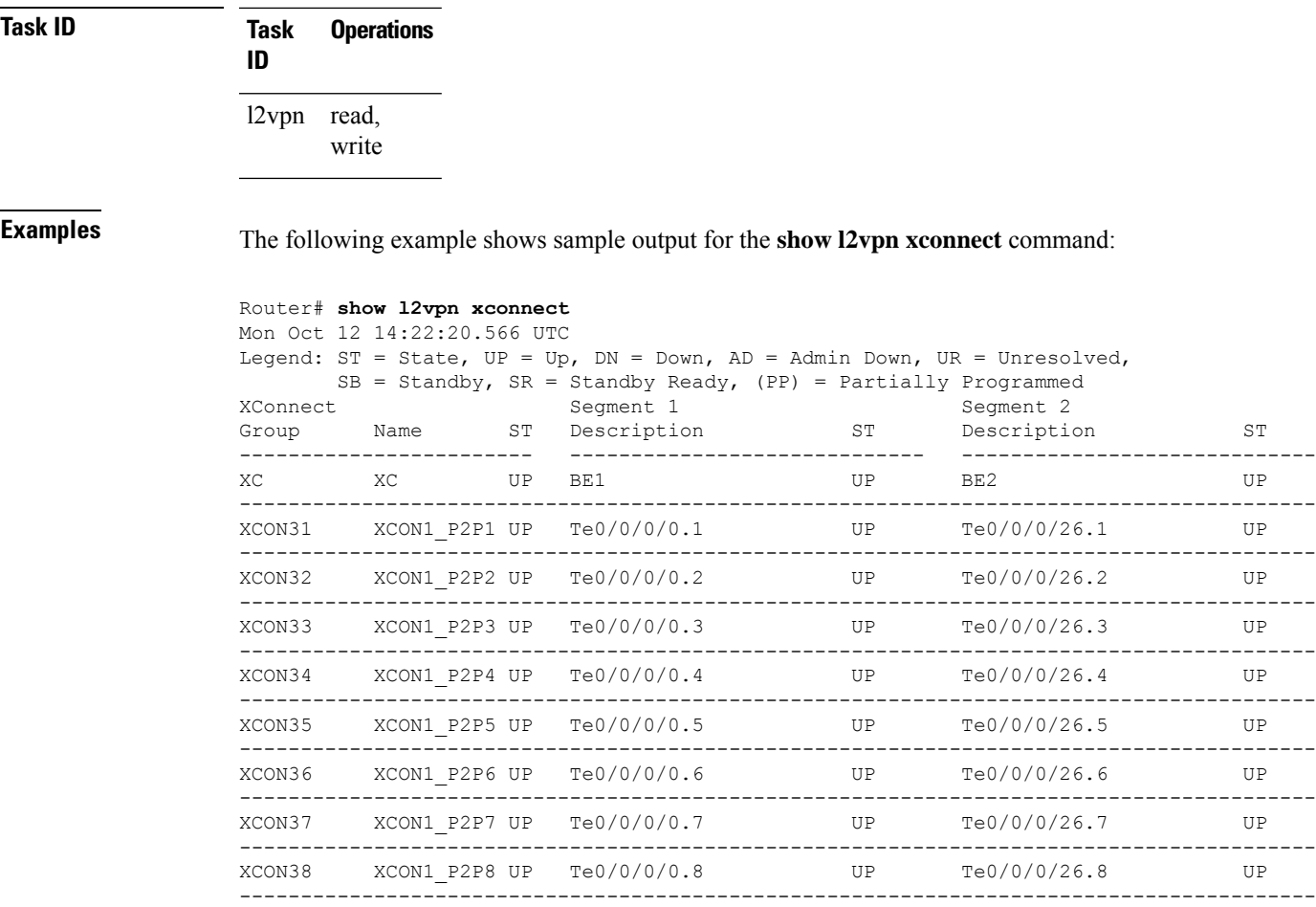

#### This example shows the output of the **show run l2vpn** command :

#### Router# **show run l2vpn**

```
Mon Oct 12 14:23:24.723 UTC
l2vpn
xconnect group XC
 p2p XC
   interface Bundle-Ether1
   interface Bundle-Ether2
  !
 !
 xconnect group XCON31
 p2p XCON1_P2P1
   interface TenGigE0/0/0/0.1
   interface TenGigE0/0/0/26.1
  !
 !
 xconnect group XCON32
 p2p XCON1_P2P2
   interface TenGigE0/0/0/0.2
   interface TenGigE0/0/0/26.2
  !
 !
 xconnect group XCON33
 p2p XCON1_P2P3
```
interface TenGigE0/0/0/0.3 interface TenGigE0/0/0/26.3

This table describes the significant fields shown in the display.

**Table 4: show l2vpn xconnect Command Field Descriptions**

| <b>Field</b>             | <b>Description</b>                                                                                                 |
|--------------------------|----------------------------------------------------------------------------------------------------|
| <b>XConnect</b><br>Group | Displays a list of all configured cross-connect groups.                                                            |
| Group                    | Displays the cross-connect group number.                                                                           |
| Name                     | Displays the cross-connect group name.                                                                             |
| Description              | Displays the cross-connect group description. If no description is configured, the interface<br>type is displayed. |
| <b>ST</b>                | State of the cross-connect group: up (UP) or down (DN).                                                            |

### **Related Commands**

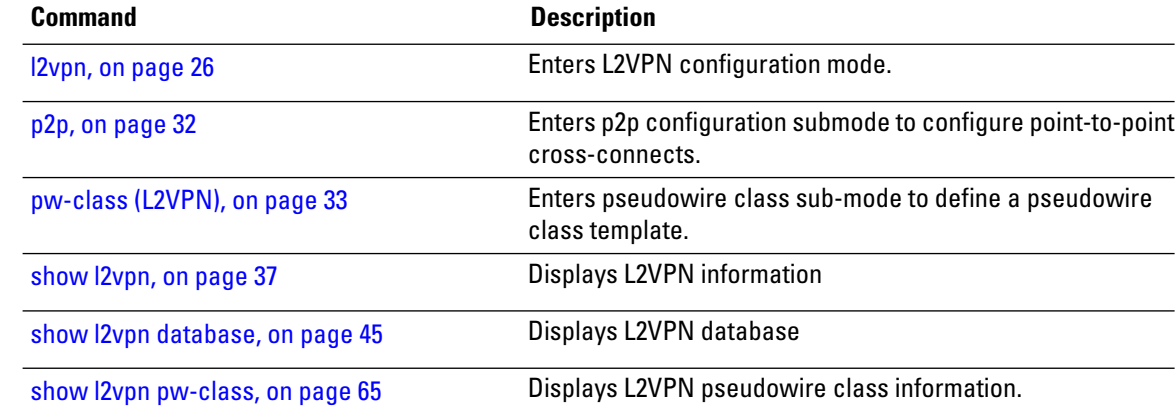

# <span id="page-70-0"></span>**show l2vpn pw-class**

To display L2VPN pseudowire class information, use the **show l2vpn pw-class** command in EXEC mode.

```
show l2vpn pw-class [{detail | location | name class name | standby}]
```
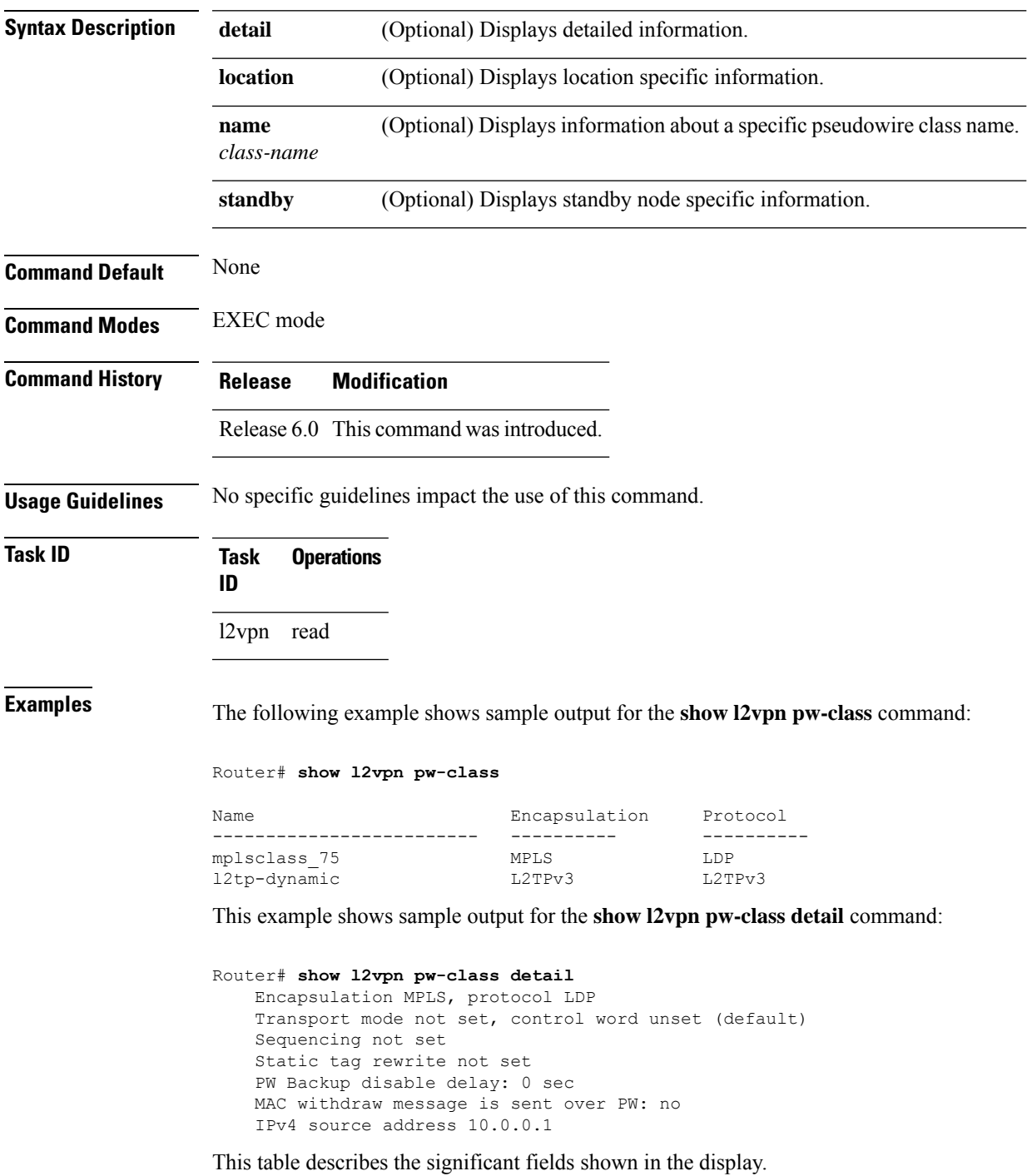

#### **Table 5: show l2vpn pw-class Command Field Descriptions**

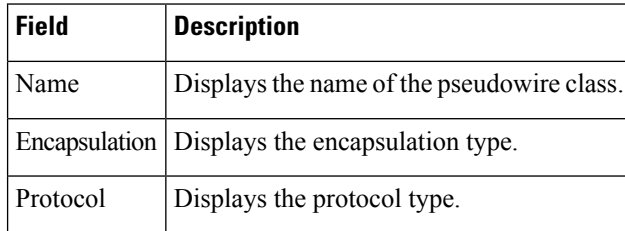

#### **Related Commands**

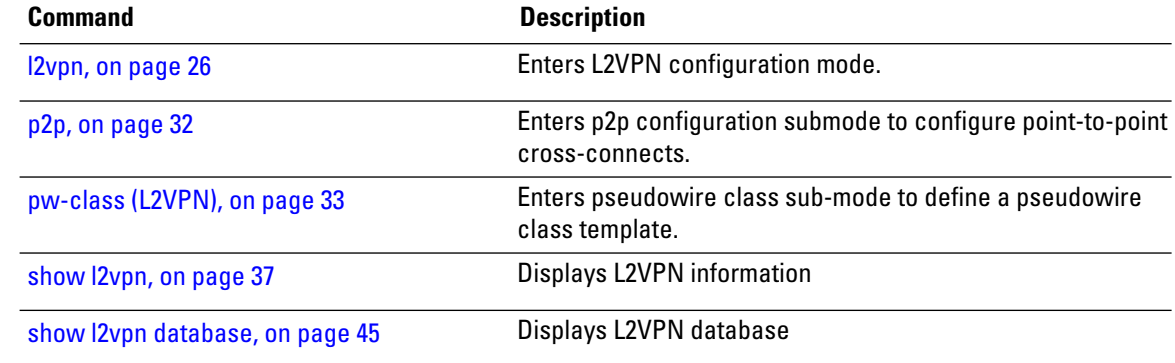

ı
#### **storm-control**

To enable storm control on an access circuit (AC) under a VPLS bridge, use the **storm-control** command in l2vpn bridge group bridge-domain access circuit configuration mode. To disable storm control, use the **no** form of this command.

**storm-control** {**broadcast** | **multicast** | **unknown-unicast**} {**pps** *pps-value* | **kbps** *kbps-value*} **no storm-control** {**broadcast** | **multicast** | **unknown-unicast**} {**pps** *pps-value* | **kbps** *kbps-value*}

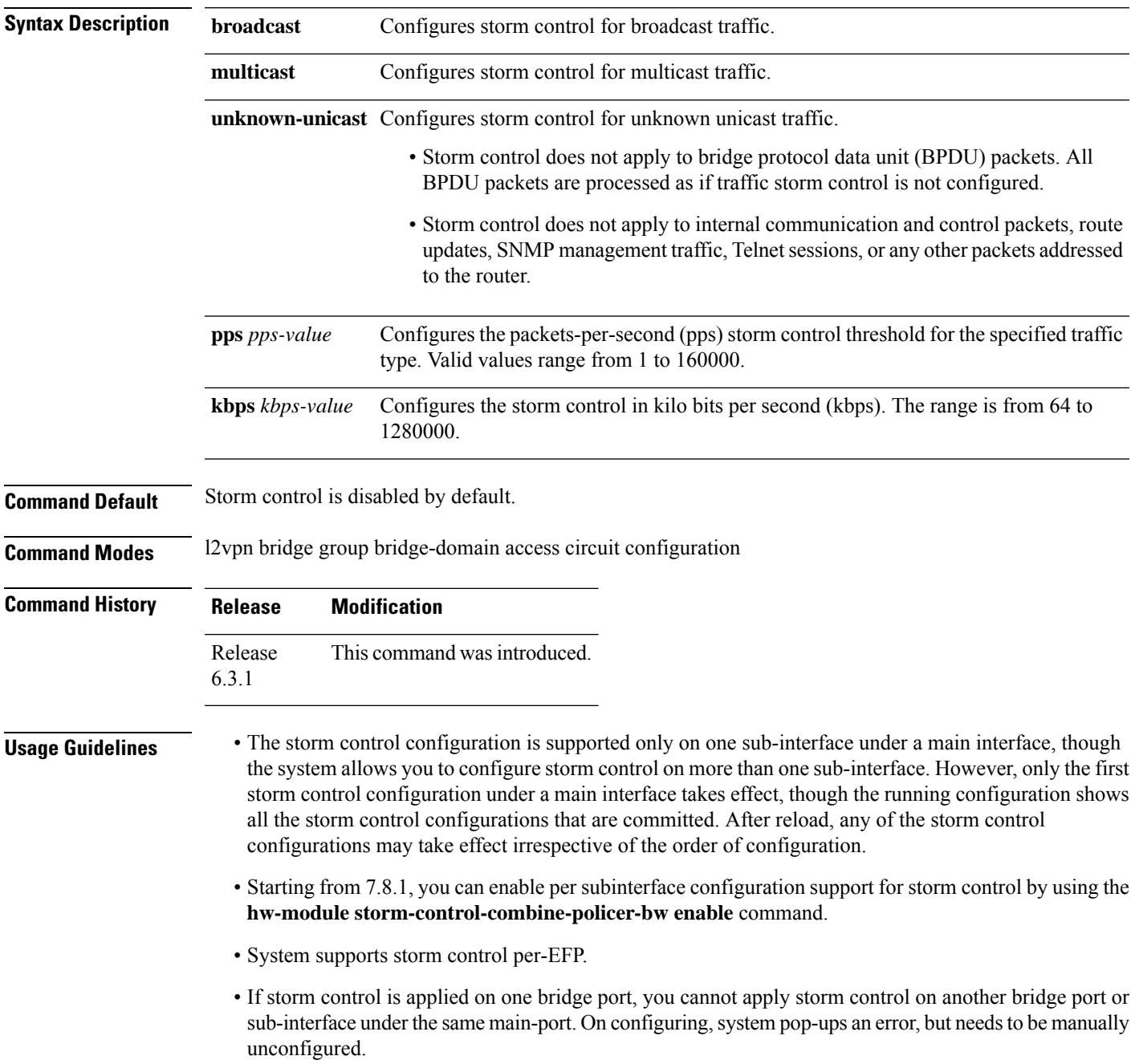

- System does not support storm control on pseudowire bridge-ports.
- Storm control counters are not supported
- Only kbps rate is supported by hardware. Though the pps configuration is allowed, it is converted to kbps. The pps rate is calculated as  $1 \text{ pps} = 8 \text{ kbps}$ .

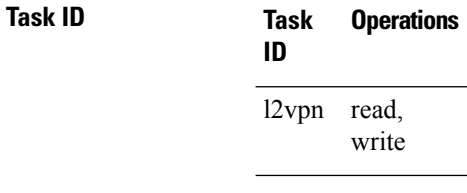

**Examples** The following example enables two storm control thresholds on an access circuit:

RP/0/RSP0/CPU0:router# **configure** RP/0/RSP0/CPU0:router(config)# **l2vpn** RP/0/RSP0/CPU0:router(config-l2vpn)# **bridge group csco** RP/0/RSP0/CPU0:router(config-l2vpn-bg)# **bridge-domain abc** RP/0/RSP0/CPU0:router(config-l2vpn-bg-bd)# **interface GigabitEthernet0/1/0/0.100** RP/0/RSP0/CPU0:router(config-l2vpn-bg-bd-ac)# **storm-control broadcast kbps 4500** RP/0/RSP0/CPU0:router(config-l2vpn-bg-bd-ac)# **commit**

#### **xconnect group**

To configure cross-connect groups, use the **xconnect group** command in L2VPN configuration mode. To return to the default behavior, use the **no** form of this command.

**xconnect group** *group-name* **no xconnect group** *group-name*

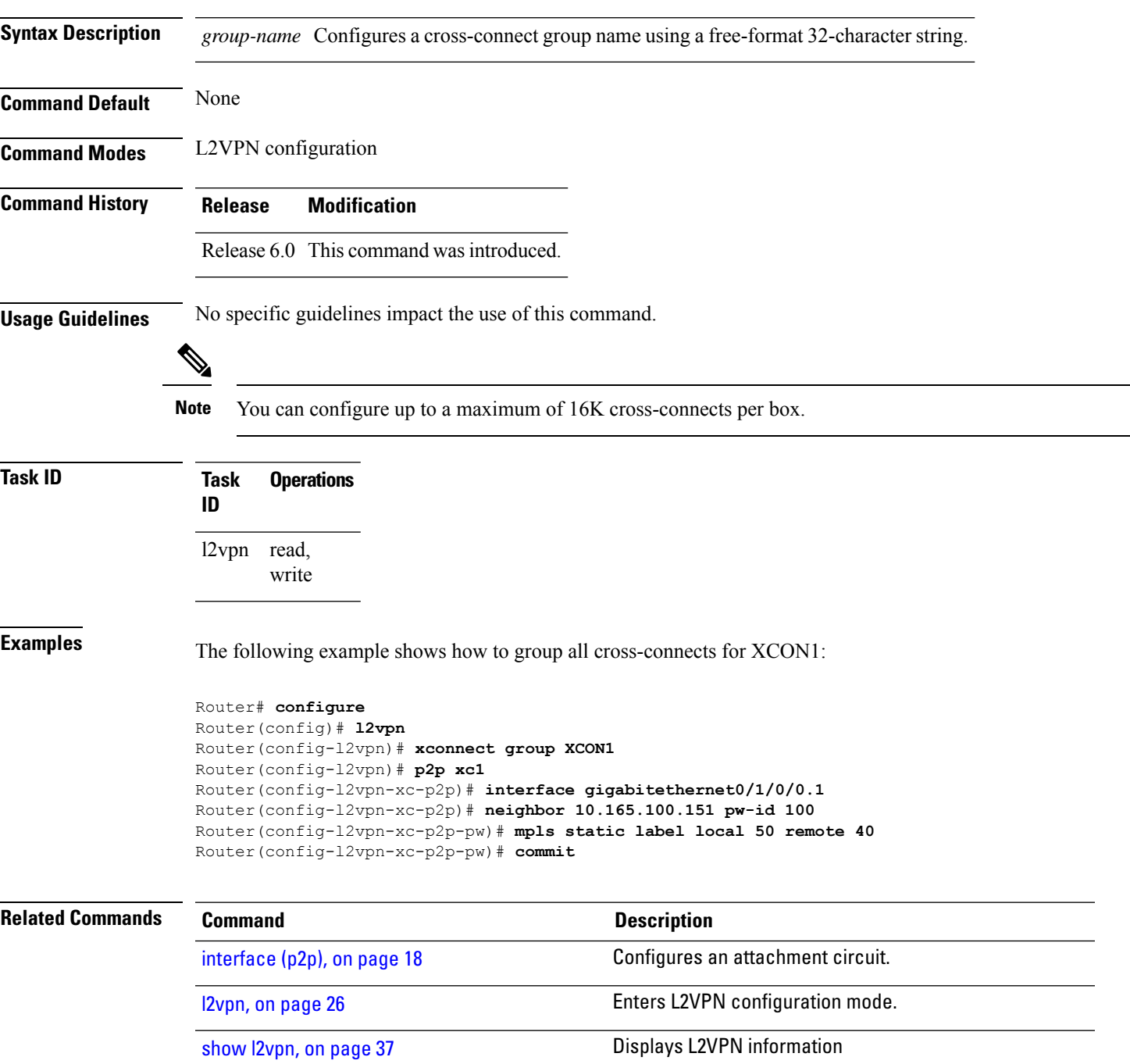

 $\mathbf I$ 

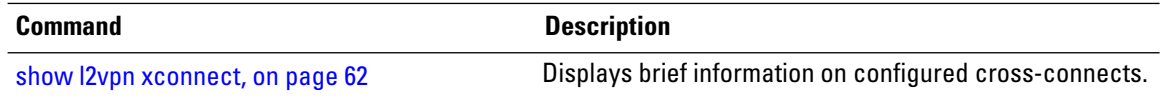

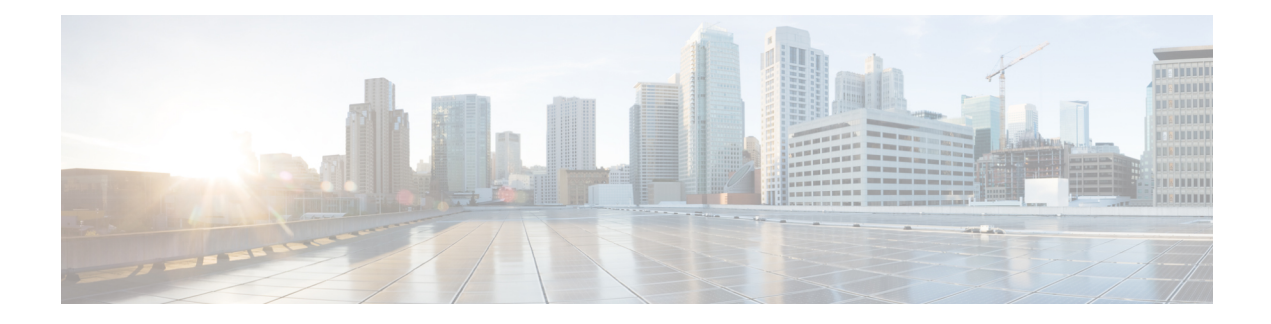

# **L2VPN Autodiscovery and Signaling Commands**

This section describes the commands used to configure L2VPN Autodiscovery and Signaling feature.

For detailed information about concepts and configuration, see the *Configure L2VPN Autodiscovery and Signaling* chapter in the *L2VPN and Ethernet Services Configuration Guide for Cisco NCS 5000 Series Routers*.

- [autodiscovery](#page-77-0) bgp, on page 72
- [signaling-protocol,](#page-78-0) on page 73

#### <span id="page-77-0"></span>**autodiscovery bgp**

To enable BGP autodiscovery for the L2VPN service, use the **autodiscovery bgp** command in the **vfi** configuration mode for VPLS and **mp2mp** configuration mode for VPWS. To disable BGP autodiscovery, use the **no** form of this command.

#### **autodiscovery bgp**

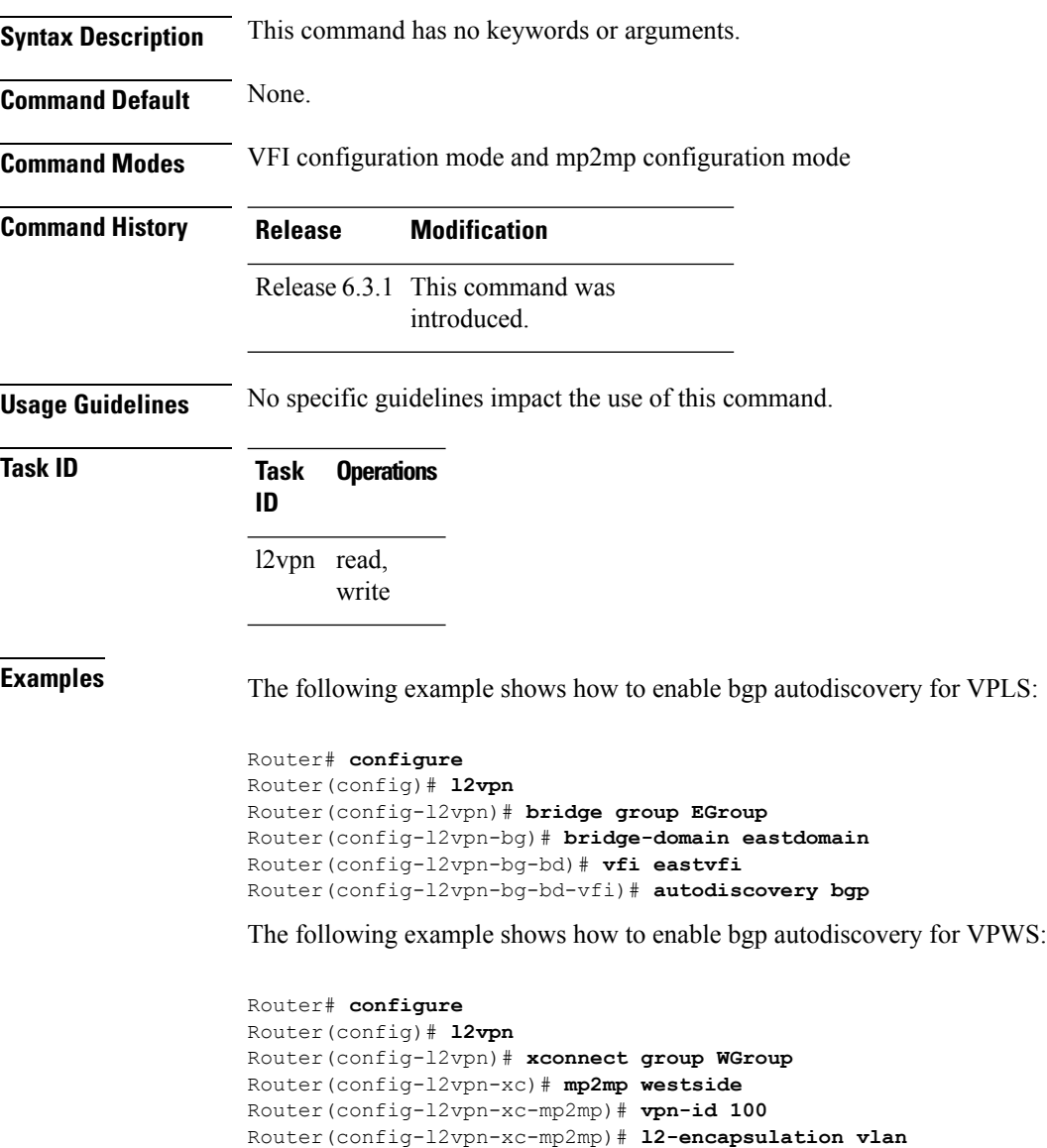

Router(config-l2vpn-xc-mp2mp)# **autodiscovery bgp**

# <span id="page-78-0"></span>**signaling-protocol**

To enable the preferred signaling protocol for the VFI, use the **signaling-protocol** command in the BGP autodiscovery mode. To return to the default value, use the **no** form of this command.

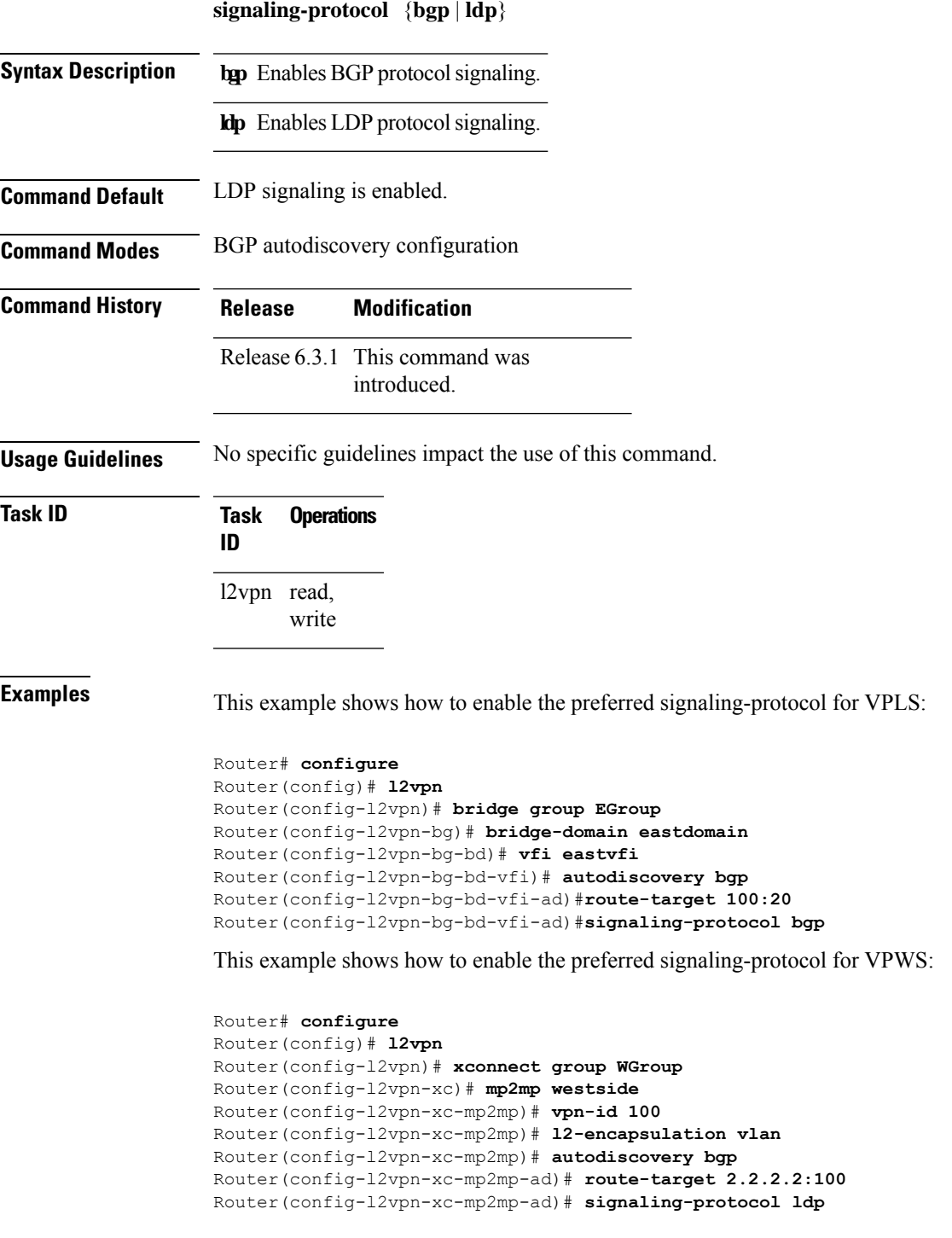

 $\mathbf I$ 

٦

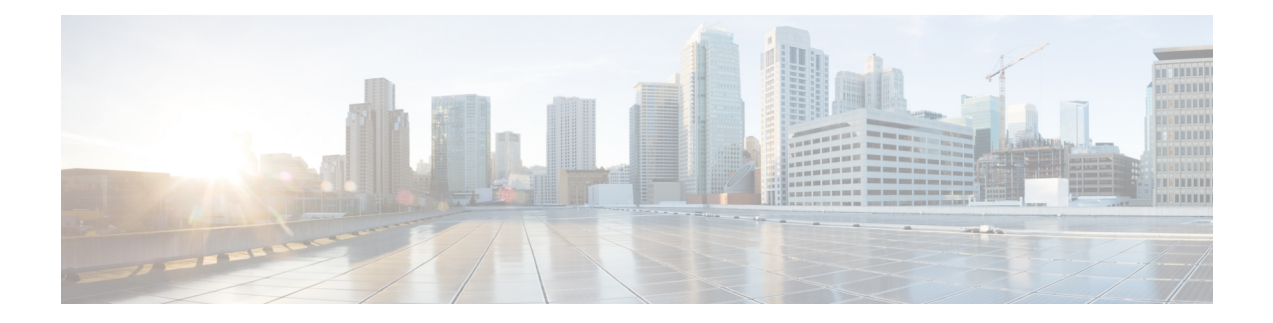

# **Multiple Spanning Tree Protocol Commands**

This section describes the commands used to configure Multiple Spanning Tree Protocol (MSTP) feature.

For detailed information about concepts and configuration,see the *Configure Multiple SpanningTree Protocol* chapter in the *L2VPN and Ethernet Services Configuration Guide for Cisco NCS 5000 Series Routers*.

- instance [\(MSTP\),](#page-81-0) on page 76
- interface [\(MSTP\),](#page-82-0) on page 77
- name [\(MSTP\),](#page-83-0) on page 78
- [portfast,](#page-84-0) on page 79
- show [spanning-tree](#page-85-0) mst, on page 80
- [spanning-tree](#page-87-0) mst, on page 82
- vlan-ids [\(MSTP\),](#page-88-0) on page 83

(CIST) for the region.

#### <span id="page-81-0"></span>**instance (MSTP)**

In order to configure the multiple spanning tree instance (MSTI), use the **instance** command in MSTP configuration submode.

**instance** *id*

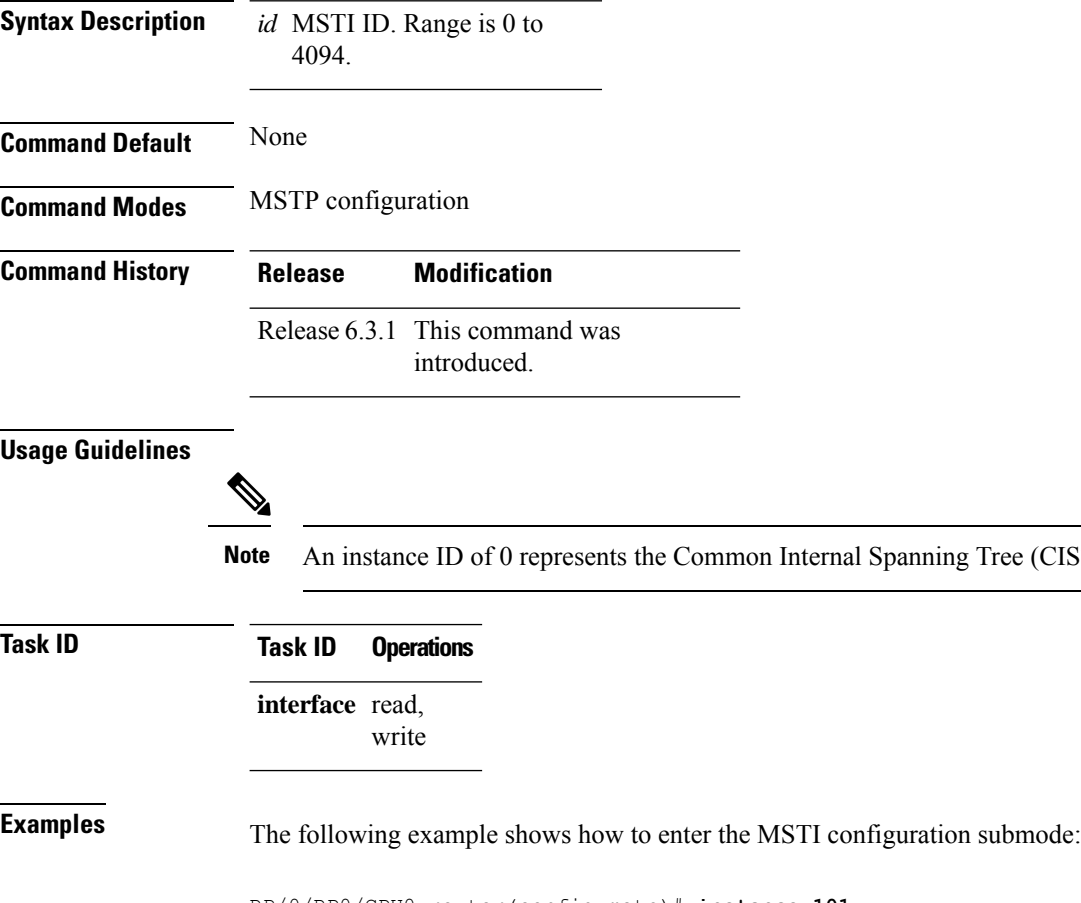

RP/0/RP0/CPU0:router(config-mstp)# **instance 101** RP/0/RP0/CPU0:router(config-mstp-inst)#

# <span id="page-82-0"></span>**interface (MSTP)**

To enter the MSTP interface configuration submode, use the **interface** command in MSTP configuration submode.

**interface** *interface-type interface-path-id*

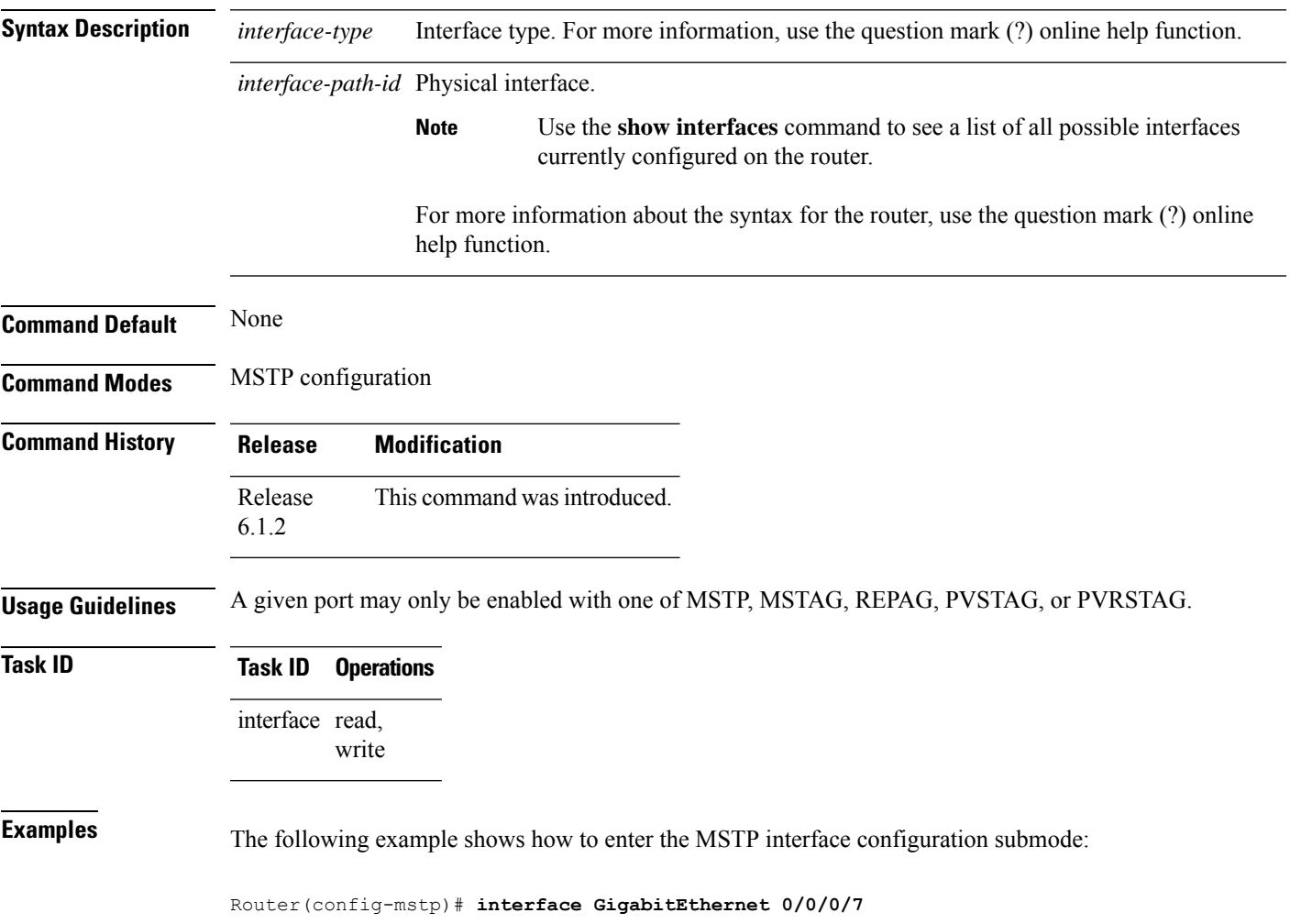

# <span id="page-83-0"></span>**name (MSTP)**

To set the name of the MSTP region, use the **name** command in MSTP configuration submode.

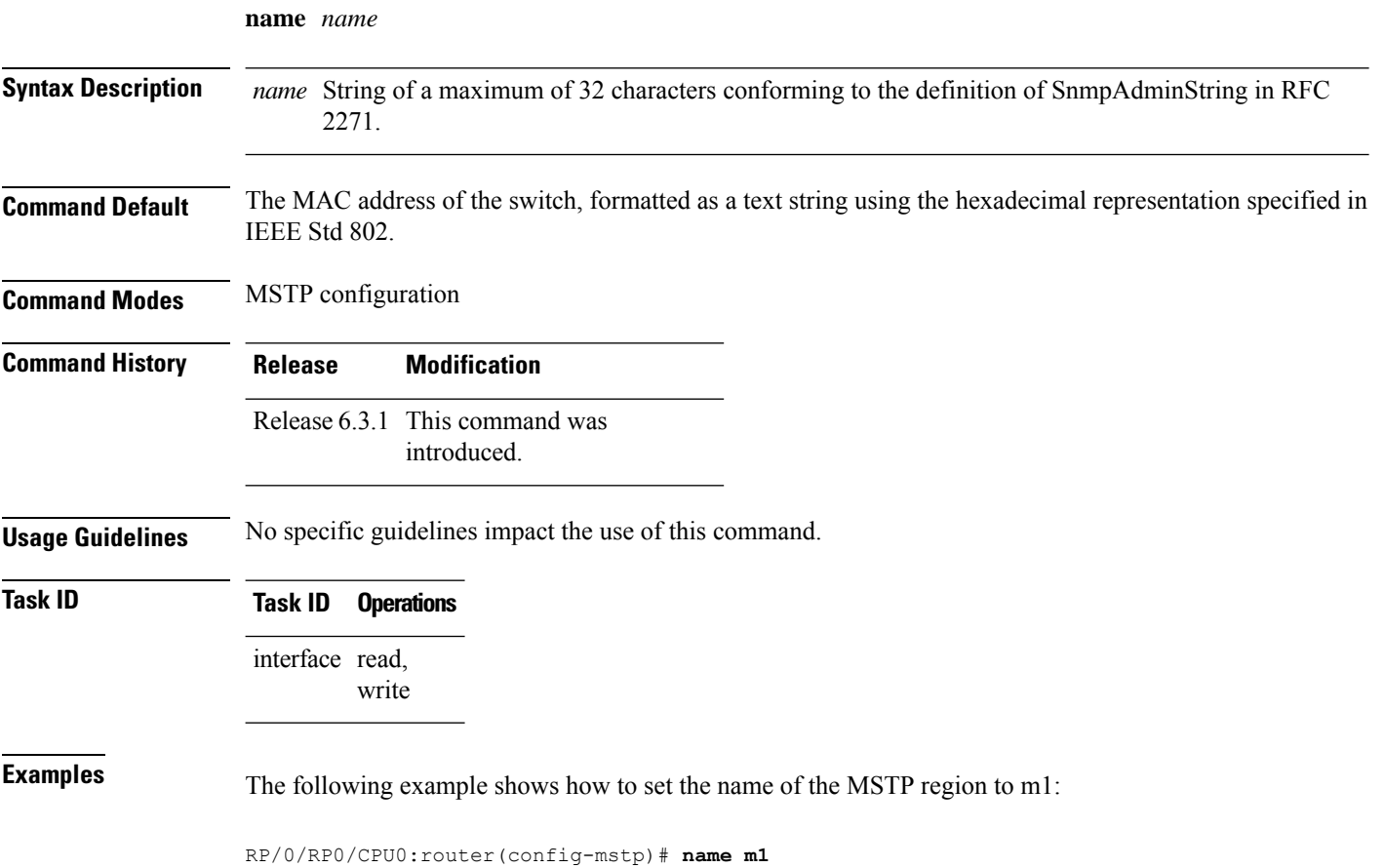

#### <span id="page-84-0"></span>**portfast**

To enable PortFast feature on the port and enable BPDU guard, use the **portfast** command in MSTP interface configuration submode.

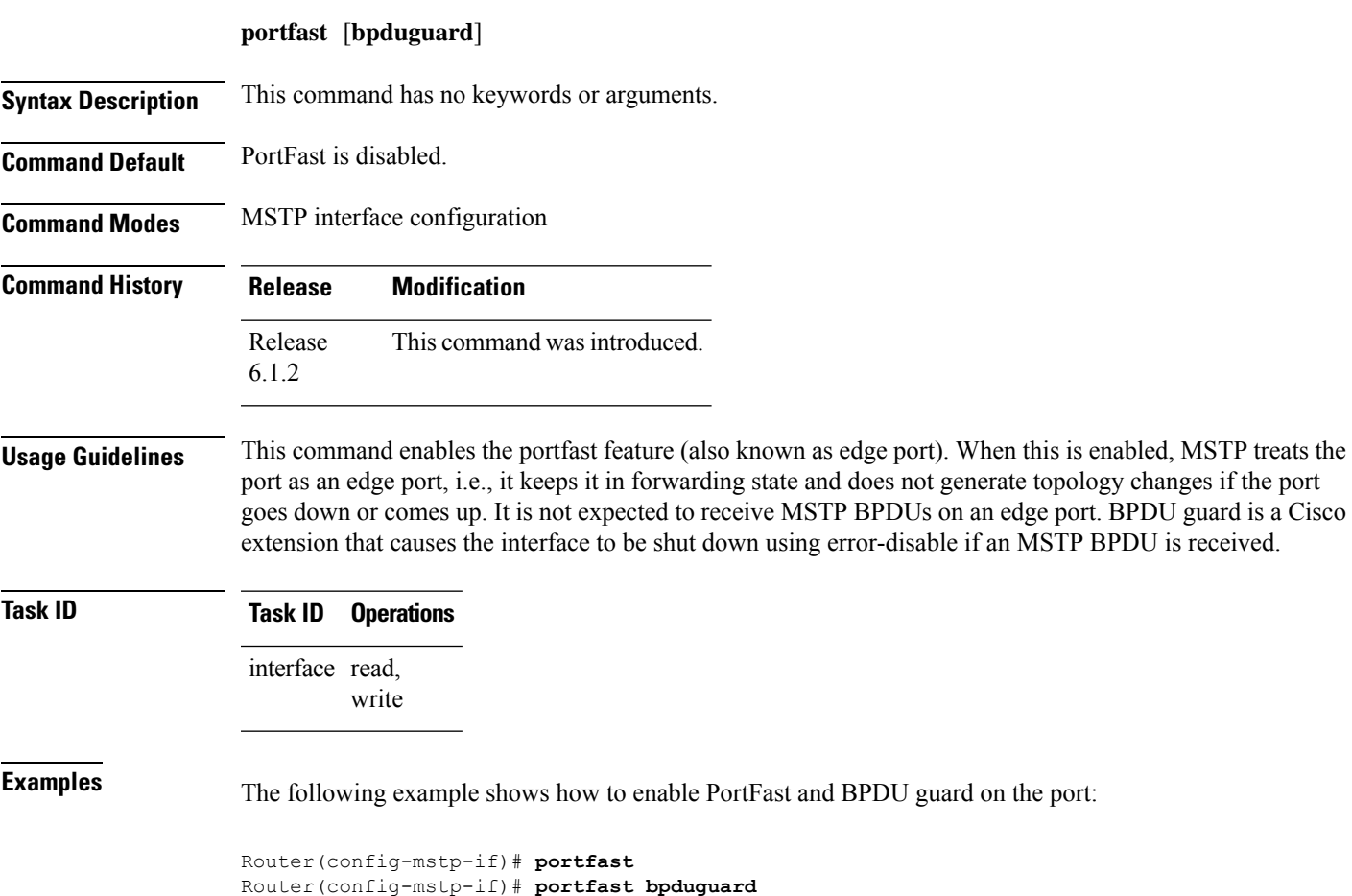

## <span id="page-85-0"></span>**show spanning-tree mst**

To display the multiple spanning tree protocol status information, use the **show spanning-tree mst** command in EXEC mode.

**show spanning-tree mst** *protocol-instance-identifier* [**instance** *instance-id*] [{**blocked-ports** | **brief**}]

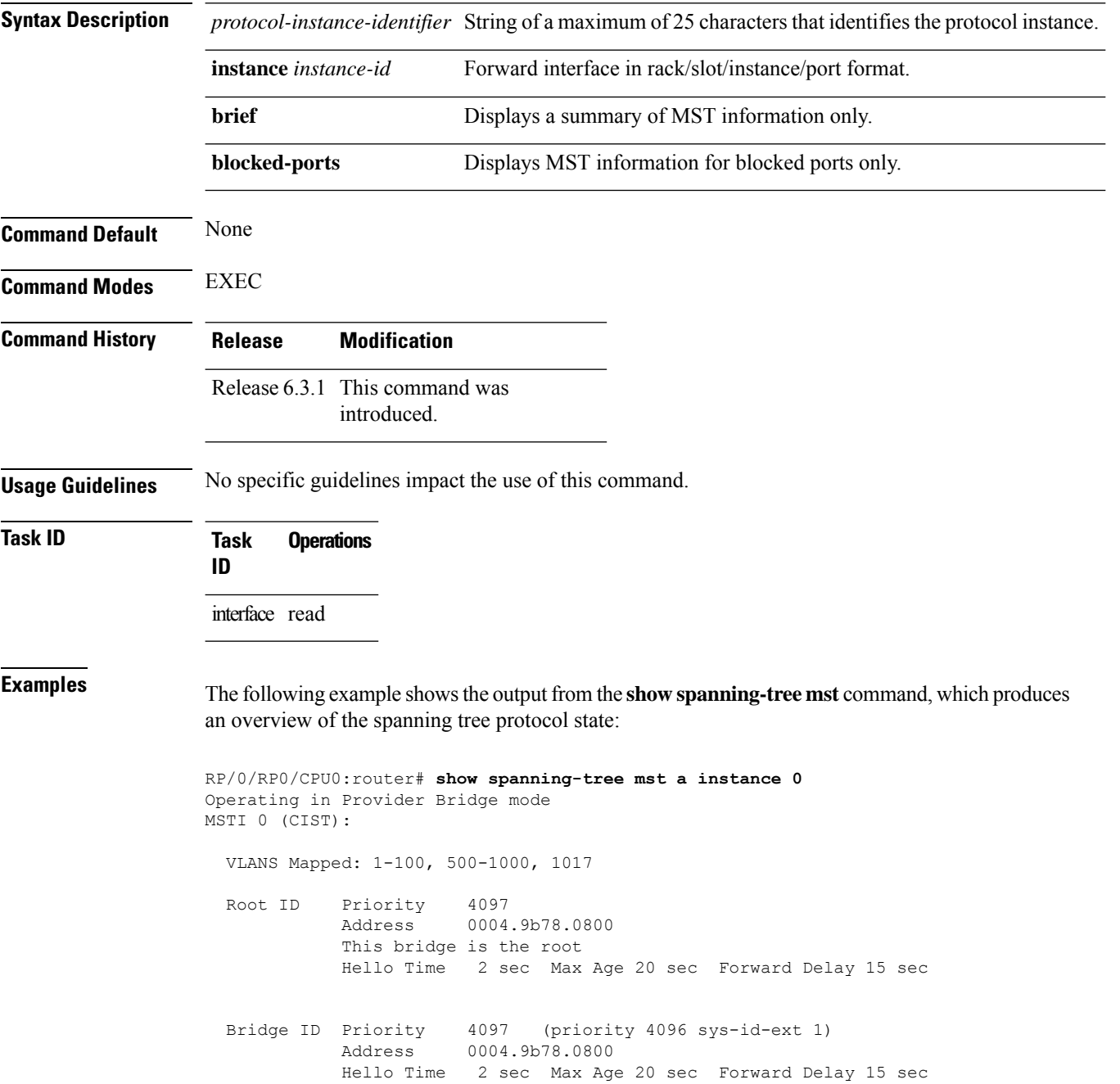

Interface Port ID Designated Port ID Name Prio.Nbr Cost Role State Cost Bridge ID Prio.Nbr ---------------------- -------- ------ --------- ------------------------ -------- GigabitEthernet0/1/2/1 128.65 20000 DSGN FWD 0 4097 0004.9b78.0800 128.65 GigabitEthernet0/1/2/2 128.66 20000 DSGN FWD 0 4097 0004.9b78.0800 128.66 ...

The following example shows the output from the **show spanning-tree mst** command when the **brief** and **blocked-ports** keywords are used:

```
RP/0/RP0/CPU0:router# show spanning-tree mst a brief
MSTI 0 (CIST):
 VLAN IDs: 1-100, 500-1000, 1017
 This is the Root Bridge
MSTI 1:
 VLAN IDS: 101-499
 Root Port GigabitEthernet0/1/2/2 , Root Bridge ID 0002.9b78.0812
...
RP/0/RP0/CPU0:router# show spanning-tree mst blocked-ports
MSTI 0 (CIST):
Interface Port ID Port ID Designated Port ID
Name Prio.Nbr Cost Role State Cost Bridge ID Prio.Nbr
---------------------- -------- ------ --------- ------------------------ --------
GigabitEthernet0/0/4/4 128.196 200000 ALT BLK 0 4097 0004.9b78.0800 128.195
```

```
...
```
#### <span id="page-87-0"></span>**spanning-tree mst**

To enter the MSTP configuration submode, use the **spanning-tree mst** command in global configuration mode.

**spanning-tree mst** *protocol-instance-identifier*

**Syntax Description** *protocol-instance-identifier* String of a maximum of 25 characters that identifies the protocol instance. **Command Default** None **Command Modes** Global configuration **Command History Release Modification** Release This command was introduced. 6.1.2 **Usage Guidelines Note** In MSTP configuration, only one protocol instance can be configured at a time. **Task ID Task ID Operations** interface read, write **Examples** The following example shows how to enter the MSTP configuration submode: Router(config)# **spanning-tree mst m0**

## <span id="page-88-0"></span>**vlan-ids (MSTP)**

To associate a set of VLAN IDs with the current MSTI, use the **vlan-ids** command in MSTI configuration submode.

**vlan-ids** *vlan-range-list*

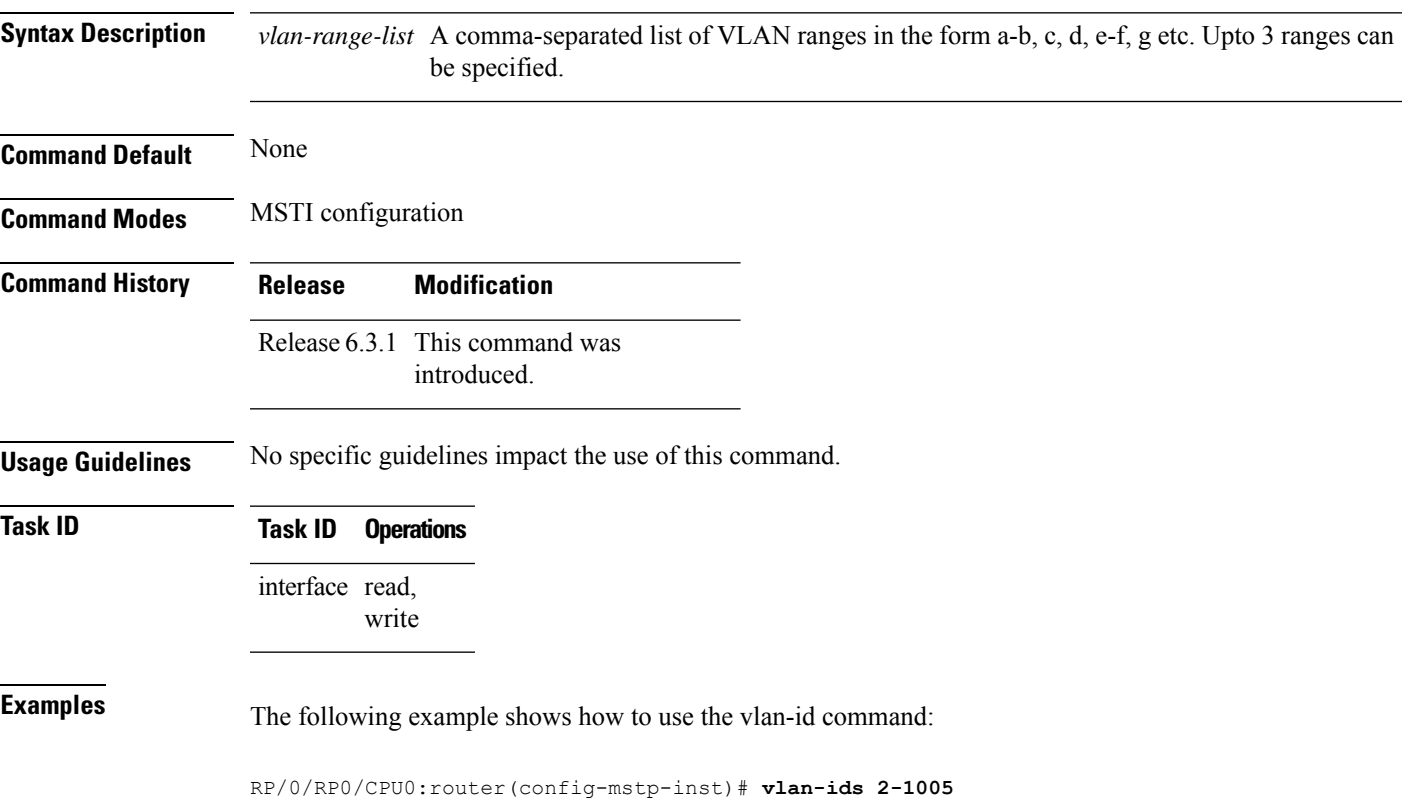

I